โปรแกรมคอมพิวเตอรชวยวิเคราะหรูปแบบและยุคสมัยของงานสถาปตยกรรมไทย ประเภทเจดีย

นายวิริยะ เรืองวงศโรจน

วิทยานิพนธ์นี้เป็นส่วนหนึ่งของการศึกษาตามหลักสูตรปริญญาสถาปัตยกรรมศาสตรมหาบัณฑิต ึ่ สาขาวิชาสถาปตยกรรม ภาควิชาสถาปตยกรรมศาสตร คณะสถาปตยกรรมศาสตร จุฬาลงกรณมหาวิทยาลัย ปการศึกษา 2545 ISBN 974-171-875-6 ลิขสิทธ ของจุฬาลงกรณมหาวิทยาลัยิ์

#### COMPUTER AIDED SOFTWARE FOR THE ANALYSIS OF THE STYLY AND PERIOD OF STUPA (JADE) IN THAI ARCHITECTURE

Mr.Wiriya Ruengwongrojana

A Thesis Submitted in Partial Fulfillment of the Requirements for the Degree of the Master of Architecture in Architecture Department of Architecture Faculty of Architecture Chulalongkorn University Academic Year 2002 ISBN 974-171-875-6

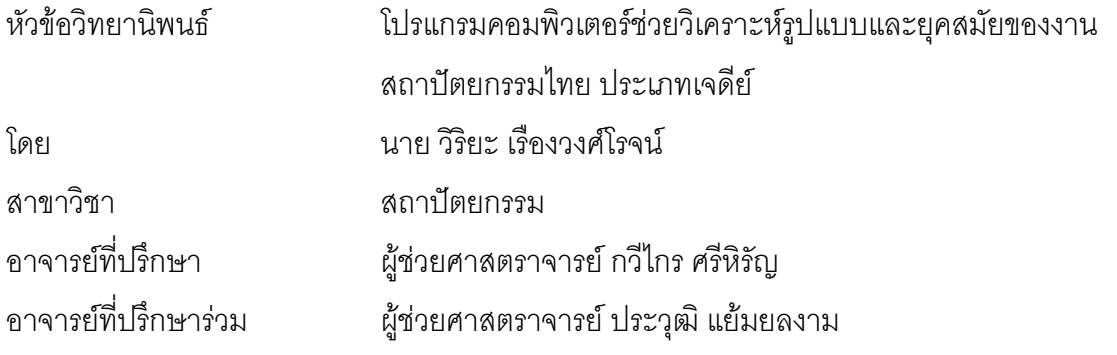

คณะสถาปัตยกรรมศาสตร์ จุฬาลงกรณ์มหาวิทยาลัย อนุมัติให้นับวิทยานิพนธ์ฉบับนี้เป็น สวนหน งของการศึกษาตามหลักสูตรปริญญามหาบัณฑิต ึ่

………………………………………….. คณบดีคณะสถาปตยกรรมศาสตร

(รองศาสตราจารย์ ดร.วีระ สัจจะกุล)

คณะกรรมการสอบวิทยานิพนธ

 …………………………………………… ประธานกรรมการ (ผู้ช่วยศ<mark>า</mark>สตราจารย์ ดร. ฐานิศวร์ เจริญพงศ์)

…………………………………………... อาจารยที่ปรึกษา

(ผู้ช่วยศาสตราจารย์ กวีไกร ศรีหิรัญ)

…………………………………………… อาจารยที่ปรึกษารวม

(ผู้ช่วยศาสตราจารย์ ประวุฒิ แย้มยลงาม)

 …………………………………………… กรรมการ (อาจารยภิญโญ จินันทุยา)

…………………………………………… กรรมการ

(อาจารย์ สุรพล พฤกษ์ไพบูลย์)

นายวิริยะ เรื่องวงศ์โรจน์ 447 42124 25 : โปรแกรมคอมพิวเตอร์ช่วยวิเคราะห์รูปแบบและยุคสมัยของ งานสถาปตยกรรมไทย ประเภทเจดีย.(Computer aided software for the analysis of the styly and period of stupa(jade) in Thai Architecture.) ี่ปรึกษา : ผูชวยศาสตราจารยกวีไกร ศรีหิรัญ , อ.ที่ปรึกษาร่วม : ผู้ช่วยศาสตราจารย์ ประวุฒิ แย้มยลงาม จำนวนหน้า 100 หน้า ,ISBN 974-171-875-6.

ในการศึกษางานสถาปัตยกรรมไทยเป็นเรื่องที่ต้องใช้เวลามาก เพื่อใช้ในท่องจำและ ื่ เรียนรู้ให้เกิดความชำนาญ จนสามารถทราบถึงชนิดและรูปแบบของงานสถาปัตยกรรมไทยนั้นๆได้ ดัง นั้นในการศึกษาของงานวิจัยนี้จึงทำขึ้นเพื่อหาวิธีหรือเครื่องมือที่ช่วยย่นระยะเวลาดังกล่าว โดยอ้างอิง ֧֪֪֝֟֟֓֝֟֓֝֬֝֬֝֟֓֝֬֝֬֝֬֝֬֝֟֟֓֬֝֬֝֓֟֝֬֝֬֝֬ ึ้ ื่ ื่ ี่ กรรมวิธีที่อยู่บนพื้นฐานของการเปรียบเทียบองค์ประกอบของงานสถาปัตยกรรมไทยต้นแบบ ซึ่งมี ี่ ึ่ แหล่งข้อมูลเป็นรูปภาพ รูปถ่าย และข้อมูลทางเอกสารของอาจารย์ผู้ชำนาญงานสถาปัตยกรรมไทยที่ ถ่ายทอดมาจากตัวงานสถาปัตยกรรมไทย ประเภทเจดีย์ เพื่อวิเคราะห์หาชนิด และลักษณะของเจดีย์ ื่ นั้นๆ ว่าเป็นเช่นไร โดยในการวิจัยนี้ได้เลือกเจดีย์ทรงย่อมุม ในช่วงยุคสมัยของสุโขทัย และกรุงศรี ั้ อยุธยาเป็นพื้นฐานในการศึกษา ซึ่งนับเป็นเจดีย์ที่มีผลต่อพัฒนาการของเจดีย์ทรงดังกล่าวในปัจจุบัน ึ่ ี่ ข้อมูลพื้นฐานที่สรุปจากแหล่งข้อมูลสถาปัตยกรรมไทยพื้นฐานของอาจารย์ผู้ทรงคุณวุฒิต่างๆ นี้จะบ่ง ื้ ี่ ี้ บอกถึงข้อมูลในเรื่องของลักษณะรูปทรง และรูปแบบตามยุคสมัย รวมถึงองค์ประกอบพื้นฐานบนตัว งานสถาปัตยกรรมไทยนั้น โดยทำการแยกกลุ่มตามลักษณะของรูปทรง และช่วงเวลาที่เจดีย์นั้นถูกทำ ั้ การสร้างด้วยผลของการพัฒนาการรูปทรงในเวลาที่แตกต่างกัน และแปลงข้อมูลทางสถาปัตยกรรม ไทยที่ได้เป็นข้อมูลทางคอมพิวเตอร์ และนำไปพัฒนาเป็นโปรแกรมทางคอมพิวเตอร์ที่ช่วยให้สถาปนิก ี่ ที่สนใจสืบค้นหาข้อมูลองค์เจดีย์นั้น ให้ได้คำตอบที่ถูกต้องใกล้เคียงกับการบอกกล่าวของผู้ชำนาญงาน ทางด้านสถาปัตยกรรมไทยโดยตรง ด้วยวิธีการทางระบบผู้เชี่ยวชาญ หรือ Expert System ซึ่งโครง ี่ สร้างของโปรแกรมนี้จะช่วยให้สถาปนิก และบุคคลทั่วไปที่มีความรู้ทางสถาปัตยกรรมไทยประเภท เจดีย์ให้เกิดองค์ความรู้ที่เพิ่มพูนชื้น ิ่

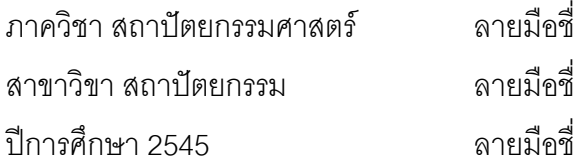

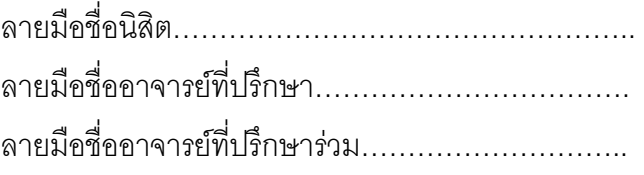

## 447 42124 25 : MAJOR ARCHITECTURE

KEY WORD : CHEDI / JADE / THAI STUPA / THAI ARCHITECTURE / PROGRAMMING WIRIYA RUENGWONGROJANA : COMPUTER AIDED SOFTWARE FOR THE ANALYSIS OF THE STYLY AND PERIOD OF STUPA(JADE) IN THAI ARCHITECTURE. THESIS ADVISOR : ASST.PROF. KAWEEKRAI SRIHIRAN , THESIS COADVISOR : ASST.PROF. PRAVOOT YAMYONGRAM , 100 pp. ISBN 974 –171 – 875 - 6.

 To have an insight into Thai architecture takes a long time. The main purpose of this study is to devise a tool to compare elements of Thai architecture. The study's sources of information are pictures, photographs and documents. The focus is on Multiangular type Chedi (Thai's stupas) with indented corners built during Sukhothai and Ayutthaya periods. The reason why the styles of these Chedi (Thai's stupas) are chosen is because they influence the style of present-day Chedi (Thai's stupas). The information complied by experts on this indicates their styles and periods, including their distinctive features. All of the data is computerized and developed into computer aided software. This program computer help many architect and general people ,who have a little knowledge to search a Thai Architectural data. It is similar to answer from expert teacher which tell them. It is an expert system and can be used as a reference on Thai architecture : Chedi. This

# software will benefit laymen and architects alike.

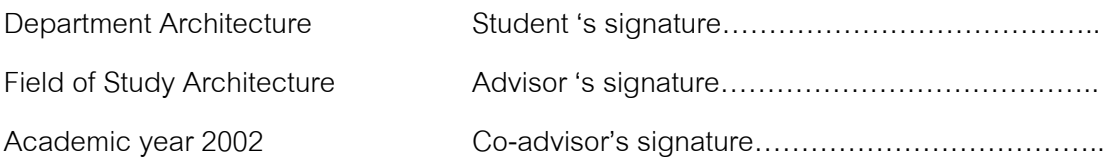

#### **กิตติกรรมประกาศ**

ขอขอบคุณพ่อ คุณแม่ เจ้นวล และพี่ๆที่คอยเป็นกำลังใจอยู่ในใจลึกๆเสมอมา ที่ผลัก ี่ ดับให้ข้าพเจ้ามีวับนี้

ขอขอบคุณ ผู้ช่วยศาสตราจารย์กวีไกร ศรีหิรัญ ผู้ช่วยศาสตราจารย์ประวุฒิ แย้มยล งาม อาจารย์ภิญโญ จินันทุยา อาจารย์ที่ปรึกษาและอาจารย์ที่ปรึกษาร่วม ที่คอยให้คำแนะนำ และ แนวทางที่ดีแก่ข้าพเจ้า

ขอขอบคุณ อาจารย์สุรพล พฤกษ์ไพบูลย์ กรรมการและอาจารย์ที่เสียสละเวลาและ  $\mathcal{L}^{\text{max}}_{\text{max}}$ แนวความคิดดีๆที่เกี่ยวเนื่องกับการพัฒนาโปรแกรมของข้าพเจ้า  $\mathcal{L}^{\text{max}}_{\text{max}}$ ี่ ื่

ขอขอบคุณ ผศ.ดร.ฐานิศวร์ เจริญพงศ์ และอาจารย์ประจำคณะสถาปัตยกรรม ศาสตร์ จุฬาลงกรณ์มหาวิทยาลัย ที่ประสิทธิประสาทความรู้แก่ข้าพเจ้า

ขอขอบคุณคณะสถาปัตยกรรมศาสตร์ ม.เกษตรศาสตร์ และอาจารย์ สุกัญญา ตั้ง เดชะหิรัญ ที่ให้โอกาสที่ดี และช่วยเหลือข้าพเจ้าเสมอมา

ขอขอบคุณ อาจารย์รักษวรรณ พูนคำ ที่คอยเป็นกำลังใจเสมอมา แม้ยามทุกข์ร้อน

ใดๆ

ขอขอบคุณเพื่อนๆที่ไม่ได้เอยนามทุกคนที่คอยช่วยเหลือ ื่ ี่

งานวิทยานิพนธ์นี้เป็นส่วนหนึ่งที่น่าจะก่อให้เกิดประโยชน์ต่อสังคม ถ้าเข้าใจในเรื่อง ึ่ ี่ ราวท เลามาและนําไปใชใหถูกวิธี $\mathcal{L}^{\text{max}}_{\text{max}}$ 

# **สารบัญ**

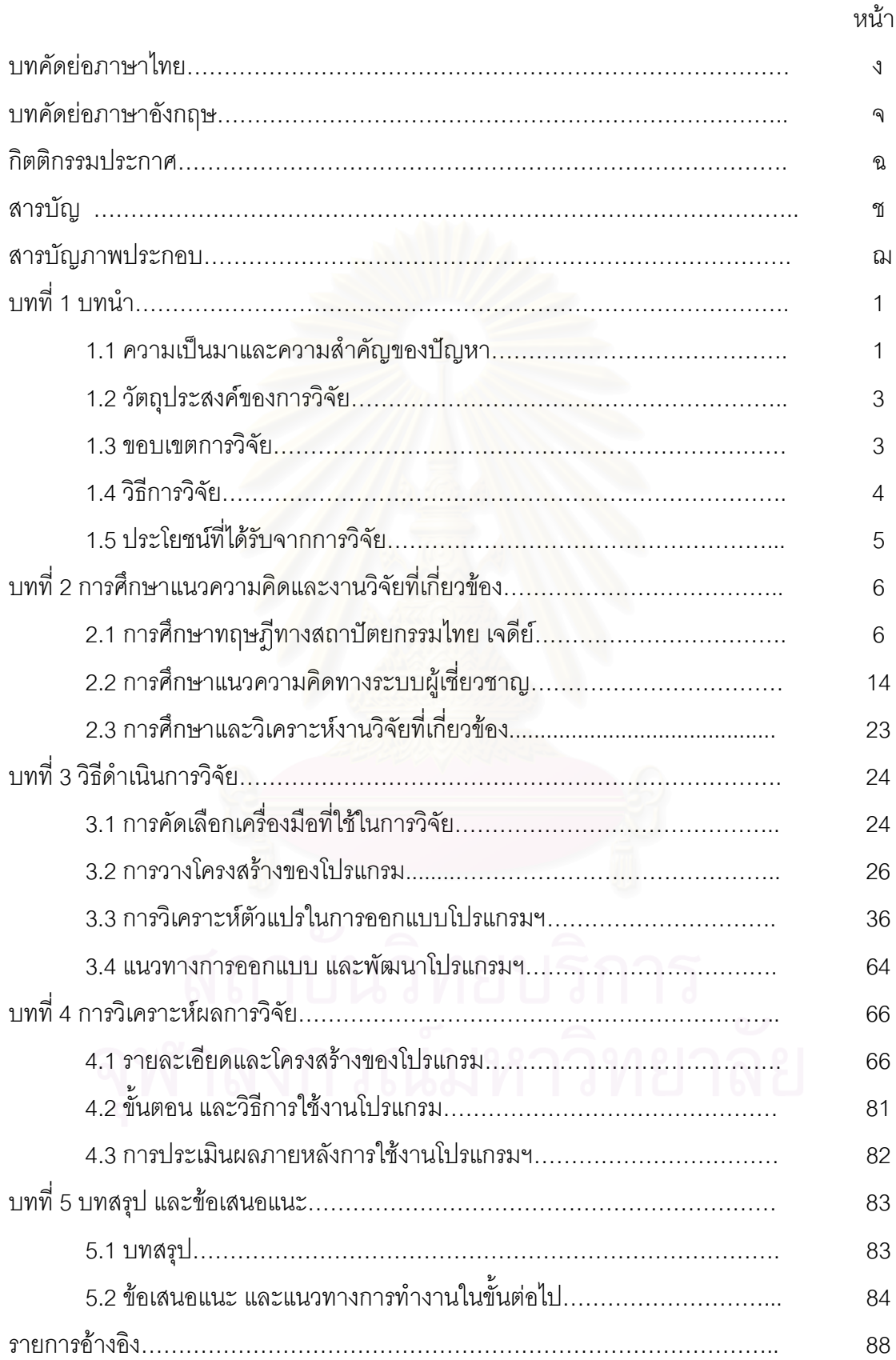

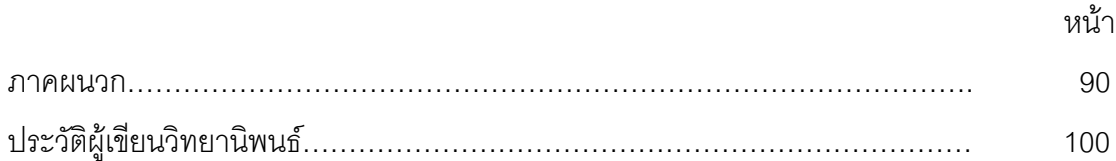

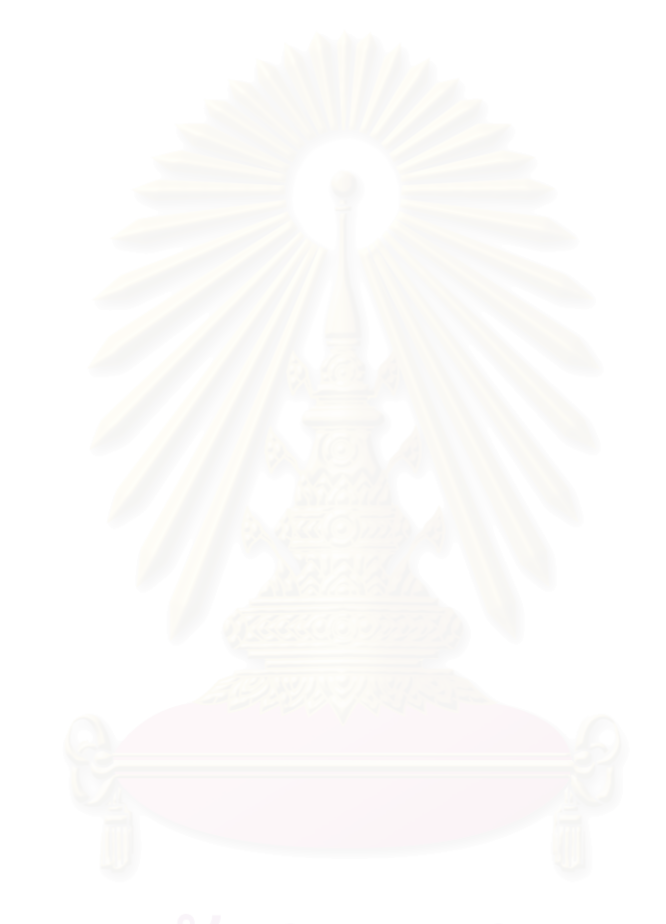

# **สารบัญภาพ**

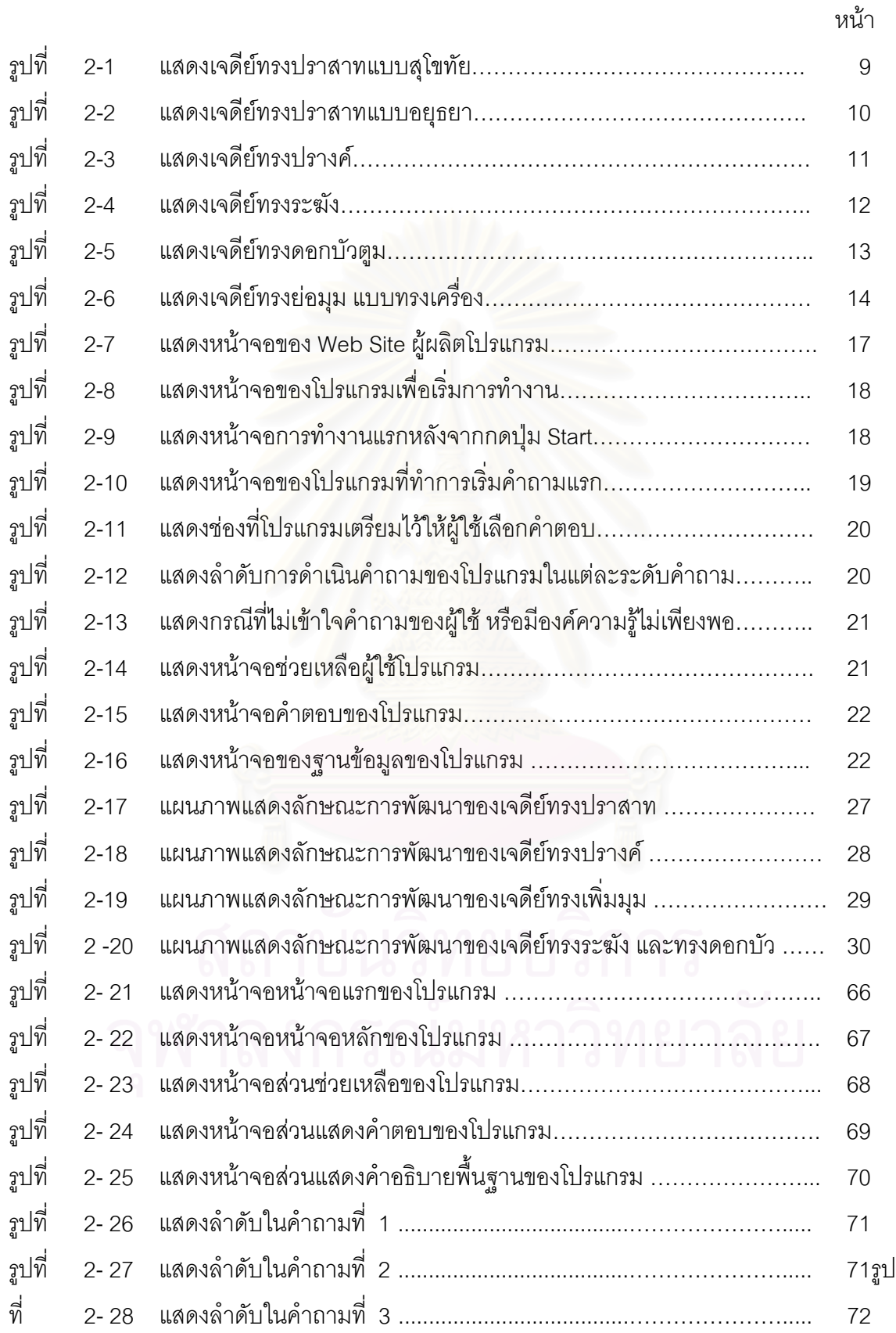

### **สารบัญภาพ (ตอ)**

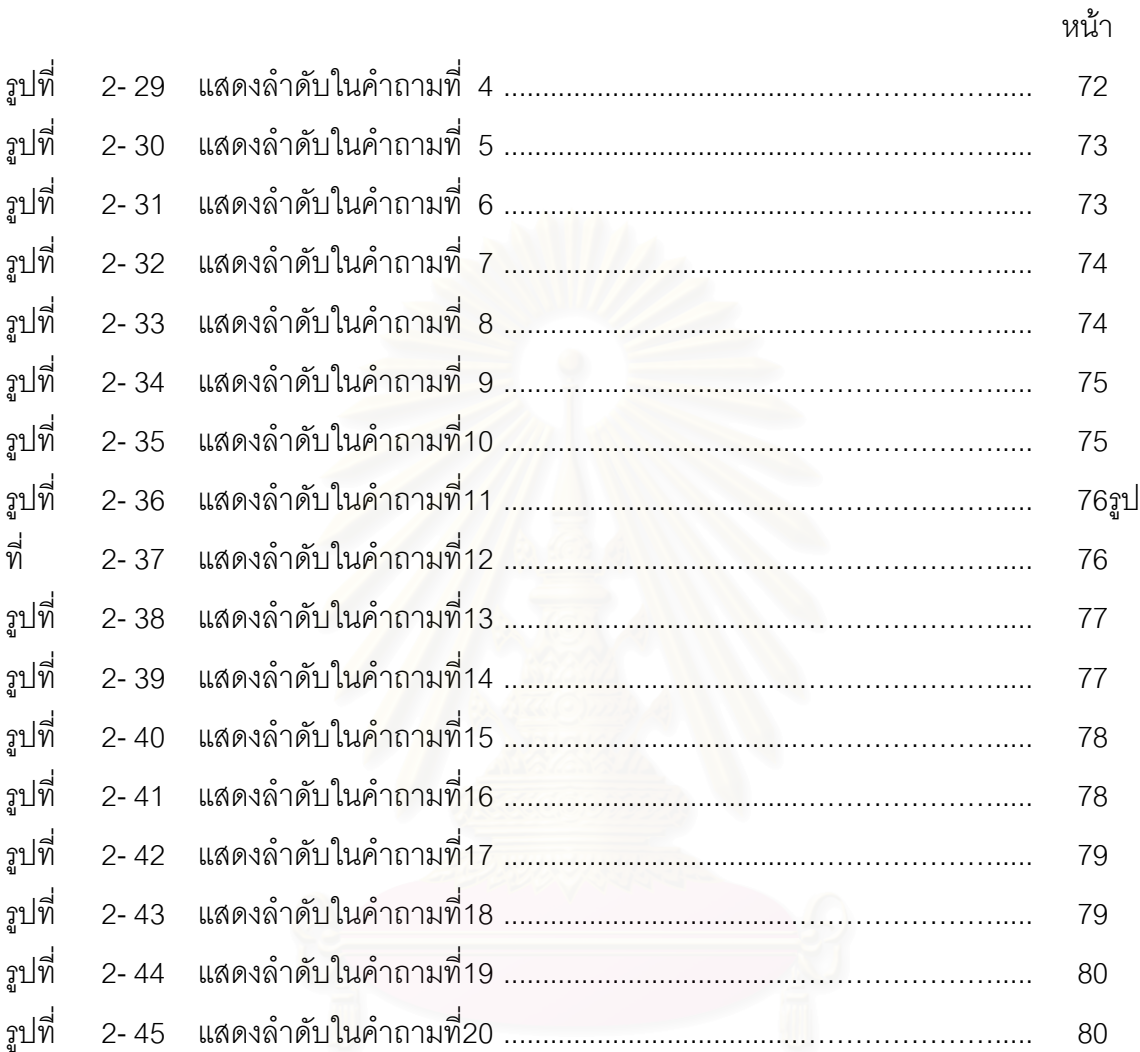

#### **บทท ี่ 1**

**บทนํา**

#### **ความเปนมาและความสําคัญของปญหา**

ในปจจุบันการศึกษางานสถาปตยกรรมไทยจะเปนการศึกษาโดยการใชวิธีการสังเกต จากลักษณะรูปทรง และกรรมวิธีการก่อสร้าง รวมถึงวัสดุที่ใช้ ผู้เรียนหรือผู้ศึกษาจะต้องทำการฝึกฝน ดวยวิธีการเขียนตามแบบ และศึกษาการวัดสัดสวนของงานสถาปตยกรรมไทยเดิมใหเกิดความ ชำนาญ เพื่อเรียนรู้ถึงลักษณะอันเป็นรูปแบบเฉพาะของงานสถาปัตยกรรมไทย เพราะงาน สถาปตยกรรมไทยตองการความชัดเจนในรูปแบบเปนหัวใจสําคัญ ปจจุบันสถาปตยกรรมไทยมีความ คลี่คลายทางด้านศิลปะตามกาลเวลาที่ผ่านมา แต่ก็ไม่ทิ้งแบบดั้งเดิมจนมีความแตกต่างไปมากนัก ใน ี่ ิ้ ั้ อดีตสถาปัตยกรรมไทยมีรูปแบบเป็นสี่เหลี่ยมผืนผ้าหรือสี่เหลี่ยมจัตุรัสอย่างไร ปัจจุบันก็ยังคงรักษารูป ี่ ี่ ี่ ทรงไว้เช่นนั้น เช่น รูปทรงของพระเจดีย์ที่เคยมีรูปกลม แปดเหลี่ยม หรือสี่เหลี่ยมอย่างไร ในสมัย ั้  $\mathcal{L}^{\mathcal{L}}(\mathcal{L}^{\mathcal{L}})$  and  $\mathcal{L}^{\mathcal{L}}(\mathcal{L}^{\mathcal{L}})$  and  $\mathcal{L}^{\mathcal{L}}(\mathcal{L}^{\mathcal{L}})$ ปจจุบันก็ยังคงสรางพระเจดียตามรูปทรงดังนั้น ปลายยอดพระเจดียยังคงมีความเรียวแหลมเหมือนกัน ตลอดมาทุกสมัย (โชติ กัลยาณมิตร,2525) ทำให้เห็นได้ว่างานสถาปัตยกรรมไทยน่าจะมีหลักเกณฑ์ที่ ควบคุมรูปแบบไว้ดังเห็นได้จากประโยคของอาจารย์โชติ กัลยาณมิตรที่กล่าวว่า การที่สถาปัตยกรรม ี่ ไทยยังคงดำรงเอก-ลักษณ์อยู่ได้โดยที่ช่างและสถาปนิกไม่อาจเปลี่ยนแปลงเป็นอย่างอื่นนั้นทำให้ ื่ ั้ สันนิษฐานได้ว่าน่าจะมีหลักเกณฑ์ที่ควบคุมรูปแบบไว้ (โชติ กัลยาณมิตร,2525) ทำให้เกิดข้อสรุป หนึ่งว่า "ล*ักษณะและชนิดของงานสถาปัตยกรรมไทยสามารถถ่ายทอดออกเป็นภาพหรือรูปแบบที่ชัด* ึ่ *เจนได้" ดั*งนั้นการสร้างงานสถาปัตยกรรมไทย ถ้าเราสามารถหาเกณฑ์ หรือเรียกอีกอย่างหนึ่งว่า **รูป** ั้ ึ่ **แบบของงานสถาปัตยกรรมไทย** นั้นๆ ได้ก็จะทำให้เราสามารถเรียนรู้รูปแบบการสร้างงาน ั้ สถาปัตยกรรมไทยนั้นๆได้อย่างถูกต้อง

งานสถาปัตยกรรมไทยมีอยู่หลายลักษณะขึ้นอยู่กับงานที่นำไปใช้แต่พื้นฐานมักจะ ึ้ ี่ ื้ อ้างอิงมาจากคติทางพุทธศาสนา และงานเพื่อพระมหากษัตริย์ทำให้การสร้างงานสถาปัตยกรรมไทย ื่ มักมีที่มาจากความเชื่อ และความศรัทธาในสิ่งดังกล่าว และด้วยความหลากหลายขององค์ประกอบ ี่ ื่ ทางสถาปัตยกรรมไทยมีมากมายทำให้การศึกษาเป็นเรื่องซับซ้อน และมีขอบเขตที่กว้าง ในการวิจัยนี้ ื่ ี่ จึงพยายามกำหนดขอบเขตการศึกษาไว้เพียงงานสถาปัตยกรรมประเภทเดียวก่อน เพื่อหาแนวทางที่ ื่ จะทำเพื่อเรียนรู้รูปแบบวิธีการศึกษาสำหรับงานสถาปัตยกรรมอื่นต่อไป ดังนั้นในการศึกษานี้จะทำการ ื่ ื่ ี้ ศึกษา **รูปแบบของงานสถาปตยกรรมไทยในอาคารประเภทเจดีย** ซ ึ่งในความสําคัญของเจดียท มีต่องานสถาปัตยกรรมไทยก็นับว่าเจดีย์เป็นงานสถาปัตยกรรมไทยที่มีความสำคัญประการหนึ่ง

เพราะจากคติความเชื่อทางพุทธศาสนาที่มีต่องานสถาปัตยกรรมไทย โดยเฉพาะอย่างยิ่งในเรื่องที่เกี่ยว ื่  $\mathcal{L}^{\mathcal{L}}(\mathcal{L}^{\mathcal{L}})$  and  $\mathcal{L}^{\mathcal{L}}(\mathcal{L}^{\mathcal{L}})$  and  $\mathcal{L}^{\mathcal{L}}(\mathcal{L}^{\mathcal{L}})$ ี่ พันธ์กับความเชื่อที่ถือว่าพระเจดีย์เป็นที่บรรจุพระบรมสาริกธาตุหรือบรรจุพระธรรมของพระพุทธเจ้าที่ ื่ ี่ ี่ เหลือไวดังเห็นถึงความสําคัญในสถาปตยกรรมวัดเพราะถือวาองคเจดียเปนพระประธาน (โชติ กัลยาณมิตร,2525) นอกจากนี้อาคารประเภทเจดีย์ยังแสดงออกถึงความเจริญก้าวหน้า และ พัฒนาการของสถาปัตยกรรมไทยในอดีตในยุคต่างๆอีกด้วย  $^{\rm 1}$  อันเห็นได้จากการแบ่งส่วนต่างๆของตัว เจดีย์ไว้เป็นชั้นๆอย่างชัดเจนรวมถึงความสำคัญในการออกแบบแนวคิดต่างๆลงไปบนตัวเจดีย์อย่างชัด ั้ เจน เช่น ลักษณะของยอด ลักษณะขององค์เจดีย์ ลักษณะของฐาน ที่มีมากมายหลายรูปแบบอีกด้วย ี่ (สันติเล็กสุขุม ,2545)

ในขั้นตอนการศึกษารูปแบบของงานสถาปัตยกรรมไทยจะเป็นการศึกษาจากาการ สังเกตลักษณะทางกายภาพของงานสถาปัตยกรรมที่มีมาก่อน โดยใช้การแบ่งแยกงานสถาปัตยกรรม ี่ ออกเป็นส่วนๆ แล้วนำชิ้นส่วนดังกล่าวมาทำการเปรียบเทียบกับข้อมูลที่มีการเก็บจากลักษณะในชิ้น ิ้ สวนแบบเดียวกันกับขอมูลเชิงเทคนิคของงานสถาปตยกรรมไทย และขอมูลตามลักษณะทางประวัติ ศาสตร์ของงานสถาปัตยกรรมไทย โดยจะต้องมีการฝึกฝนการขีดเขียนรูปทรงในกระดาษให้ได้แบบของ งานสถาปัตยกรรมไทยเดิมออกมาเป็นรูปร่างตามลักษณะที่ควรจะเป็น โดยต้องใช้การฝึกฝน และเรียน รู้จากการสังเกต และใช้ประสบการณ์ในการเรียนรู้เป็นเวลานาน เพื่อให้สามารถเข้าใจ และจดจำรูป แบบและลักษณะของงานสถาปัต<mark>ย</mark>กรรมไทยได้ ดังนั้นจะเห็นได้ว่าในกรณีของสถาปนิกที่เริ่มเรียนรู้งาน ั้ ิ่ สถาปัตยกรรมไทย หรือสถาปนิกที่สนใจในงานสถาปัตยกรรมไทยแต่ไม่ได้เรียนก็จะเป็นเรื่องยากใน การที่จะเข้าใจ และทราบถึงข้อมูลของงานสถาปัตยกรรมไทยชิ้นนั้นๆ ี่ ั้

ดังนั้นถ้าเราสามารถหาเครื่องมือที่สามารถช่วยบอกข้อมูลเกี่ยวกับรูปแบบทาง ั้ ื่ สถาปตยกรรมไทยดังกลาวไดก็จะสามารถชวยในการเรียนรูงานสถาปตยกรรมไทยไดอยางมีประสิทธิ ภาพมากขึ้น เครื่องคอมพิวเตอร์ซึ่งเป็นเครื่องมือที่มีความสามารถในการจัดเก็บข้อมูลได้เป็นเวลานาน ึ้ ื่ ื่ ี่ และมีความสามารถในการเปรียบเทียบหรือสืบค้นข้อมูลจึงเข้ามามีบทบาทในการทำงานในเรื่องนี้โดย การแปลงข้อมูลของรูปแบบสถาปัตยกรรมไทยให้อยู่ในรูปข้อมูลทางคอมพิวเตอร์ และเข้าสู่กระบวน การจัดเก็บและสืบคนขอมูลทางคอมพิวเตอรโดยขอมูลทางคอมพิวเตอรจะชวยยนระยะเวลาในการ ท่องจำ หรือช่วยในการเรียนรู้รูปแบบของงานสถาปัตยกรรมไทยของสถาปนิกทั่วไปได้อย่างมาก เพราะ ข้อมูลที่ได้เป็นการสืบค้นลักษณะงานของสถาปัตยกรรมไทยที่สถาปนิกผู้นั้นต้องการทราบได้อย่างตรง ั้ ประเด็น และทำได้อย่างรวดเร็วมีความแม่นยำสูงตามข้อมูลทางคอมพิวเตอร์ที่จัดทำขึ้น

 $\overline{a}$ 

<sup>1&</sup>lt;br><sup>1</sup> เศรษฐมันตร์ กาญจนกุล. <u>**ลวดลายในงานสถาปัตยกรรมไทย.** ก</u>รุงเทพฯ : สำนักพิมพ์สุขภาพใจ, 2543.

#### **วัตถุประสงคของการวิจัย**

- 1. เพื่อพัฒนาโปรแกรมคอมพิวเตอร์ที่ช่วยในการวิเคราะห์ลักษณะรูปแบบทางกายภาพของงาน ื่ ี่ สถาปตยกรรมไทยประเภทเจดีย
- 2. เพ อศึกษารูปแบบของงานสถาปตยกรรมไทยประเภทเจดียตามลักษณะทางกายภาพ และทําการ ื่ แปลงคาใหเปนอยูในรูปของขอมูลทางคอมพิวเตอร

#### **ขอบเขตของการวิจัย**

- 1. พัฒนาโปรแกรมคอมพิวเตอร์ที่ช่วยในการวิเคราะห์งานสถาปัตยกรรมไทยประเภทเจดีย์ เพื่อให้ ี่ ทราบถึงชนิด รูปแบบและยุคสมัยของงานสถาปัตยกรรมไทยนั้นๆ
- 2. ขอบเขตของช่วงเวลาที่ทำการเลือกมาทำการวิจัยนี้ได้เลือกช่วงเวลาของสมัยกรุงสุโขทัย และกรุง ี่ ศรีอยุธยาเป็นพื้นฐานในการศึกษา โดยช่วงเวลาดังกล่าวถือได้ว่ามีการพัฒนาการของงาน สถาปตยกรรมไทยประเภทเจดียอยางมากรวมถึงเปนแหลงกําเนิดการพัฒนาการของงาน สถาปัตยกรรมไทยในช่วงเวลาถัดมา โดยข้อมูลพื้นฐานที่ใช้มาจากเอกสารทางวิชาการของ ื้ อาจารยผูทรงคุณวุฒิตางๆ
- 3. ข้อมูลที่ทำการศึกษาเป็นข้อมูลของลักษณะรูปทรง รูปแบบ และยุคสมัย ซึ่งประกอบไปด้วยองค์ ี่ ประกอบพื้นฐานของตัวงานสถาปัตยกรรมไทยนั้น และทำการแยกกลุ่ม ลักษณะ และแปลงข้อมูล ทางสถาปัตยกรรมไทยที่ได้เป็นข้อมูลทางคอมพิวเตอร์ เพื่อนำไปพัฒนาเป็นโปรแกรมทาง ื่ คอมพิวเตอร์ที่ช่วยให้สถาปนิกที่สนใจสืบค้นหาข้อมูลองค์เจดีย์นั้น ซึ่งค่าคำตอบที่ได้จะมีค่าของ ี่ ั้ ึ่ ความถูกตองใกลเคียงกับการบอกกลาวของผูชํานาญงานทางดานสถาปตยกรรมไทยโดยตรง

#### **วิธีดําเนินการวิจัย**

ในงานวิจัยได้แบ่งขั้นตอนการศึกษาออกเป็นขั้นตอนต่างๆได้ดังนี้ ั้ ั้

1 การศึกษาทฤษฎีและรูปแบบเพื่อทำการแยกแยะลักษณะของสถาปัตยกรรมไทยประเภทเจดีย์ โดย ในการวิจัยนี้จะทำการเลือก **เจดีย์ทรงย่อมุม** ซึ่งนับเป็นเจดีย์ที่มีความสำคัญทรงหนึ่งในแง่ของ ี้ ึ่ ี่ การเป็นต้นกำเนิดของเจดีย์ตั้งแต่ดั้งเดิม และในการศึกษาเปรียบเทียบงานสถาปัตยกรรมไทยใน ั้ ั้ โปรแกรมนี้จะทำเป็นต้นแบบที่สามารถทำการปรับขยายฐานข้อมูลไปสู่งานสถาปัตยกรรมไทยอื่นๆ ี่ ได้ เนื่องจากแนวคิดข้างต้นที่ว่าลักษณะงานสถาปัตยกรรมไทยมีรูปแบบเฉพาะของตน โดยแยก ื่ ี่ ย่อยเป็นขั้นตอนการศึกษาได้ดังนี้ ั้

- 1.1 ศึกษาลักษณะพื้นฐานต่างๆของงานสถาปัตยกรรมไทยประเภทเจดีย์ ื้
- 1.2 ศึกษาวิธีการ แยกแยะ และแบ่งลักษณะต่างเพื่อแบ่งเป็นกลุ่มต่างๆ ื่
- 2 การศึกษาการแปลงข้อมูลที่ได้จากขั้นตอนที่ 1 ให้เป็นข้อมูลทางคอมพิวเตอร์ ซึ่งเทียบเคียงจาก ั้ ึ่ หลักการของการจัดเก็บข้อมูลบนฐานข้อมูล และการปรับลักษณะข้อมูลเพื่อทำการสืบค้น โดยอาจ ื่ มีลักษณะเปนรูปทรง 2 มิติหรือ 3 มิติเชน รูปทรง *ลูกบาศก*ในทางคอมพิวเตอรจัดเก็บขอมูลใน รูปของชื่อข้อมูล ในที่นี้อาจใช้คำว่า "Box" และข้อมูลของคุณสมบัติของรูปทรงนั้น ในที่นี้อาจใช้ค่า ว่า "Properties" ซึ่งคือค่า ความกว้าง x ความยา<mark>ว x ความสูง และเมื่อต้องการหาข้อมู</mark>ลนั้นก็อาจ ึ่ ื่ ั้ ใช้คำว่า "Box" ในการสืบค้นบนคอมพิวเตอร์ แต่ด้วยประเด็นที่ต้องการสร้างเครื่องมือที่ผู้ใช้ ื่ โปรแกรมที่ไม่มีพื้นฐานความรู้ในเรื่องดังกล่าวมาก่อน จึงนำการศึกษาแนวคิดและวิธีการทำงาน ื้ ของระบบผู้เชี่ยวชาญ (Expert System) มาใช้งาน ี่
- 3 กำหนดรายละเอียด รูปแบบของโปรแกรม และพัฒนาโปรแกรม เป็นขั้นตอนที่นำข้อมูลและแนว ั้ ี่ ทางที่ได้จากขั้นตอนที่ผ่า<mark>นมา มากำหนดรูปแบบที่</mark>ชัดเจน<mark>ข</mark>องโปรแกรมเพื่อกำหนดขอบเขตแนว ั้ ทางการพัฒนาโปรแกรม และการทำงานของโปรแกรมคอมพิวเตอร์ โดยในขั้นตอนนี้จะเป็นการลง ในรายละเคียดทางเทคนิคด้านคอมพิวเตอร์

รายละเอียดจะอธิบายได้ดังนี้

- 3.1 ศึกษาการเชื่อมโยงโปรแกรมกับการใช้งานของผู้ใช้ (User Interface) ที่สามารถใช้งานได้ ้อย่างมีประสิทธิภาพ และง่ายต่อการใช้งานและศึกษา
- 3.2 ด้านเทคนิคจะเป็นการพัฒนารูปแบบของชุดคำสั่งในเรื่องของระบบผู้เชี่ยวชาญ (Expert ี่ System) โดยการศึกษาการทำงานของระบบ และปรับรูปแบบให้เข้ากับข้อมูลของงาน สถาปตยกรรมไทย ประเภทเจดีย
- 3.3 กำหนดรายละเอียดในการออกแบบโปรแกรม (Flow chat Diagram) โดยลำดับขั้นตอน ั้ ต่างๆในการคิดคำนวณชองโปรแกรมอย่างชัดเจน เพื่อเป็นหลักเกณฑ์ในการออกแบบและ พัฒนาโปรแกรม และลดขั้นตอนความผิดพลาดของการดำเนินงานของโปรแกรม ั้
- 3.4 กําหนดโครงสรางของโปรแกรม ในลักษณะของภาษาคอมพิวเตอรที่ใชเขียนโปรแกรม
- 3.5 พัฒนาโปรแกรมคอมพิวเตอร์ โดยยึดหลักเกณฑ์ ข้อมูล และการวิเคราะห์ข้อมูลที่ผ่านมา  $\mathcal{L}^{\mathcal{L}}(\mathcal{L}^{\mathcal{L}})$  and  $\mathcal{L}^{\mathcal{L}}(\mathcal{L}^{\mathcal{L}})$  and  $\mathcal{L}^{\mathcal{L}}(\mathcal{L}^{\mathcal{L}})$ ข้างต้บ
- 4 การประเมินผลการทำงานของโปรแกรม และการปรับปรุงโปรแกรม ขั้นตอนนี้ จัดได้ว่าเป็นขั้นตอน ั้ ั้ ที่สำคัญ ซึ่งถือเป็นขั้นตอนการทดลองผลและพัฒนาการทำงานของโปรแกรมผ่านทางเปรียบเทียบ ึ่ ั้ อันได้แก่ การทดลองคำตอบที่ได้จากการวิเคราะห์จากโปรแกรม กับคำตอบที่ได้จากอาจารย์ผู้ทรง คุณวุฒิทางสถาปัตยกรรมไทย ว่ามีความถูกต้องใกล้เคียงเพียงใด
- 5 สรุปผลการพัฒนาโปรแกรมและข้อเสนอแนะในงานวิจัย ในขั้นตอนนี้จะเป็นการสรุปรายละเอียด การใชโปรแกรม และผลลัพธที่ไดจากทดลอง รวมถึงการเสนอแนะแนวทางในการพัฒนาโปรแกรม ที่ช่วยในการวิเคราะห์งานสถาปัตยกรรมไทยในข้อมูลเชิงลึกมากขิ่งขึ้น เช่นการบอกยุคสมัย หรือ ี่ ิ่ ึ้ การทดลองปรับสัดสวนของงานสถาปตยกรรมไทยนั้นๆใหมีความเหมาะสมมากย งขึ้น ิ่

#### **ประโยชนที่ คาดวาจะไดรับ**

- 1. เป็นโปรแกรมนำร่<mark>อง</mark> (Prototype) สำหรับการพัฒนาสื่อทางการศึกษางานสถาปัตยกรรมไทย ื่ และเสริมสร้างแนวคิดในการประยุุกต์ใช้คอมพิวเตอร์เพื่<mark>อ</mark>ช่วยในการศึกษา และออกแบบงานทาง ื่ ด้านสถาปัตยกรรมไทยประเ<mark>ภ</mark>ทอื่นๆต่อไป
- 2. ได้ศึกษาแนวความคิดในการพัฒนาโปรแกรมที่ช่วยในการวิเคราะห์รูปแบบ และยุคสมัยของ งานสถาปัตยกรรมไทยประเภทเจดีย์ สำหรับสถาปนิกและผู้สนใจทั่วไป ในแง่ของเครื่องมือที่ใช้ช่วย ื่ ในการออกแบบ และศึกษาองคความรู

#### **บทท ี่ 2**

#### **การศึกษาแนวความคิดและงานวิจัยท เก ยวของ ี่ ี่**

ในการศึกษาแนวความคิดที่เกี่  $\mathcal{L}^{\text{max}}_{\text{max}}$ ี่ ได้แบ่งหัวข้อที่สำคัญในการ ศึกษาคอกเป็น 3 หัวข้อคือ

- การศึกษาทฤษฎีทางสถาปตยกรรมไทยเจดีย
- การศึกษาแนวความคิดทางระบบผูเช ยวชาญ ี่
- การศึกษาและวิเคราะห์งานวิจัยที่เกี่ยวข้อง ี่ ี่

### **1. การศึกษาทฤษฎีทางสถาปตยกรรมไทยเจดีย**

เจดีย์ที่สร้างในพุทธศาสนามีกำเนิดมาจากการสร้างสิ่งเคารพทางศาสนาใน  $\mathcal{L}^{\mathcal{L}}(\mathcal{L}^{\mathcal{L}})$  and  $\mathcal{L}^{\mathcal{L}}(\mathcal{L}^{\mathcal{L}})$  and  $\mathcal{L}^{\mathcal{L}}(\mathcal{L}^{\mathcal{L}})$ ประเทศอินเดียสมัยโบราณ(สถูป) จนมีการพัฒนาและคล คลายของรูปแบบตามกาลเวลาที่ ยาว นาน จนมีลักษณะเฉพาะซึ่งเปลี่ยนแปลงไปตามพื้นที่ และสภาพของท้องถิ่นนั้นๆ ในการศึกษางาน ิ่ ั้ สถาปัตยกรรมไทยเจดีย์มีผลต่<u>อการพัฒนางานสถาปัตยกรรมทั้</u>งในส่วนของพื้นที่ตั้งต่างๆ และเรื่อง ื้ ื่ ของวัฒนธรรมทางพุทธศาสนา โดยถามองตามการพัฒนาของเจดียตางๆคงสามารถแบงไปตาม การพัฒนาของระบบการปกครองข<mark>องประเทศไทย ซึ่งถ้าพิจารณาในประเด็นนี้แล้วในประเทศไทย</mark> ึ่ แบงระยะการปกครองของประเทศไดเปนสมัยกอนสุโขทัย สมัยสุโขทัย สมัยอยุธยา สมัยกรุงธนบุรี และสมัยรัตนโกสินทร์ ซึ่งจากขอบเขตในการศึกษาของงานวิจัยนี้จำกัดขอบเขตของข้อมูลที่เกี่ยว ี้  $\mathcal{L}^{\text{max}}_{\text{max}}$ ี่ ข้องในเรื่องของยุคสมัยแค่เพียง 2 ช่วงคือ **ช่วงสมัยสุโขทัย และอยุธยา** 

จากการเรียบรียงข้อมูลต่างๆจากอาจารย์ผู้เชี่ยวชาญทางสถาปัตยกรรมไทย ต่าง ทําใหพอจะแบงลักษณะของการพัฒนาการหรือลักษณะของเจดียที่ปรากฏ ในชวง สุโขทัย และ อยุธยา ไดดังตอไปนี้ ลักษณะของกลุมงานสถาปตยกรรมในชวงเวลาของราชอาณาจักรสุโขทัย ใน แง่ของรูปแบบว่ามีความนิยมในการสร้างอยู่ 3 รูปแบบ คือ **พระเจดีย์ทรงพ่มข้าวบิณฑ์ หรือทรง ดอกบัวตูม** อันถือเปนลักษณะเฉพาะแบบของสุโขทัยโดยแท **พระเจดียทรงระฆัง หรือทรง ลังกา และพระเจดีย์ทรงเรือนธาตุ หรือทรงปราสาท**ซึ่งสืบลักษณะมาจากศิลปะล้านนาและ ึ่ ขอม สวนในสมัยกรุงศรีอยุธยา มีการแบงกลุมของลําดับยุคสมัยทางศิลปะไวเปน 4 ชวง โดยเริ่ม ในสมัยที่ 1 ตั้งแต่ สมเด็จพระรามาธิบดีที่ 1 (พระเจ้าอู่ทอง) ทรงสถาปนากรุงศรีอยุธยา เป็นราช ั้ ธานี พ.ศ. 1893 จนสิ้นรัชกาลสมเด็จพระบรมไตรโลกนาถใน พ.ศ. 2031 ซึ่งนิยม**สร้างพระเจดีย์** ิ้ ึ่ **ทรงปรางค์** เป็นส่วนใหญ่ โดยสืบรูปแบบและแนวคิดมาจากปราสาทของขอม ในสมัยที่ 2 เป็นช่วง

ที่สมเด็จพระบรมไตรโลกนาถขึ้นครองราชย์ที่ เมืองพิษณุโลก ตั้งแต่ปี พ.ศ. 2006 มีการนิยมในตัว ี่ ั้ **พระเจดีย์แบบทรงลังกา**อย่างมาก สมัยที่ 3 เริ่มตั้งแต่สมัยพระเจ้าปราสาททอง (พ.ศ. 2172 – ิ่ ั้ 2199 ) มีความนิยมในศิลปะของเขมรหรือขอมอีกครั้งหนึ่งทำให้มีการนำเจดีย์ทรงปรางค์มาทำการ ั้ ึ่ สร้างขึ้นอีก ส่วนในยุคสุดท้ายยุคที่ 4 คือตั้งแต่สมัยสมเด็จพระเจ้าบรมโกศ (พ.ศ. 2275 – 2301 ) ึ้ ั้ ลงมาจนถึงส นกรุง ในชวงดังกลาวมีการพัฒนาเจดียรูปแบบใหมอนได ั แก **เจดียทรงยอมุม / เพิ่ม** ิ้ **มุม** นอกจากนี้ตามข้อมูลจากอาจารย์ผู้เชี่ยวชาญทางสถาปัตยกรรมไทยอาจจะมีเจดีย์บางรูป แบบปรากฏให้พบเห็นบ้างใรนช่วงเวลาดังกล่าวแต่ไม่สามารถระบุรูปแบบ หรือรูปทรงที่ชัดเจนได้ จึงถือว่าจะไม่นำมาใช้ประกอบในการศึกษาวิจัยนี้

ในการพิจารณารูปแบบของเจดีย์ เราจะพิจารณาในเรื่องของลักษณะทางกาย ภาพเป็นหลัก เพราะในบ้างกรณี<mark>จะมีการเรียกลักษณะของเจดีย์จาก</mark>ตำแหน่งที่ตั้งด้วย โดยสิ่งหนึ่ง ที่เราสามารถพิจารณาได้คือตัวงานสถาปัตยกรรมไทยเจดีย์เป็นงานสถาปัตยกรรมที่เกิดจากการนำ  $\mathcal{L}^{\mathcal{L}}(\mathcal{L}^{\mathcal{L}})$  and  $\mathcal{L}^{\mathcal{L}}(\mathcal{L}^{\mathcal{L}})$  and  $\mathcal{L}^{\mathcal{L}}(\mathcal{L}^{\mathcal{L}})$ ี่ สวนหลัก 3 สวน อันไดแก **สวนของฐาน(สวนลาง) สวนขององค(สวนกลาง) และสวนของ ยอด(ส่วนบน) ไ**ปประกอบเป็นตัวงานสถาปัตยกรรมไทยเจดีย์ นอกจากนี้ในแต่ละส่วนของงาน สถาปัตยกรรมไทยนี้ยังมีการนำชิ้นงานอื่นๆมาประกอบขึ้นเป็นส่วนนั้นๆอีกด้วย เช่น ในส่วนของ ิ้ ั้ ฐานของเจดีย์จะประกอบไปด้วยฐานต่างๆชนิดกันเช่น ฐานบัว ( ลักษณะฐานที่รองรับส่วนอื่นๆ ี่ ื่ ด้านบน ที่มีแนวความคิดมาจากรูป<mark>ด</mark>อกบัว) โดยชิ้นงานเหล่านี้จะเป็นตัวบ่งชี้ถึงที่มาของรูปแบบ ี่ ี่ และช่วงเวลาที่ทำการสร้างงานสถาปัตยกรรมนั้นได้อีกด้วย ดังนั้นจากการทบทวนวรรณกรรมของ ี่ ั้ การศึกษางานวิจัยของอาจารย์ผู้เชี่ยวชาญทางงานสถาปัตยกรรมไทยเจดีย์จะใช้วิธีการดูราย ละเอียดของส่วนต่างๆเทียบกันไป และดูแนวโน้มของแนวคิดที่ประติดประต่อภายในองค์ประกอบ ทางสถาปัตยกรรมดังกล่าวว่ารับช่วงพัฒนาการมาจากไหน และสืบทอดต่อไปอย่างไรเพื่อบ่งบอก ช่วงเวลาที่สร้างงานสถาปัตยกรรมดังกล่าว นอกจากนี้สิ่งหนึ่งที่เราต้องพิจารณาได้คือการรูปทรงว่า ี่ ึ่ มีที่มาอย่างไรและส่วนต่างๆมีคำเรียกถึงส่วนนั้นๆ หรือชิ้นงานนั้นๆว่าอย่างไร ั้ ิ้ ั้

จากการศึกษางานวิจัยทางงานสถาปตยกรรมไทยประเภทเจดียตางๆพอสรุป ลักษณะของงานสถาปตยกรรมไทยเจดียไดเปน 2 ลักษณะคือ (สันติเล็กสุขุม , 2545)

- <u>ลักษณะที่ 1</u> ลักษณะของงานสถาปัตยกรรมไทยเจดีย์ที่เรียกจากสถานที่ตั้งของงาน  $\mathcal{L}^{\mathcal{L}}$ ั้ สถาปตยกรรมไทยเจดียนั้น ที่มีความหมายถึงลักษณะที่ตั้ง หรือความสําคัญรวมถึงขนาด ของเจดีย์นั้นๆ ด้วย เช่น องค์เจดีย์ประธาน องค์เจดีย์ราย บ่งบอกถึงตำแหน่งที่ตั้ง หรือ ความสำคัญขององค์เจดีย์นั้นๆ มากกว่าการบ่งบอกถึงรูปลักษณะของเจดีย์
- ลักษณะท ี่ 2 ลักษณะของการบอกรายละเอียดของรูปแบบของงานสถาปตยกรรมไทย เจดียซึ่ งขอมูลดังกลาว เชน เจดียทรงลังกา หรือทรงระฆัง ที่มีลักษณะคลายกับองคระฆัง

คว่ำ โดยเนื้อหาในเรื่องนี้จะเป็นหัวใจหลักของการศึกษาของงานวิจัยนี้ เพื่อนำรายละเอียด ื่ ที่ได้ไปแปลงเป็นข้อมูลทางคอมพิวเตอร์อีกครั้งหนึ่ง ั้

ซึ่งจากข้อมูลในลักษณะที่ 2 พอจะแบ่งรูปแบบของงานสถาปัตยกรรมไทยเจดีย์ ึ่ ตามช่วงเวลาที่สนใจสามารถแบ่งออกเป็น 5 รูปแบบใหญ่ได้ดังนี้

รูปแบบที่ 1 เจดียทรงปราสาท/ทรงปราสาทยอด รูปแบบที่ 2 เจดียทรงปรางค รูปแบบที่ 3 เจดียทรงระฆัง รูปแบบที่ 4 เจดียทรงยอดดอกบัวตูม <u>รูปแบบที่ 5</u> เจดีย์ทรงเพิ่มมุม/ย่อมุม ิ่ โดยในแตละรูปแบบจะมีรายละเอียดดังตอไปนี้

#### **รูปแบบเจดียทรงปราสาทยอด**

**ปราสาท** หมายถึง รูปแบบของเรือนที่มีหลายชั้นซ้อนกัน หรือที่มีหลังคาลาดหลายชั้นซ้อนลดหล่น ั้ ั้ กัน สำหรับเจดีย์ทรงปราสาทในประเทศไทยมีแบบที่แตกต่างกัน มีทั้งลักษณะที่เป็นชั้นซ้อน หรือ ี่ ั้ หลังคาซัคน

ตอนกลางของเจดีย์อาจจะมีห้องคูหาหรือไม่ก็ได้ โดยเรียกส่วนนี้ว่า "เรือนธาตุ" เพราะเป็นส่วนที่ใช้ บรรจุพระพุทธรูปไว้ข้างใน หรืออาจปรากฏอยู่ในรูปจระนำก็ได้ และเหนือเรือนธาตุขึ้นไปจะเป็น ส่วนที่เรียกว่า "ชั้นซ้อน" และถ้าชั้นซ้อนมีลักษณะที่เป็นหลังคาลาด จะมีองค์ประกอบต่อเชื่อมขึ้น  $\mathcal{L}^{\mathcal{L}}$ ั้ ั้ ื่ ไปมีลักษณะคลายทรงระฆัง และยอดแหลม แตในบางรูปแบบของเจดียทรงปราสาทอาจจะไมมี ลักษณะดังกลาวโดยที่ตัวยอดอาจมีรูปแบบที่มีแตเรือนช ั้นโดยที่ไมมียอดแหลมก็ได

เจดีย์ทรงปราสาทยอดนี้มีมาในหลายยุคสมัยโดยในรูปแบบที่ปรากฏมีมาตั้งแต่สมัยก่อนกรุง ั้ สุโขทัยซึ่งมีในช่วงที่เป็นอาณาจักรล้านนา อาณาจักรหริภุญชัย และอาณาจักรขอม โดยรูปแบบ ึ่ ตางๆก็มีแนวคิดการสรางที่ตางกันไป เชน เจดียทรงปราสาทยอดในศิลปะหริภุญชัยวา เจดียทรง ปราสาทยอดแบบหริภุญชัย ซึ่งมีลักษณะฐานที่เป็นสี่เหลี่ยมเรียงซ้อนกันขึ้นไป 5 ชั้น โดยใช้ชั้นด้าน ึ่ ี่ บนเป็นยอดไปด้วย รวมทั้งยังมีในส่วนของเจดีย์ที่มีลักษณะฐานเป็นแปดเหลี่ยม เจดีย์ปราสาทยอด ั้ แบบล้านนาจะมีทั้งที่เป็นลักษณะ 5 ยอด และยอดเดียว ส่วนในลักษณะของปราสาทในศิลปะขอม ไมถือวาเปนเจดียในศิลปะไทย

ในสมัยสุโขทัยเจดียทรงปราสาทยอดไดรับอิทธิพลมาจากศิลปะขอม โดยมีการปรับเปลี่ยนไปจาก ตันแบบตามลักษณะของท้องถิ่นทำให้ลักษณะของเจดีย์ในศิลปะสุโขทัยแบ่งเป็น 2 สายได้แก่ สาย ิ่

ทรงปรางคซึ่งเปนเจดียที่รับอิทธิพลจากขอม มีรูปแบบเหมือนปราสาทของขอมคือมีลักษณะตัวฐาน เป็นสี่เหลี่ยม ค่อนข้างหนา และซับซ้อน ส่วนอีกสายจะมาจากลักษณะของเจดีย์ทรงปราสาทจาก ี่ ศิลปะลานนา ที่มีลักษณะยอดที่มีลักษณะเปนทรงกรวย ทําใหเจดียทรงปราสาทยอดของสุโขทัยมี ลักษณะผสมทั้ง 2 สาย ซึ่งพอจะแบ่งรูปแบบพัฒนาการได้ดังนี้ ึ่

• **แบบ 1** แบบที่นําสวนลางขององคเจดีย(สวนฐาน) มาจากศิลปะขอมทําใหลักษณะท ปรากฏออกมาเป็นฐานที่มีแนวหยักมุมของฐานที่เกิดจากการยกเก็จหยักต่อเนื่องขึ้ ี่ ื่ ึ้ นไปถึงเรือนธาตุและยอดที่พัฒนามาจากศิลปะแบบลานนา โดยเปนเรือนธาตุแบบทรง เหลี่ยม ประกอบด้วยซุ้มจระนำ และมีซุ้มลดเหนือขึ้นไป รวมถึงส่วนยอดที่มีลักษณะ ี่ เป็นทรงระฆัง และกรวยยอดแหลมซึ่งถือเป็นลักษณะเฉพาะของศิลปะพุกาม–ล้านนา ึ่ โดยในแบบที่หนึ่งนี้จะมีลักษณะยอดที่เป็นรูปเจดีย์ทรงระฆัง 5 ยอด (ยอดใหญ่ตรง ึ่ ี้ กลางและยอดเล็กๆอีก 4 ยอดตามมุมทั้ง 4 ของเรือนธาตุ) (รูปที่ 2.1)

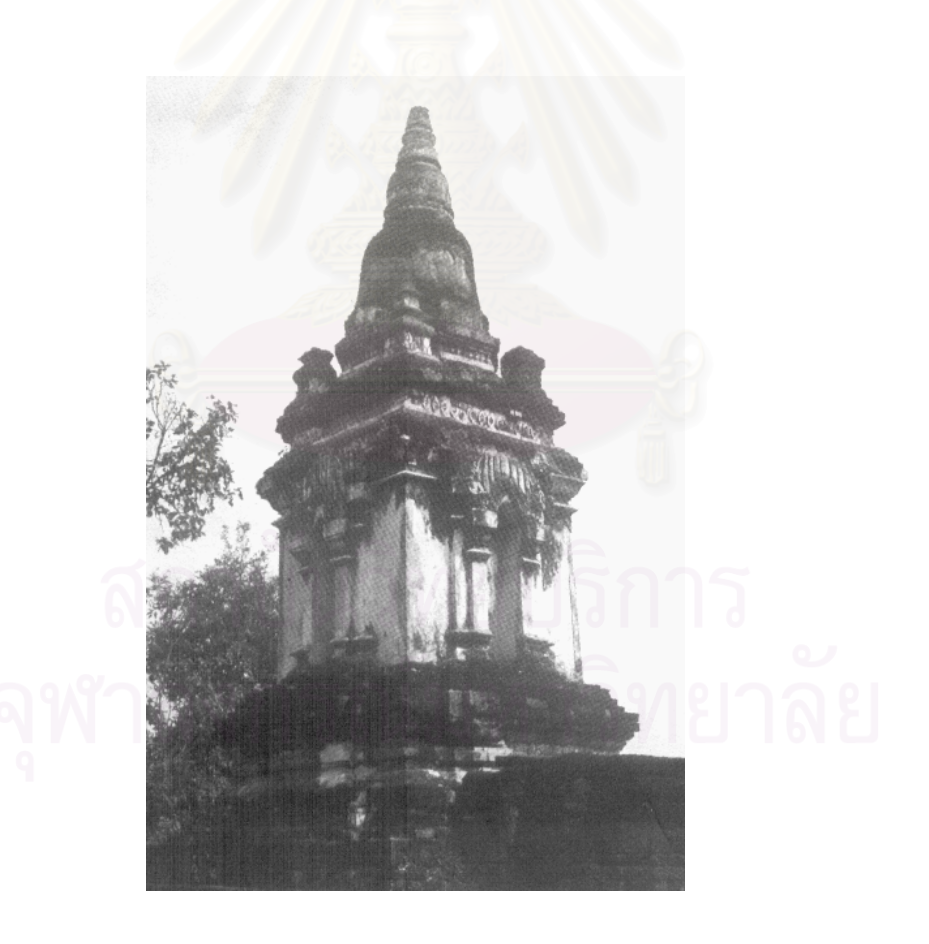

**รูปที่ 2.1 แสดงเจดียทรงปราสาทแบบสุโขทัย**

- **แบบ 2** จะมีลักษณะคลายเจดียปราสาทแบบปรกแตมีการพัฒนารูปแบบใหเหลือขอ ยอดบนเพียงคยอดเดียว
- **แบบ 3** จะเปนแบบที่มีการรับอิทธิพลสวนมากของเจดียมาจาก ปราสาทแบบลพบุรี ทำให้ตัวเจดีย์มีการซ้อนชั้นของตัวยอด แต่ปลายสุดของเจดีย์ยังคงมีลักษณะเป็นเจดีย์ ั้ ยอดเหมือนแบบท ี่ 2 และ 3
- **แบบ 4** เปนแบบที่มีลักษณะเฉพาะเหมือนกับทรงมณฑป

นอกจากนี้เจดีย์ทรงปราสาทในสมัยสุโขทัยยังมีบางแบบที่ใช้ชั้นซ้อนด้านบนของเจดีย์ในลักษณะ ั้ เป็นผนังซ้อนแบบตั้งฉาก รองรับบัวคลุ่ม 3ลูกซ้อนลดหลั่นกันโดยมีลูกบนสุดเป็นจุกแหลม ซึ่งถือว่า ั้ ั่ ึ่ เจดีย์แบบนี้เป็นเจดีย์ทรงปราสา<mark>ทแบบสุโขทัย</mark>

ในสมัยอยุธยา เจดียทรงปราสาทยอดไดรับอิทธิพลสวนใหญมาจากศิลปะขอม และสุโขทัย โดย ึ การนำลักษณะที่ยอดแหลมแบบมีทรงกรวยและระฆังอยู่ด้านบน นอกจากนี้ผังยังมีการยกเก็จเพิ่ม มุมเพื่อเป็นซุ้มจระนำทิศที่เรือนธาตุ เหนือขึ้นเป็นชั้นเตี้ยทำหน้าที่รองรับองค์ระฆังกลม แต่ไม่มี ั้ ี้ ี่ บัลลังก์ แต่มีการทำเป็นชุดทรงดอกบัวบานเรียงซ้อนกันขึ้นไป เรียกว่า บัวกลุ่มเถา (รูปที่ 2.2)

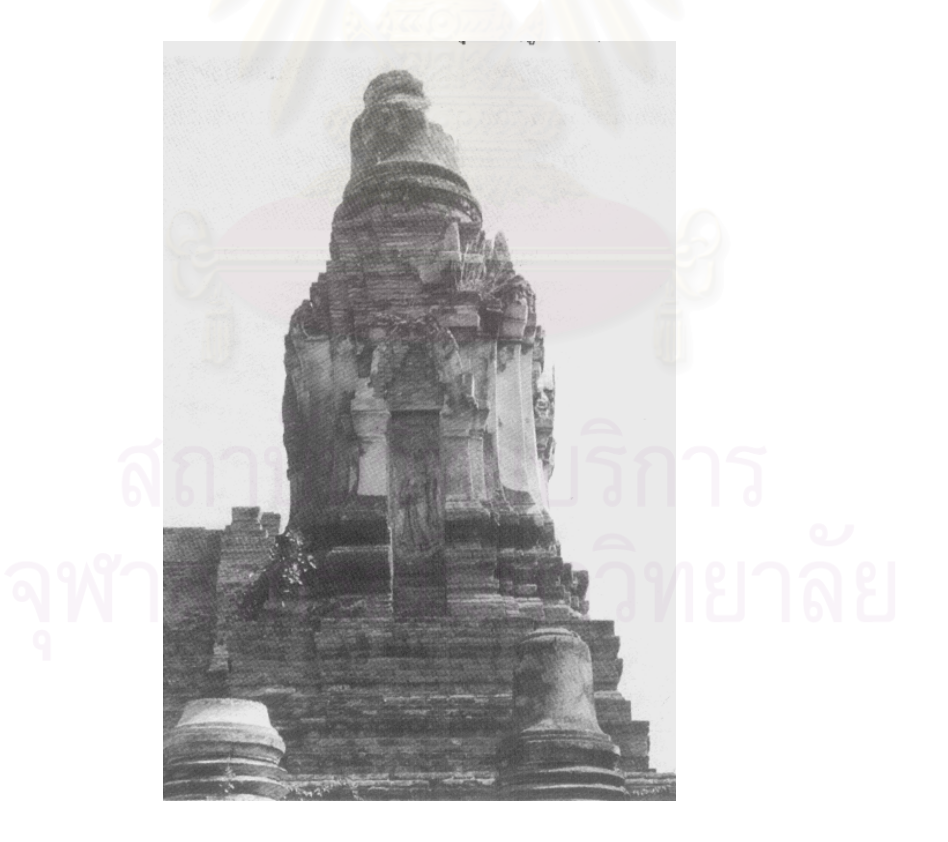

**รูปที่ 2.2 แสดงเจดียทรงปราสาทแบบอยุธยา**

#### **รูปแบบเจดียทรงปรางค**

**ปรางค์เจดีย์** หมายถึง เจดีย์ที่มีลักษณะคล้ายฝักข้าวโพดโดยมีองค์ประกอบทั่วไปในลักษณะ ี่ เดียวกับงานสถาปัตยกรรมเจดีย์ คือมีส่วนฐาน ที่ทำหน้าที่รองรับตัวเรือนธาตุซึ่งเป็นส่วนกลาง และ ี่ มีการทำลักษณะยอดให้ดูลดหลั่นกันไปเรื่อยๆกันเป็นชั้นๆ ซึ่งมีที่มาจากรูปแบบของปราสาทขอม ั่ ั้ ึ่ ี่ แต่ลักษณะเบื้องต้นตัวปรางค์เจดีย์จะมีลักษณะที่เพรียวบางกว่าปราสาทของขอม นอกจากนี้ที่ ื้ ี้ เจดียทรงปรางคเปลี่ ยนการทําบัน(บรรพ)แถลง ไปเปนรูปทรงลักษณะเหมือนกลีบขนุนแทน (รูปที่

2.3 )

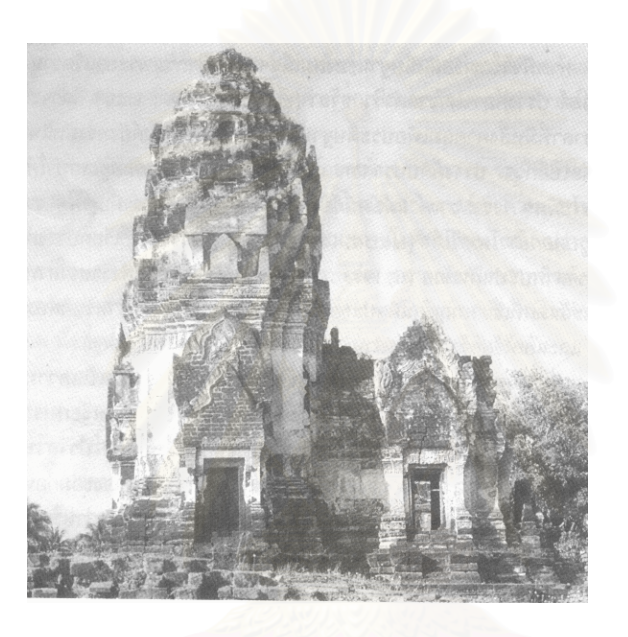

# **รูปที่ 2.3 แสดงเจดียทรงปรางค**

#### **รูปแบบเจดียทรงระฆัง**

**เจดียทรงระฆัง** หมายถึง เจดียที่มีลักษณะเรือนธาตุเปนลักษณะรูปทรงระฆังอยางเดนชัด และมี สวนลางเปนฐาน สวนในสวนบนจะมีลักษณะเปนบัลลังกรูปสี่ เหล ยม และตอยอดดวยทรงกรวย ี่ เปนยอดดวยปลองไฉน และปลี

ในบ้างครั้งเจดีย์ทรงระฆังอาจใช้คํอื่นเรียกแทนได้เช่น เจดีย์ทรงลังกา อันเนื่องมาจากมีการแพร่ ั้ ื่ หลายของรูปแบบเจดีย์ในลักษณะนี้มาจากพุทธศาสนาซึ่งมีการแพร่หลายมาจากลังกา ֦֘<u>֚</u><br>֧֚֝ ึ่ ซึ่งเจดีย์ในทรงระฆังนี้มีการพัฒนามาหลายช่วงสมัยตั้งแต่สุโขทัย แต่ในบางข้อมูลมีการบอกถึง ึ่  $\ddot{\phantom{a}}$ ั้ ลักษณะเจดีย์ในลักษณะนี้ตั้งแต่ช่วงล้านนา และพุกามแต่ก็มีลักษณะที่แตกต่างไปตามพื้นที่ท้อง ี้ ั้  $\mathcal{L}^{\mathcal{L}}(\mathcal{L}^{\mathcal{L}})$  and  $\mathcal{L}^{\mathcal{L}}(\mathcal{L}^{\mathcal{L}})$  and  $\mathcal{L}^{\mathcal{L}}(\mathcal{L}^{\mathcal{L}})$ ี่ ถิ่นที่ทำการสร้างเจดีย์นั้นๆ ิ่

ในภายหลังเจดีย์ทรงระฆังมีการพัฒนาในช่วงอยุธยาเป็นอย่างมากทั้งในเรื่องขององค์ประกอบที่ เพ มมา เชนสวนเสาหาร และ การปรับปรุงรูปแบบของตัวฐาน และองคเจดียจากลักษณะเปนรูปวง ิ่ กลม เป็นสี่เหลี่ยมเพิ่มมุม หรืออาจจะเป็นรูปหลายเหลี่ยม นอกจากนี้ยังมีการพัฒนาเพิ่มลวดลาย  $\mathcal{L}^{\text{max}}_{\text{max}}$ ี่ ิ่ ิ่ ประดับปูนปั้นลงไปบนตัวเจดีย์ และปรับการเรียกใหม่ว่าเป็นเจดีย์ทรงเครื่อง (รูปที่ 2.4) ื่

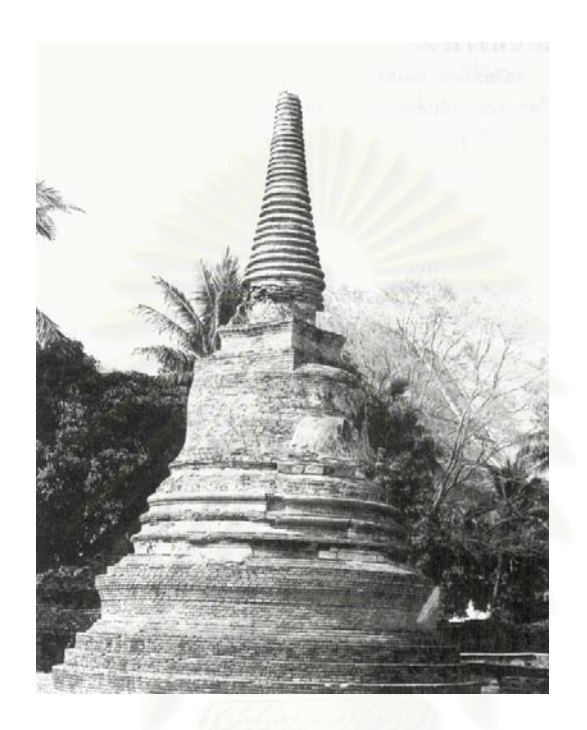

**รูปที่ 2.4 แสดงเจดียทรงระฆัง**

#### **รูปแบบเจดยีทรงยอดดอกบัวตูม**

**เจดีย์ทรงยอดดอกบัวตูม** หมายถึงเจดีย์ที่มีลักษณะส่วนยอดเป็นพุ่มคล้ายดอกบัวตูม ซึ่งในบ้าง ครั้งอาจมีการเรียกเจดีย์ทรงดังกล่าวว่าเป็นเจดีย์ทรงพุ่มข้าวบิณฑ์ ั้

เจดีย์ทรงยอดดอกบัวตามข้อมูลของการศึกษาของอาจารย์ผู้เชี่ยวชาญได้กล่าวถึงพัฒนาการของ เจดีย์ทรงนี้ว่ามีอยู่เพียงในสมัยสุโขทัย และก็ไม่ได้รับการพัฒนาต่อเนื่องหรือทำการสร้างขึ้นในสมัย ื่ อื่นภายหลังอีก อาจจะเป็นเนื่องจากเหตุผลทางการเมืองหรือเพื่อป้องกันปัญหาในประเด็นของการ ื่ ื่ สืบทอดอำนาจในสมัยนั้นๆด้วย ั้

ลักษณะของตัวเจดียมีฐานอยู 2 ชุดโดยชุดแรกเปนฐานเขียง และรองรับฐานในชุดท ี่ 2 คือฐานบัว ลูกแก้วอกไก่ ในการทำลักษณะเช่นนี้ถือเป็นการสร้างสัดส่วนของเจดีย์ให้มีลักษณะสูงขึ้น และ ี้ ึ้ เหนือขึ้นไปถือเป็นเรือนธาตุที่รับส่วนยอดเจดีย์ที่มีรูปคล้ายดอกบัวและมียอดสุดเป็นปล้องไฉน และ ปลี (รูปที่ 2.5)

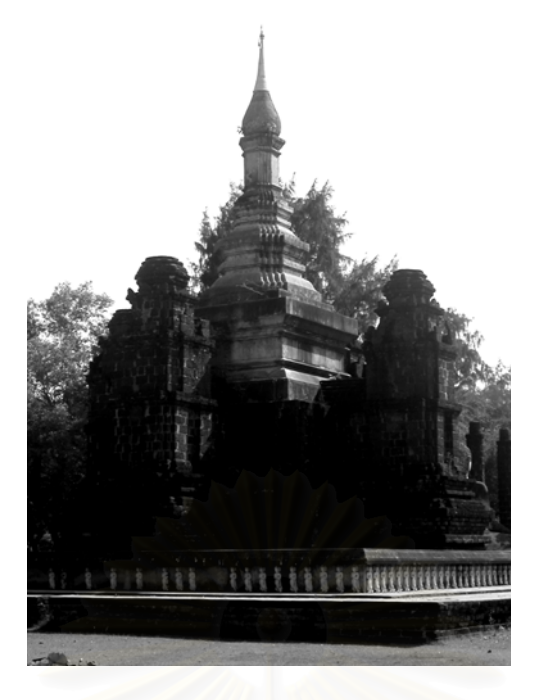

**รูปที่ 2.5 แสดงเจดียทรงดอกบัวตูม**

#### **รูปแบบเจดียทรงเพ มมุม/ยอมุม ิ่**

**เจดีย์ทรงเพิ่มมุม** หมายถึง เจดีย์ที่มีลักษณะคล้ายเจดีย์ทรงระฆังแต่ทำการเพิ่มมุม และปรับ ิ่ ลักษณะทรงเจดีย์ให้มีลักษณะเหลี่<mark>ยม น</mark>อกจากนี้ยังมีการปรับขนาดขององค์ระฆังจากแบบเดิมที่มี ี่ ขนาดใหญ่ให้เล็กลงเพื่อผลทางรูปทรงของเจดีย์ให้มีลักษณะเพรียวบางยิ่งขึ้น ื่ ิ่

เจดีย์ทรงเพิ่มมุม นับเป็นพัฒนาอีกขั้นหนึ่งของการพัฒนารูปทรงของเจดีย์ทรงระฆังที่เป็นลักษณะ ิ่ ั้ ึ่ ของการปรับเปลี่ยนจากเจดีย์ทรงกลมให้เป็นทรงเหลี่ยม และทำการเพิ่มมุมในลักษณะเดียวกับการ ี่ ิ่ สร้างปราสาทของขอม ซึ่งมีอิทธิพลต่องานสถาปัตยกรรมไทยเจดีย์ของกรุงศรีอยุธยาในช่วงแรก ใน ึ่ ราวพุทธศตวรรษที่ 22 และนับเป็นเจดีย์ที่ถือกำหนดครั้งแรกในยุคสมัยอยุธยาอย่างแท้จริง เจดีย์สี่ เหลี่ยมเพิ่มมุม ในระยะแรกของพัฒนาการจะมีมุมที่มีขนาดใหญ่เกิดจากการที่เจดีย์มีเรือนธาตุเป็น ี่ ิ่ ห้องสี่เหลี่ยมเพื่อต้องการขยายพื้นที่ โดยการเพิ่มด้านทั้งสี่ แต่ไม่มีขนาดเท่าด้านเดิมซึ่งส่งผลให้มุม ี่ ื่ ื้ ั้ ที่ได้มีขนาดไม่เท่ากับมุมหลักคือมีขนาดเล็กและมีจำนวน 12 มุม ซึ่งเรียกว่าเจดีย์ย่อมุมไม้สิบสอง ึ่ โดยนิยมในรัชสมัยของสมเด็จพระเจาปราสาททอง ตอมาภายหลังมีการปรับใหมีขนาดเล็กลง และ ทำการเพิ่มมุมขึ้นไปเป็น 16 มุม และ 20 มุม ในการเพิ่มมุมของเจดีย์รุ่นหลัง เจดีย์เพิ่มมุมได้มีการ ิ่ ิ่ พัฒนาการสร้างให้เกิดขนาดมุมที่เล็กลงและเท่ากัน รวมทั้งเลิกใช้ตัวเรือนธาตุไปตามลักษณะการ ั้ พัฒนารูปแบบและแนวคิดในยุคสมัยภายหลัง รวมถึงการพัฒนาขั้นสูงในเรื่องของการประดับตก ั้ แตงตัวองคเจดียดวยปูนปน หรือเรียกวา**เจดียยอมุมทรงเคร อง** (รูปที่ 2.6 )**ื่**

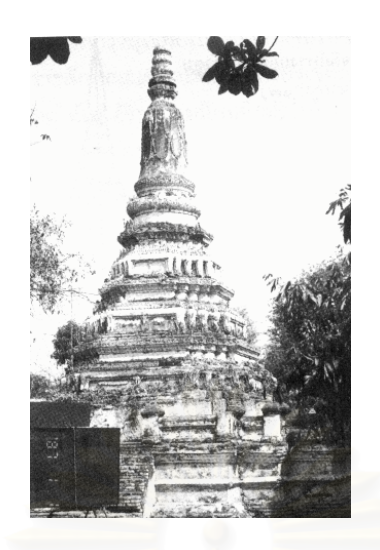

**รูปที่ 2.6 แสดงเจดียทรงยอมุม แบบทรงเคร อง ื่**

## **2. การศึกษาแนวความคิดทางระบบผูเชี่ยวชาญ**

ศาสตราจารย์ Edward Feigenbaum แห่งมหาวิทยาลัยสแตนฟอร์ด ซึ่งเป็นนัก ค้นคว้าชั้นแนวหน้าในสาขาปัญญาประดิษฐ์(Artificial Intelligence) ได้ให้คำจำกัดความของระบบ ั้ ผู้เชี่ยวชาญ(Expert System) ไว้ว่าคือโปรแกรมคอมพิวเตอร์ที่มีความฉลาดด้วยการใช้ความรู้และ ี่ ิ กระบวนการอนุมาน(Inference Procedure)หรือการคาดคะเนตามหลักเหตุผล ในการแก้ปัญหาที่ ยุ่งยากขนาดที่ต้องใช้ประสบการณ์ความชำนาญการของมนุษย์จึงจะแก้ได้ หรือกล่าวอีกนัยหนึ่ ึ่ ยุ่งยากขนาดที่ต้องใช้ประสบการณ์ความชำนาญการของมนุษย์จึงจะแก้ได้ หรือกล่าวอีกนัยหนึ่ง<br>ระบบผู้เชี่ยวชาญคือ โปรแกรมคอมพิวเตอร์ที่เก็บทั้งความรู้เกี่ยวกับปัญหาที่จะแก้ไขและกระบวน ี่ ั้ ี่ ี่ การอนุมานเพื่อนำไปสู่ผลสรุปหรือคำตอบของปัญหานั้น ความรู้ที่เก็บมีทั้งความรู้ที่เป็นความจริงที่ ื่ ้อาจจะถูกบันทึกไว้ในรูปของตำราหรือเอกสารทางวิชาการ และความรู้ที่ได้จากประสบการณ์หรือผู้ เช ยวชาญที่มีประสบการณนั้น ี่

ในแง่คิดดังกล่าว ทำให้เห็นได้ว่าผู้เชี่ยวชาญที่อยู่ในแต่สาขาวิชาแต่ละสายล้วน ี่ ี่ แล้วแต่เป็นทรัพยากรณ์ที่มีคุณค่า เนื่องจากบุคลดังกล่าวมีการเก็บรวบรวมข้อมูล และมีความ ี่ ื่ สามารถในการช่วยตัดสินแก้ไขปัญหาที่ยาก รวมถึงมีแนวคิดใหม่ ๆ เพื่อพัฒนาระบบต่างๆจาก ี่ ื่ ประสบการณ์ที่สั่งสมมา ซึ่งทำให้ผลผลิตมีคุณภาพดีขึ้น ึ่

ระบบผู้เชี่ยวชาญมีความสามารถในการทำงานได้ตลอดเวลา และยังสามารถนำ ี่ ระบบไปอยู่ในพื้นที่หรือสิ่งแวดล้อมที่ไม่เหมาะสมกับผู้เชี่ยวชาญที่เป็นมนุษย์ได้อีกด้วย แต่ ี่ ิ่ ี่ สำหรับผู้เชี่ยวชาญที่เป็นมนุษย์นั้น เมื่อถึงเวลาหนึ่งผู้เชี่ยวชาญก็จะต้องเกษียณออกจากงาน ี่ ั้ ื่ ึ่ ี่ หรือไม่ก็เสียชีวิตไปทำให้ประสบการณ์ที่อยู่ในผู้เชี่ยวชาญสูญหายไปด้วย ถ้าความรู้จากผู้เชี่ยว ี่ ี่ ชาญดังกล่าวไม่มีการเตรียมการถ่ายถอดประสบการณ์หรืออบรมให้คนรุ่นถัดไป ก็อาจจะทำให้ องค์ความรู้ดังกล่าวสูญหายไปได้ นอกจากนี้ระบบผู้เชี่ยวชาญยังสามารถสร้างผลของการตัด ี้ ี่ สินใจได้ถูกต้องกว่าผู้เชี่ยวชาญที่เป็นมนุษย์ เนื่องการตัดสินของมนุษย์จะมีผลกระทบจาก ี่ ื่ ปจจัยหลายอยาง เชน ปญหาหรือความกังวลสวนตัว, การประมาท และม ั่นใจในตัวเองมากเกิน ไป และในกรณีเร่งด่วน ฉุกเฉิน หรืออยู่ในสถานการณ์ที่กดดัน หรือมีการจำกัดด้วยเวลาสำหรับ การแก้ปัญหา ก็อาจจะทำให้ผู้เชี่ยวชาญที่เป็นมนุษย์ตัดสินใจผิดพลาดได้ ี่

ปัญหาที่ระบบผู้เชี่ยวชาญจะแก้ไขส่วนใหญ่ จะเป็นปัญหาที่ยุ่งยากและไม่ค่อยมี ี่ ี่ โครงสราง(Semi-Structured หรือ Ill-Structured Problem) ปญหาประเภทนี้คําตอบจะมีโอกาส เป็นได้หลายอย่าง ทั้งนี้ขึ้นอยู่กับสภาพขณะนั้นของปัญหาและข้อมูลที่เข้ามา ปัญหาประเภทนี้ ั้ อาจจะอุปมาไดเหมือนกับการเลนหมากรุก การเดินหมากคร งตอไปนั้ นเดินไดหลายวิธีดวยกัน ั้ แต่ตัวหมากที่จะเดินดีที่สุดตัดสินใจจากสภาพของกระดานในขณะนั้น และหมากที่คิดว่าคู่ต่อสู้ ี่ ี่ ี่ จะเดินในครั้งต่อไป ในการแก้ปัญหาประเภทนี้เรามักไม่สามารถจะกำหนดขั้นตอนในการแก้ ้ปัญหาอย่างชัดเจนไว้ล่วงหน้าได้ แต่จะต้องอาศัยความรู้, ประสบการณ์ และสภาพของปัญหาใน ขณะนั้นรวมกันจึงจะแก้ได้ ั้

ดังนั้นวิธีการแก้ปัญหาแบบที่มีมาซึ่งเป็นแบบเขียนโปรแกรมเป็นขั้นตอนการแก้ ั้ ี่ ั้ ปัญหาหรืออัลกอริทึม(Algorithm) จึงไม่สามารถจะนำมาประยุกต์ใช้ในปัญหานี้ได้ ระบบผู้เชี่ยว ี่ ชาญถึงแม้จะเป็นโปรแกรมคอมพิวเตอร์ชนิดหนึ่ง แต่โครงสร้างและเทคนิคที่ใช้ในการสร้างหรือ ึ่ พัฒนาจะต่างจากโปรแกรมที่มีใช้ในปัจจุบันและเป้าหมายในการประยุกต์ใช้ก็แตกต่างกัน การ ประยุกต์ใช้ระบบผู้เชี่ยวชาญที่ประสบความสำเร็จเท่าที่มีมาได้แก่ การวินิจฉัยโรค,การสำรวจ ี่ ี่ ทรัพยากรธรณี,การวิเคราะหโครงสรางสารอินทรียเคมี

ปัจจุบันระบบผู้เชี่ยวชาญสำเร็จรูปที่สามารถนำไปใช้งานตามที่ต้องการได้เลยยัง ี่ ไม่มี เนื่องจากความรู้เป็นเรื่องที่ใหญ่และกว้างขวาง ซึ่งยากที่จะนำความรู้ต่าง ๆ เหล่านั้นมาทำ ื่ ื่ ึ่ ี่ ั้ เป็นระบบผู้เชี่ยวชาญสำเร็จรูปได้ ดังนั้นการนำระบบผู้เชี่ยวชาญมาใช้จะต้องมีการพัฒนาระบบ ี่ ั้ ก่อน การพัฒนาระบบผู้เชี่ยวชาญนั้นมีขั้นตอนต่าง ๆ ที่มากมายและซับซ้อน ถ้าหากว่าการ ี่ ั้ ั้ ֦֧<u>֘</u> พัฒนาระบบผู้เชี่ยวชาญจะเริ่มต้นที่การพัฒนาระบบซอฟต์แวร์ ซึ่งประกอบด้วยเครื่องอนุมาน ี่ ิ่ ี่ ื่ ฐานความรู หนวยติดตอกับผูใชและอื่น ๆ ผูพัฒนาระบบจะตองเสียเวลามากในการออกแบบ เขียนโปรแกรมและสรางความรูใหกับระบบ ในการพัฒนาระบบทางดานโปรแกรมนั้น ผูพัฒนาจะ ต้องรู้เทคโนโลยีทางด้านซอฟต์แวร์ของปัญญาประดิษฐ์ และจะต้องมีความรู้ความชำนาญใน เรื่องที่จะสร้างเป็นระบบผู้เชี่ยวชาญนั้นด้วย ื่ ี่ ี่ ั้

15

ปัจจุบันเทคโนโลยีทางด้านซอฟต์แวร์ได้ทำให้การพัฒนาระบบผู้เชี่ยวชาญง่าย ี่ ขึ้น ระบบผู้เชี่ยวชาญถูกสร้างให้มีเฉพาะโครงสร้างภายนอกที่เรียกว่า เปลือกระบบผู้เชี่ยวชาญ ึ้ ี่ ี่ (Expert System Shell) เปลือกระบบผู้เชี่ยวชาญนี้จะเป็นระบบที่สามารถพัฒนาฐานความรู้ทั่ว ี่ ี่ ไปตามความต้องการของผู้ใช้ได้ ดังนั้นในการพัฒนาระบบจริง ๆ ผู้พัฒนาจะเลือกเอาเปลือก ระบบผู้เชี่ยวชาญที่มีอยู่ตามท้องตลาดมาใส่ความรู้ การใส่ความรู้ให้กับระบบหรือจะเรียกอีกนัย ี่ ี่ หนึ่งว่า การแสดงความรู้(Knowledge Representation) นั้นเป็นขั้นตอนที่มีความซับซ้อนพอสม ึ่ ั้ ควร ผู้ที่ทำหน้าที่แสดงความรู้ จะต้องมีความรู้เกี่ยวกับการแสดงความรู้และความรู้เรื่องที่จะใส่ให้ ี่ ื่ กับระบบ ซึ่งผู้ที่ทำหน้าที่เช่นนี้จะเรียกว่า วิศวกรความรู้(Knowledge Engineer) ึ่ ี่ ֧֧֦֧֦֧֦֧֦֧ׅ֧֝֟֟֓֝֟֟֟֟֟֓֝֬֟֓֝֬֟֓֟֟֟֟֟֬֝֟֟֩֬֓֜֓֜<sup>֓</sup>

หน้าที่ของวิศวกรความรู้โดยทั่วไปแล้วคือ การศึกษาและนำความรู้จากแหล่ง ี่ ต่าง ๆ เช่น หนังสือ ผู้เชี่ยวชาญ เป็นต้น มาทำการจัดเป็นระบบและสร้างให้อยู่ในรูปแบบที่เหมาะ ี่ สม เพื่อพร้อมที่จะนำเข้าไปบรรจุในเปลือกระบบผู้เชี่ยวชาญ และหน้าที่ที่สำคัญอีกประการหนึ่ง ื่ ี่ ี่ ของวิศวกรความรู้ก็คือ การตรวจสอบและบำรุงรักษาระบบ การตรวจสอบนี้จะเป็นการทดสอบ การทำงานของระบบผู้เชี่ยวชาญว่<mark>าการทำ</mark>งานเป็นไปตามจุดประสงค์หรือไม่ สำหรับการบำรุง ี่ รักษาก็คือ การปรับปรุงฐานความรู้ให้ทันสมัยขึ้นตามกาลเวลาที่เปลี่ยนแปลงไป ซึ่งการทำงาน ึ้ ึ่ ของวิศวกรความรู้ตามที่กล่าวมานี้จะต้องประสานกันอย่างใกล้ชิดกับผู้เชี่ยวชาญและแหล่งความ ֦֘<u>֘</u><br>֧֖֖֖֖֦֖֖֖֖֖֖֖֖֖֧ׅ֖֧ׅ֖֧֚֚֚֚֚֚֚֚֚֚֚֚֚֚֚֚֚֚֚֚֚֚֚֚֝֘֘֘֝֝֝ ี้ ี่ รูตางๆ

ในกระบวนการของการพัฒนาระบบผู้เชี่ยวชาญนั้น วิศวกรความรู้คือ บุคคลที่มี ี่ บทบาทสูงสุดดังที่กล่าวมาแล้ว หน้าที่ที่สำคัญของวิศวกรความรู้สามารถจำแนกได้ดังนี้ ี่

• **การถอดความรู(Knowledge Extraction)** คือ การที่วิศวกรความรูทํา หน้าที่ที่เรียนรู้และทำความเข้าใจกับความรู้ที่จะนำเข้าสู่ระบบจากแหล่งความรู้

• **การเปลี่ ยนความรู(Knowledge Transformation)** คือ การที่วิศวกร ความรู้นำความรู้ที่ได้มาจากการถอดความรู้ มาจัดให้เป็นระบบที่เหมาะสม และบรรจุลงใน เปลือกระบบผูเช ยวชาญ ี่

• **การจัดการความรู(Knowledge Management)** คือ การท วิศวกร ี่ ความรูตรวจสอบและบํารุงรักษาฐานความรู

กระบวนการดังกล่าวข้างต้น อาจเรียกรวมได้ว่า Knowledge Acquisition ซึ่ง ปัจจุบันกระบวนการดึงความรู้ถูกพัฒนาไปมาก ระบบซอฟต์แวร์ได้ถูกพัฒนาขึ้นมาทดแทนการ ึ้

16

ทำงานของวิศวกรความรู้ ซึ่งระบบซอฟต์แวร์นี้จะต้องมีระบบการเรียนรู้(Learning) เพื่อทำหน้าที่ ื่ ในการถอดความรู้จากผู้เชี่ยวชาญ ี่

ขั้นตอนการพัฒนาระบบผู้เชี่ยวชาญ เริ่มต้นด้วยการวิเคราะห์ปัญหาเลือกเครื่อง ั้ ี่ ิ่ ื่ มือ จากนั้นก็จะเป็นกระบวนการถอดความรู้ การสร้างระบบต้นแบบ แล้วก็จะทำการทดสอบ ถ้า ั้ หากว่าระบบต้นแบบที่ได้ยังไม่ถูกต้อง ต้นแบบนี้จะต้องมีการปรับปรุงแก้ไขระบบใหม่ โดยเริ่มต้น ี้ จากการถอดความรู้ ปรับปรุงต้นแบบ และทดสอบใหม่จนกระทั่งได้ต้นแบบที่ถูกต้อง และเมื่อได้ ต้นแบบที่ถูกต้องแล้ว จึงจะทำการขยายระ<mark>บบให้เป็นระบบที่สมบูรณ์แ</mark>ล้วก็ประเมินผล ถ้าระบบที่ ี่ ขยายขึ้นมามีอะไรต้องแก้ไข ก็จะต้องปรับปรุง แล้วทำการประเมินผลใหม่จนกระทั่งได้ผลเป็นที่ ึ้ น่าพอใจ เมื่อได้ระบบที่น่าพอใจแล้ว ก็ติดตั้งระบบและวางแผนการบำรุงรักษา เหตุผลของการ ั้ บำรุงรักษาระบบก็เพื่อทำให้ระบบผู้เชี่ยวชาญนี้มีความรู้ที่ทันสมัยอยู่เสมอ ื่ ี่

#### **ตัวอยางโปรแกรมระบบผูเชี่ยวชาญ**

โปรแกรมระบบผู้เชี่ยวชาญเรื่องปลาวาฬ (Whale Watcher Expert System) จาก Web site : ี่ <u>http://www.aiinc.ca/applications/</u> (รูปที่ 2.7) เป็นตัวอย่างระบบการทำงานของระบบผู้เชี่ยวชาญ (Expert System) ที่จำลองแนวคิ<mark>ด</mark>ของการทำงานให้เห็นถึงรูปแบบของโปรแกรมแนวนี้ว่ามีหลัก ี่ การทำงานอย่างไร โดยมีเนื้อหาเกี่ยวข้องกับการต้องการหาคำตอบของสายพันธุ์ปลาวาฬ ของผู้ใช้ ื้ ี่ โปรแกรมที่ไมมีพื้ นฐานความรูเร องดังกลาวเลย ื่

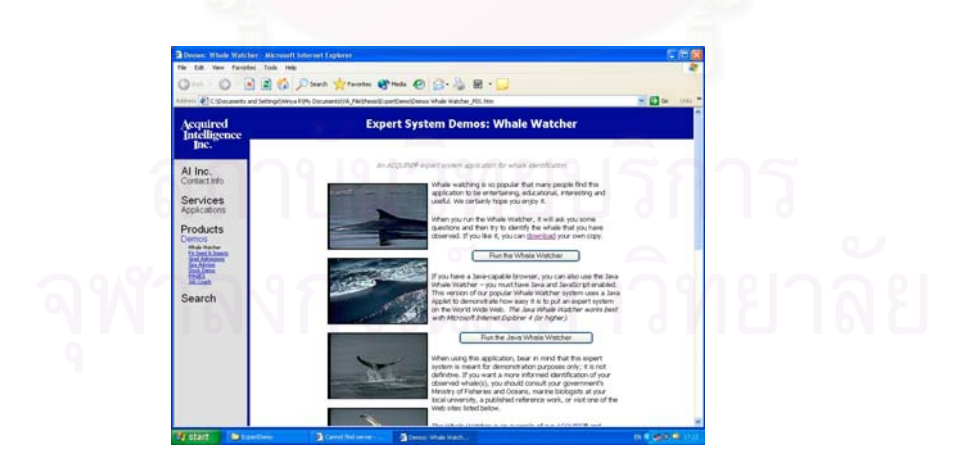

**รูปที่ 2.7 แสดงหนาจอของ\web site ผูผลิตโปรแกรม**

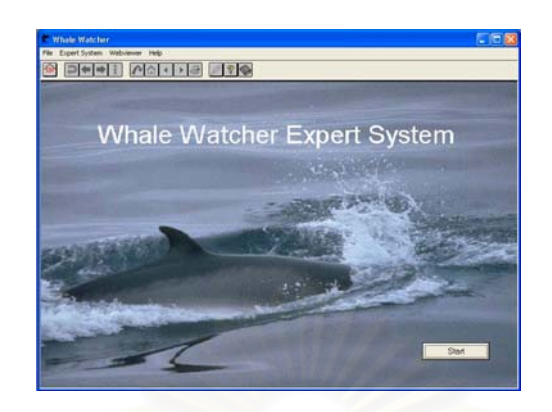

#### **รูปที่ 2.8 แสดงหนาจอของโปรแกรมเพื่ อเร มการทํางาน ิ่**

จากภาพ (รูปที่ 2.8) จะเห็นว่าหน้าจอแรกจะแสดงปุ่มการทำงาน Start ซึ่งจะเป็นการเริ่มลำดับคำ ิ่ ถามให้แก่ผู้ใช้เพื่อที่จะดำเนิน<mark>การค้นหาคำตอบต่อไป โดยภายในตั</mark>วโปรแกรมจะเป็นลำดับการ ื่ ี่ สร้างค่าตัวแปรและสร้างโครงสร้างคำถามต่อไป

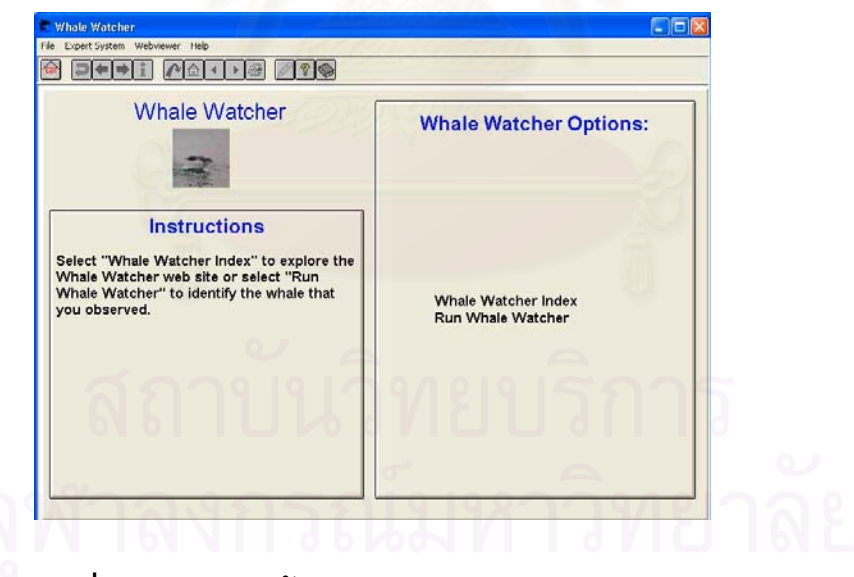

**รูปที่ 29 แสดงหนาจอการทํางานแรกหลังจากกดปุม Start**

จากภาพ (รูปที่ 2.9) จะเห็นวาในตัวโปรแกรมจะเขาสูขั้นตอนการใหเลือกวาตองการทําอะไรและ ส่วนที่แสดงจะประกอบไปด้วยส่วนที่เป็นคู่มือการใช้ (Instructions) ส่วนของฐานความรู้พื้นฐาน ต่าง ๆ (Whale Watcher Index) และส่วนของโปรแกรมระบบผู้เชี่ยวชาญเรื่องปลาวาฬ (Run ี่

Whale Watcher) ในที่ลักษณะของ Interface ของโปรแกรมยังไมดีมากนักเพราะสวนมากแสดง ขอมูลเปนตัวอักษรมากเกินไป

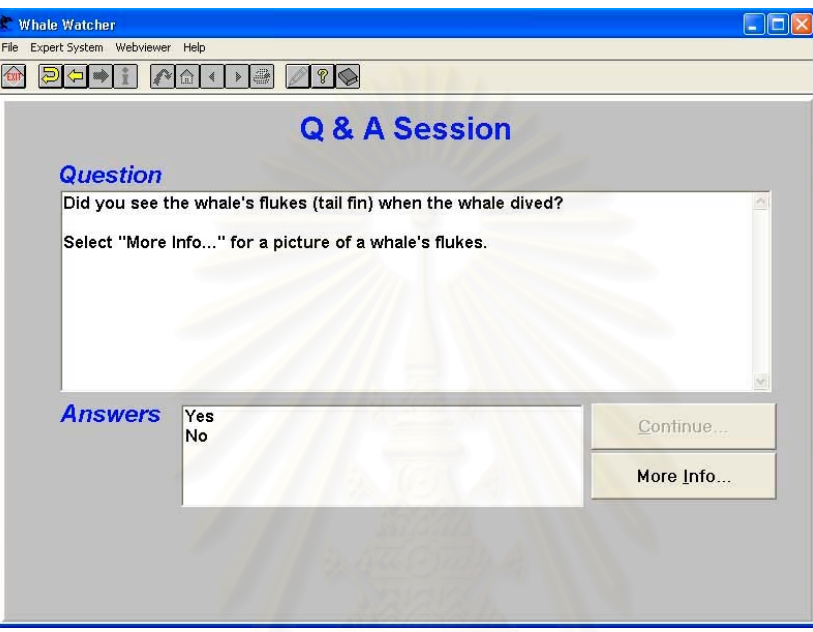

### **รูปที่ 2.10 แสดงหนาจอของโปรแกรมที่ทําการเริ่มคําถามแรก**

ในระบบผู้เชี่ยวชาญหัวใจของการทำงานจะอยู่ในส่วนของขั้นตอนการตั้งคำถามซึ่งจะเป็นการ ี่ ั้ ั้ ประมวลผลจากองค์ความรู้ในสาขาต่าง ๆ ที่ต้องการนำเรื่องดังกล่าวม<mark>า</mark>ค้นหาคำตอบ ซึ่งในภาพ (รูป ื่ ที่ 2.10) ่ 2.10) หน้าจอที่ปรากฏจะแสดงคำถามแรกเพื่อเป็นการแบ่งสายของคำตอบ โดยทั่วไปการ ทำงานของระบบผู้เชี่ยวชาญจะมีลักษณะคำภามเป็นรูป tree หมายถึงการแบ่งเป็นกิ่ง สายไล่ระดับ ี่ กันลงไป และมักจะแสดงคำถามอย่างง่ายคือให้ผู้ใช่เลือกเป็นลักษณะ ใช่ ไม่ใช่ (Yes or No) ซึ่งผู้ใช้ ึ่ จะต้องทำการเลือกคำตอบในช่องที่โปรแกรมจัดเตรียมไว้ให้ (รูปที่ 2.11) โดยถ้าตอบใช่ (Yes) หน้า จอก็จะปรากฏไปยังคําถามหนึ่งและถาตอบไมใช ( No) คําภามก็จะปรากฏอีกคําถามหนึ่ง (รูปที่ 2.12)

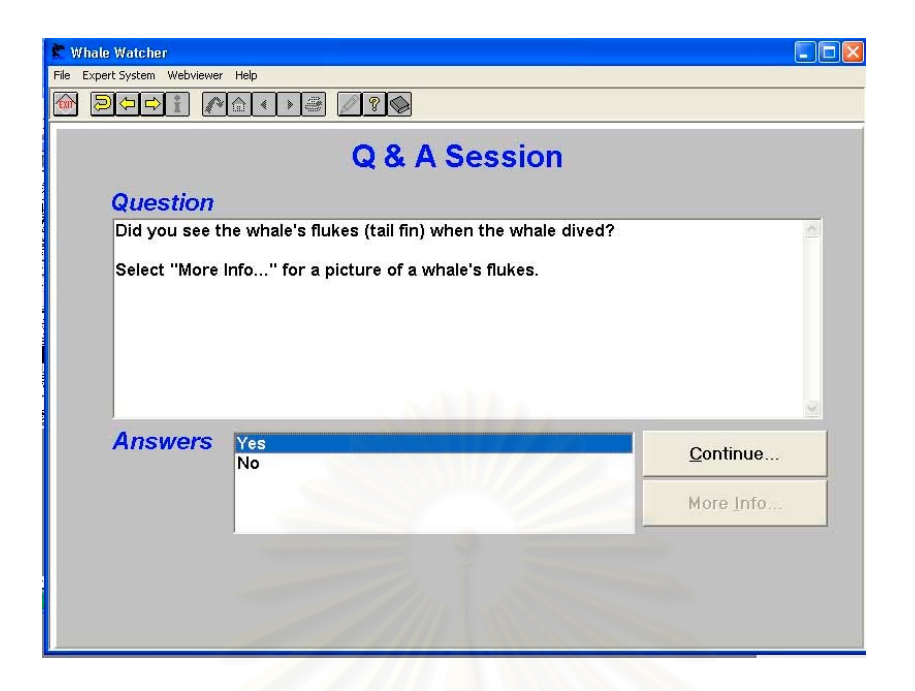

**รูปที่ 2.11 แสดงชองท ี่โปรแกรมเตรียมไวใหผูใชเลือกคําตอบ**

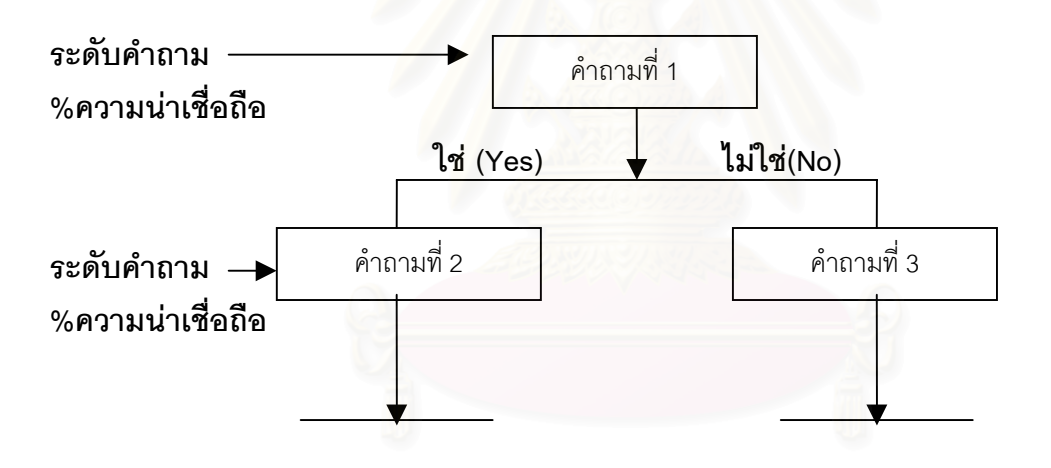

**รูปที่ 2.12 แสดงลําดับการดําเนินคําถามของโปรแกรมในแตละระดับคําถาม**

ในแต่ละระดับของคำถาม และคำตอบจะมีค่าของการให้ความน่าเชื่อถือของคำตอบไว้ แต่ใน ื่ โปรแกรมตัวอยางน ี้ไมมีระบบดังกลาว (Whale Watcher)

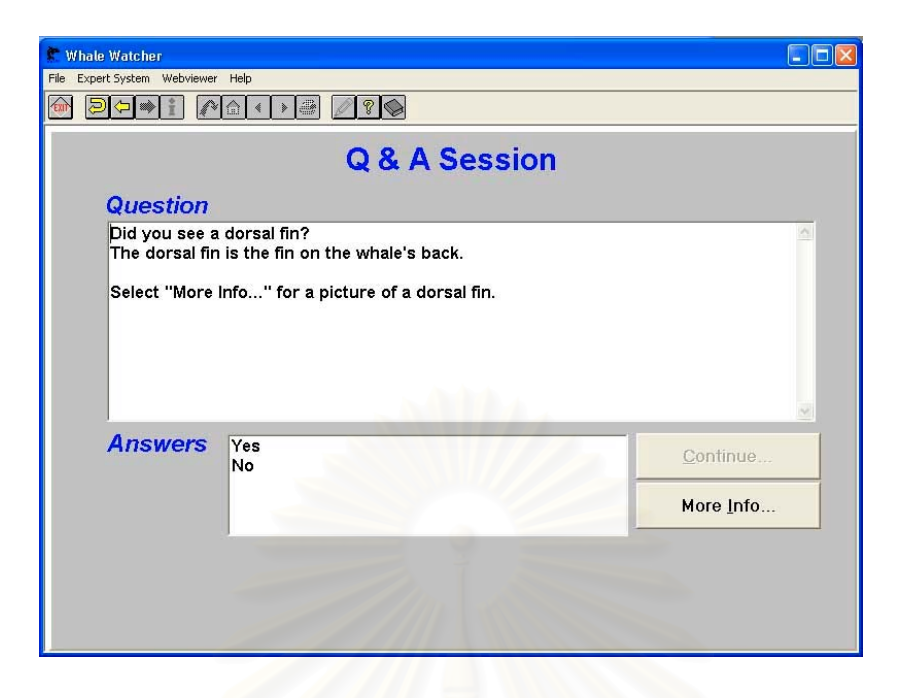

**รูปที่ 2.13 แสดงกรณีที่ไมเขาใจคําถามของผูใชหรือมีองคความรูไมเพียงพอ**

ในกรณีที่ผู้ใช้ไม่เข้าใจคำถาม หรื<mark>อมีองค์ความรู้ไม่เพียงพอโปรแกรมเปิดส่วนพิเศษ</mark>ไว้ให้ผู้ใช้ทำการ กด More Info … (รูปที่ 2.13) เพื่อเข้าสู่ฐานข้อมูลที่จัดเตรียมคำอธิบายไว้ให้ (รูปที่ 2.14) ื่

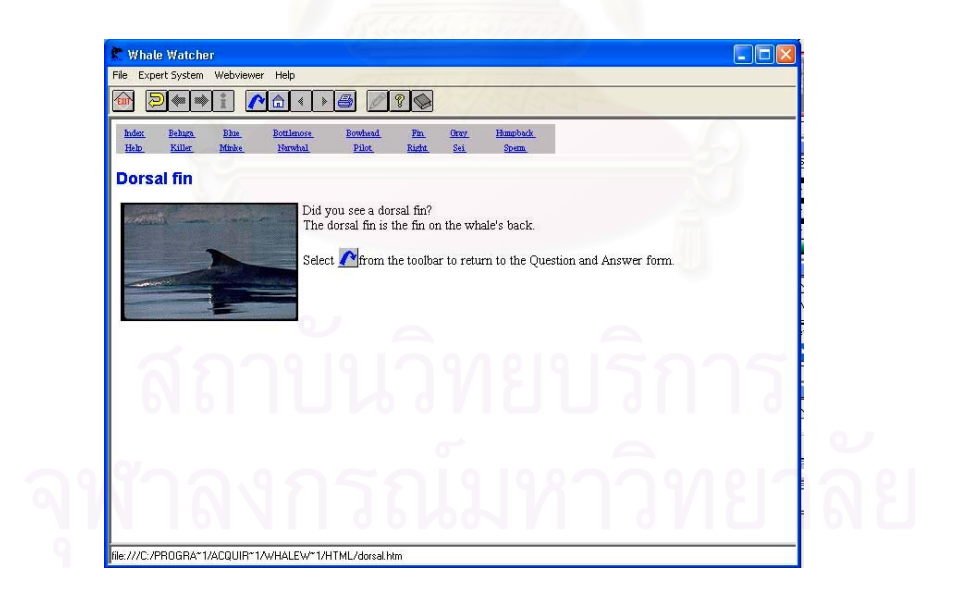

**รูปที่ 2.14 แสดงหนาจอชวยเหลือผูใชโปรแกรม**

เมื่อถึงลำดับสุดท้ายโปรแกรมจะแสดงคำตอบมาให้แก่ผู้ใช้ เพื่อบอกว่าปลาวาฬที่ผู้ใช้เห็นเป็น ื่ ื่ ปลาวาฬพันธุใด (รูปที่ 2.15)

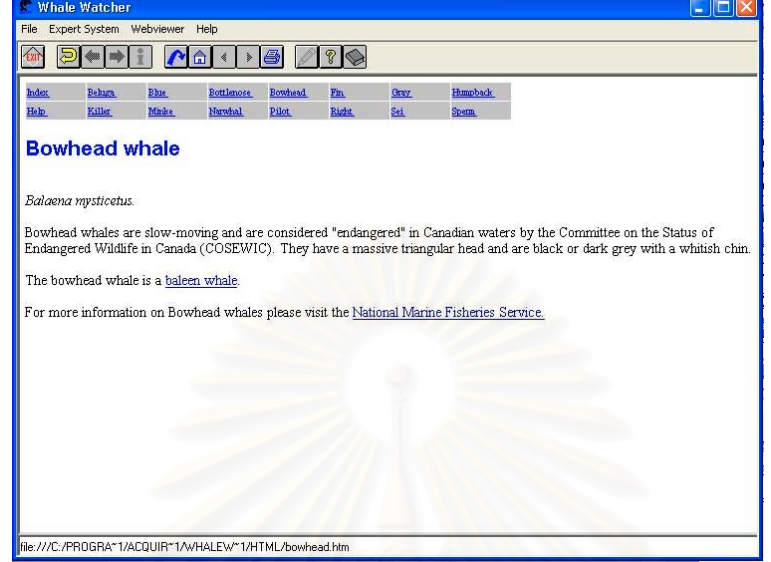

## **รูปที่ 2.15 แสดงหนาจอคําตอบของโปรแกรม**

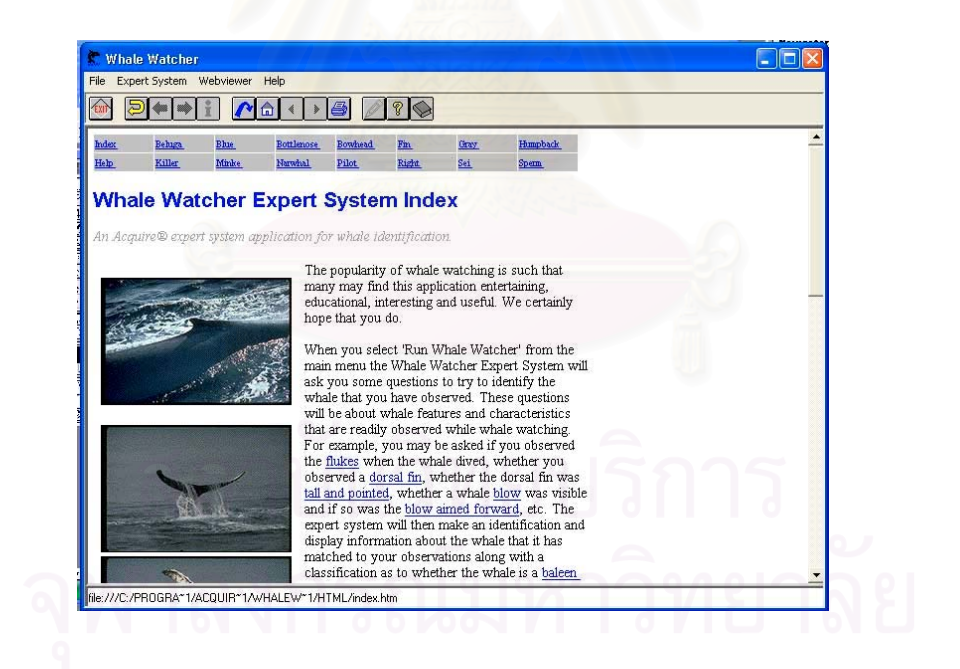

**รูปที่ 2.6 แสดงหนาจอของฐานขอมูลของโปรแกรม**

นอกจากนี้ตัวโปรแกรมยังมีส่วนของฐานข้อมูลที่เป็นส่วนของการให้องค์ความรู้แก่ผู้ใช้โดยทั่วไป (รูป ท ี่ 2.16)

#### **3. การศึกษาและวิเคราะหงานวิจัยท เก ยวของ ี่ ี่**

จากตัวอย่างทำให้เห็นถึงแนวทางของโครงสร้างโปรแกรมคอมพิวเตอร์ในระบบผู้เชี่ยวชาญ ี่ ที่จะอยู่ในรูปแบบของการสร้างคำถามและคำตอบของเนื้อหาที่ต้องการ โดยแบ่งแนวทางต่างๆได้ ี่ ื้ ดังนี้

#### **3.1 แนวทางการวางแนวทางคําถาม**

- 3.1.1 การทําการศึกษา และการแยกแยะองคความรูออกเปนหมวดหมู ตามขอบเขตของ ประเด็นเนื้อหาที่ผู้เชี่ยวชาญจัดวางไว้ ื้ ี่
- 3.1.2 การทำการวางรูปแบบของส่วนต่างๆในเนื้อหาขแงผู้เชี่ยวชาญให้อยู่ในรูป Tree Diagram ตามแนวคิดของระบบ Expert System และจัดเรียงขอมูลที่มีอยูลงใน Tree Diagram ลักษณะของรูปคําถาม

#### **3.2 แนวทางการออกแบบสวนติดตอผูใช**

- 3.2.1 การสื่อและแนะนำให้ผู้ใช้สามารถเข้าใจในคำถาม และเนื้อหาที่ต้องการเชื่อมโยงเข้า ื่ ื้ กับระบบผู้เชี่ยวชาญ เช่นการแสดงรายละเอียดของคำศัพท์ที่เกี่ยวข้องต่างๆ ี่ ี่
- 3.2.2 การพัฒนาแนวรูปแบบที่ผู้ใช้โปรแกรมสามารถใช้งานได้ง่าย แม้ไม่มีความรู้ทางด้าน โปรแกรมคอมพิวเตอร โดยการพัฒนารูปแบบใหอยูในลักษณะของระบบแบบกราฟก ในทุกๆสวน

#### **3.3 แนวทางการพัฒนาคําตอบท ี่ไดจากโปรแกรม**

- 3.3.1 ทำการแสดงคำตอบ และ/หรือ แนวทางคำตอบเพื่อบอกข้อมูลแก่ผู้ใช้งาน ตามข้อมูลที่ ื่ จัดเก็บไว้ ซึ่งอาจจะเป็นข้อมูลที่เก็บไว้ในรูปของฐานข้อมูล (Database) ี่
- 3.3.2 ทำการแสดงค่าเปอร์เซ็นต์ของความน่าจะเป็น หรือความน่าเชื่อถือของคำตอบที่ได้ ื่ โดยพิจารณาจากน าหนักตามที่ผูเช ี่ยวชาญวางไว้ํ

# **บทท ี่ 3 วิธีดําเนินการวิจัย**

จากทฤษฎีและองค์ประกอบอื่นๆที่เกี่ยวข้องกับการพัฒนาโปรแกรมสามารถแบ่ง  $\mathcal{L}^{\mathcal{L}}(\mathcal{L}^{\mathcal{L}})$  and  $\mathcal{L}^{\mathcal{L}}(\mathcal{L}^{\mathcal{L}})$  and  $\mathcal{L}^{\mathcal{L}}(\mathcal{L}^{\mathcal{L}})$ ี่ กระบวนการดำเนินการวิจัยออกเป็นขั้นตอนได้ดังต่อไปนี้

- 1. ขั้นตอนการวิเคราะห์และคัดเลือกเครื่องมือ(ภาษาโปรแกรมคอมพิวเตอร์)ที่ใช้ในการพัฒนา ั้ ื่ โปรแกรมสําหรับงานวิจัย
- 2. ข ั้นตอนการวางโครงสรางของโปรแกรมคอมพิวเตอร
- 3. ข นตอนการจัดองคประกอบของตัวแปรในการพัฒนาโปรแกรมคอมพิวเตอร ั้
- 4. ขั้นตอนการวางแน<mark>วทางและกระบวนการทำงานของโปรแกรมคอมพิ</mark>วเตอร์ ั้

#### **1. ขั้นตอนการวิเคราะหและคัดเลือกเคร องมือ(โปรแกรมคอมพิวเตอร)ท ี่ใชในการ ื่ พัฒนาโปรแกรมสําหรับงานวิจัย**

สวนท หน ง **การพัฒนาโปรแกรมในโครงสรางของระบบผูเชี่ยวชาญ** มีโครง ี่ ึ่ สร้างการพัฒนาดังนี้ เนื่องด้วย**ระบบผู้เชี่ยวชาญ (Expert System)** คือระบบคอมพิวเตอร์ที่มี ื่ ี่ ความเชี่ยวชาญในการแก้ปัญหาเฉพาะด้าน และสามารถแก้ปัญหาต่างๆเทียบได้กับการมีผู้เชี่ยว ี่ ชาญสาขานั้นๆ มาแก้ปัญหาให้ ตัวอย่างเช่น โปรแกรมที่วิเคราะห์อาการของผู้ป่วยแล้ววินิจฉัยโรค ั้ ในปัจจุบัน โปรแกรมเหล่านี้ทำงานถูกต้องแม่นยำมาก ในอนาคตเชื่อว่าความแม่นยำจะสูงจนการ ี้ ต้องปริกษาแพทย์กลายเป็นเรื่องไม่จำเป็นอีกต่อไป

ระบบผู้เชี่ยวชาญแบบที่ง่ายที่สุดคือ **การจัดเก็บความรู้โดยอาศัยกฎต่าง ๆ** ตัว ี่ ี่ ี่ อย่างเช่น ระบบการแก้ปัญหาในการใช้งานคอมพิวเตอร์ในเรื่องต่างๆ ในตัวอย่างหากเครื่องพิมพ์ ื่ ไม่ทำงาน อาจเริ่มด้วยคำถามว่า คอมพิวเตอร์เสียบสายไฟอยู่หรือไม่? คอมพิวเตอร์เปิดอยู่หรือ ิ่ ไม่? ถ้าเปิดเครื่องพิมพ์เสียบสายไฟอยู่หรือไม่? ไฟเครื่องพิมพ์ปุ่มเปิดเป็นสีแดงติดอยู่หรือไม่? สาย ื่ พาราเรลพอร์ตจากเครื่องพิมพ์ต่อไปยังคอมพิวเตอร์แล้วหรือไม่? และเป็นชุดคำถามต่อๆ ไปที่จะ ื่ วินิจฉัยความผิดพลาดที่เกิดขึ้นได้ ดังนั้น ระบบผู้เชี่ยวชาญแก้ปัญหาได้ดี โดยเฉพาะปัญหาที่เกิด ั้ ี่  $\mathcal{L}^{\mathcal{L}}$ บ่อยๆ สิ่งที่ต้องคำนึงถึงในระบบคือ **การจัดเก็บความรู้** ว่าจะเก็บความรู้ความเชี่ยวชาญของ ิ่ ี่

มนุษย์ลงไปในเครื่องได้อย่างไร และจะดึงความรู้ที่เก็บไว้ออกมาใช้ให้ตรงกับสถานการณ์ได้อย่าง  $\mathcal{L}^{\mathcal{L}}$ ไร

**ปัญหาการสร้างกฎเกณฑ์** คือต้องระวังให้ความรู้ที่มีอยู่ถูกต้องอยู่เสมอ หากจะ เพิ่มความรู้ใหม่เข้าไป ก็ต้องระวังไม่ให้ขัดแย้งกับความรู้ที่มีอยู่เดิม และต้องระวังไม่สร้างกฎที่จะ ิ่ ี่ ี่ ทำให้เกิดจากเชื่อมโยงซ้ำไปวนมาจนหาข้อสรุปอะไรไม่ได้ ตัวอย่างเช่น โครงสร้างโปรแกรมมีกฏว่า "ถ้า ก มีความเสี่ยงต่อโรคเบาหวาน ลูกของ ก ก็จะเสี่ยงต่อโรคเบาหวาน" กับกฎ "ถ้าพ่อของ ก ี่ ี่ เสี่ยงต่อโรคเบาหวานแล้ว ก ก็จะเสี่ยงต่อโรคเบาหวาน" การมีกฎสองข้อนี้พร้อมกัน จะทำให้เครื่อง ี่ ี่ ี้ ื่ คำนวณในลักษณะวนทำงานไม่รู้จบ ผลิตความจริงว่าพ่อเสี่ยงแล้วลูกก็จะเสี่ยง เมื่อลูกเสี่ยงแล้ว ี่ ี่ ื่ ี่ พ่อก็เสี่ยงด้วย วนไปวนมา โดยลักษณะจะเป็นการสร้างกฎซ้ำซ้อนกัน และรูปแบบการตั้งกฎต่างๆ ี่ ้ํ จะเป็นการทำให้ระบบของ Expert System มีความฉลาด ซึ่งมาจากลักษณะของมนุษย์ผู้ออกแบบ ึ่ คําถามตางๆ

ส่วนที่สอง การคัดเลือกภาษาโปรแกรมคอมพิวเตอร์เพื่อใช้เป็นเครื่องมือในการ ี่ ื่ พัฒนาโปรแกรมคอมพิวเตอร์ขอ<mark>งงานวิจัย โดยพิจารณาถึงลักษณะของประสิทธิภาพที่ครอบคลุ</mark>ม ี่ เนื้อหาระบบผู้เชี่ยวชาญเป็นหลัก ซึ่งจะต้องมีความยืดหยุ่นทั้งในเรื่องของส่วนภาษาสำหรับเครื่อง ื้ ึ่ ื่ คอมพิวเตอร และสวนติดตอกับผูใช จึงพิจารณาเลือกโปรแกรม **ไมโครซอฟท วิชชวลเบสิก เวอร์ชั่น 6 (Microsoft Visu<mark>al Basic 6.0) เ</mark>ป็นเครื่องมือในการทำงานโดยมีลักษณะองค์ประกอบ** ื่ ท เหมาะสมดังนี้คือ  $\mathcal{L}^{\mathcal{L}}(\mathcal{L}^{\mathcal{L}})$  and  $\mathcal{L}^{\mathcal{L}}(\mathcal{L}^{\mathcal{L}})$  and  $\mathcal{L}^{\mathcal{L}}(\mathcal{L}^{\mathcal{L}})$ 

- เปนโปรแกรมที่พัฒนาโดยบริษัท ไมโครซอฟท ซ ึ่งเปนผูผลิตเดียวกับโปรแกรม Microsoft Windows เนื่องจากในการกำหนดสภาพแวดล้อมของการทำงานอยู่ ในโปรแกรมดังกล่าว (OS Environment) ทำให้เป็นการง่ายในเรื่องของความเข้า กันได้ (Compatible) เพื่อตัดปัญหาในเรื่องของการ Run โปรแกรมวิจัยให้เกิด ื่ ความราบรื่น เพราะมีการจัดการในเรื่องของการตรวจสอบการทำงานของวินโดว์ ( Windows Handle – hWhd) ด้วยระบบอัตโนมัติที่ทางวินโดว์ช่วยจัดการกับ เรื่องดังกล่าวแทนที่จะต้องมาจัดทำเอง ื่ ี่
- เป็นโปรแกรมที่สามารถสร้างส่วนติดต่อกับผู้ใช้ (Interface) อันเป็นประเด็นหลัก ในการพัฒนาโปรแกรมนี้ได้สะดวก โดยในลักษณะดังกล่าวจะเป็นเรื่องของการใช้ งาน แบบ Visual อันหมายถึงวิธีการสรางสวนติดตอผูใชแบบกราฟก (Graphic User Interface) และมีสวนชวยในการสราง Control (ช นสวนตางๆท ี่ปรากฏบน ิ้ หน้าจอสำหรับให้ผู้ใช้โปรแกรมเลือก) ในวิธีการลากและปล่อย (Drag – Drop)

และกำหนดค่า Properties ต่างๆ แทนการเขียนคำสั่งในทางภาษาจำนวนมาก ซึ่งนักวิจัยสามารถตรวจเช็ครูปแบบหน้าตาโปรแกรมได้ทันที ึ่

- การที่ตัวภาษาของโปรแกรมนี้มีความสามารถในการติดตอกับสวนฐานขอมูล และเพิ่มเติมข้อมูลในภายหน้าได้สะดวก ด้วยเทคโนโลยี ADO (ActiveX Data ิ่ Object) หมายถึง เทคโนโลยีการสร้าง – ติดต่อ ฐานข้อมูลแบบไม่ขึ้นกับภาษาทำ ให้สามารถพัฒนาฐานข้อมูลด้วยภาษาอะไรก็ได้ และการเชื่อมโยงข้อมูลต่างๆใน เรื่องของ ฐานข้อมูล โปรแกรม Visual Basic มีความสามรถในการเชื่อมโยงฐาน ื่ ข้อมูลต่างๆ และมีเครื่องมือในการทำง<mark>าน</mark>จำนวนมากไม่ว่าจะเป็น ADO ,DAO ื่ ,ODBC และ RDO
- มีความสามารถในหลักการเขียนดวยโหมดของการเขียนแบบตอบสนองตามเหตุ กาณ (Event-Driven Programming) อันหมายถึง ลักษณะการทํางานของ โปรแก<mark>ร</mark>มที่พิจารณาถึงลำดับการทำงานของโปรแกรม และเชื่อมโยงไปยังขั้นตอน ั้ ตอไปดวยเงื่อนไขของโปรแกรมตามสถานการณ หรือการเขียนโปรแกรมแบบเชิง วัตถุ (Object Oriented Programming – OOP) ซึ่งทำให้เกิดความยืดหยุ่นของ ึ่ โปรแกรมมา<mark>ก</mark>กว่าแบบเดิม เพราะเนื่อง<mark>จากใช้การกำหนดคุณสมบัติต่างๆในแบบ</mark> ของวัตถุ ซึ่งมีการถ่ายทอดค่าต่างๆที่สามารถนำไปพัฒนาโปรแกรมอื่นๆในภาย ึ่ ี่ หลังไดมากขึ้น

#### **2. ข ั้นตอนการวางโครงสรางของโปรแกรมคอมพิวเตอร**

จากบทที่ 2 ในเรื่องของการทบทวนวรรณกรรมที่เกี่ยวกับรายละเอียด สถาปัตยกรรมไทยประเภทเจดีย์ ทำให้มองเป็นประเด็นของการวางขอบเขตของโครงสร้าง โปรแกรมได้ เป็นหมวดหมู่ที่สำคัญการเปลี่ยนระบบความคิดจากข้อมูลที่มีอยู่โดยข้อมูลของงาน ี่ ี่ สถาปัตยกรรมไทยเจดีย์ เป็นข้อมูลที่ได้มาจากการเข้าสำรวจและรางวัด ในพื้นที่ที่งาน  $\mathcal{L}^{\mathcal{L}}$ สถาปัตยกรรมไทยนั้นๆอยู่ โดยข้อมูลเป็นลักษณะของพัฒนาการของเจดีย์ในช่วงสมัยสุโขทัย และ อยุธยา จากการศึกษาของอาจารย์ผู้เชี่ยวชาญทางงานสถาปัตยกรรมไทยเจดีย์ ทำการแบ่งแยก องคประกอบเจดียเปนสวนตางๆไดโดยการดูพัฒนาการ และจดจําสวนตางๆเทียบกับยุคสมัยท เปลี่ยนแปลงไป ดังแสดงไดในรูปตอไปนี้
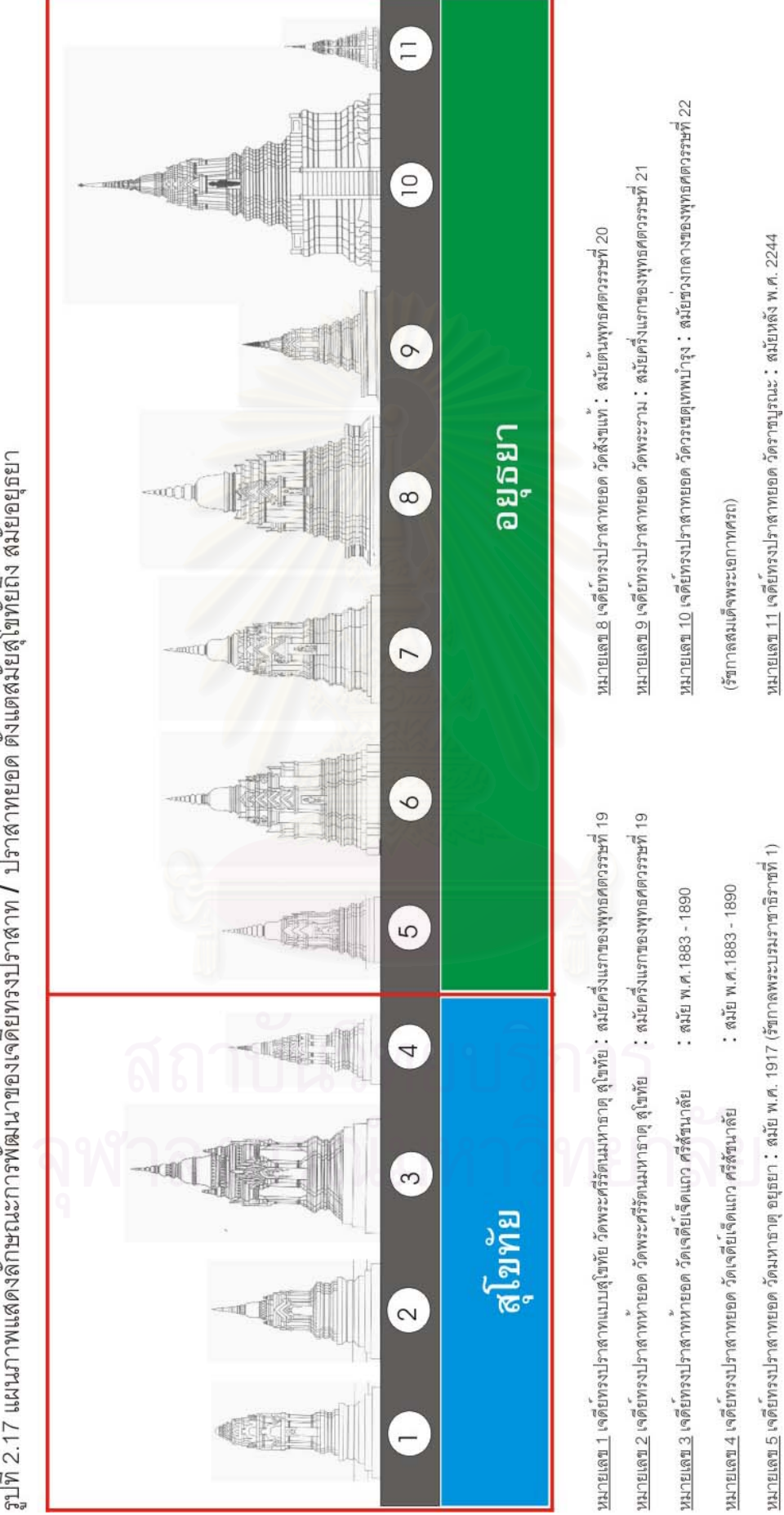

<sub>ยิ</sub>ปที่ 2.17 แผนภาพแสดงลักษณะการพัฒนาของเจดีย์ทรงปราสาท / ปราสาทยอด ตั้งแต่สมัยสุโขทัยถึง สมัยอยุธยา

<u>หมายเลข 7</u> เจดีย์ทรงปราสาทยอด วัดพระราม 1 สมัย พ.ศ. 1931 (รัชกาลสมเด็จพระราเมศวร)

หมายเลข 6 เจดีย์ทรงปราสาทยอด วัดโพง : สมัยช่วงตนของพุทธศตวรรษที่ 20

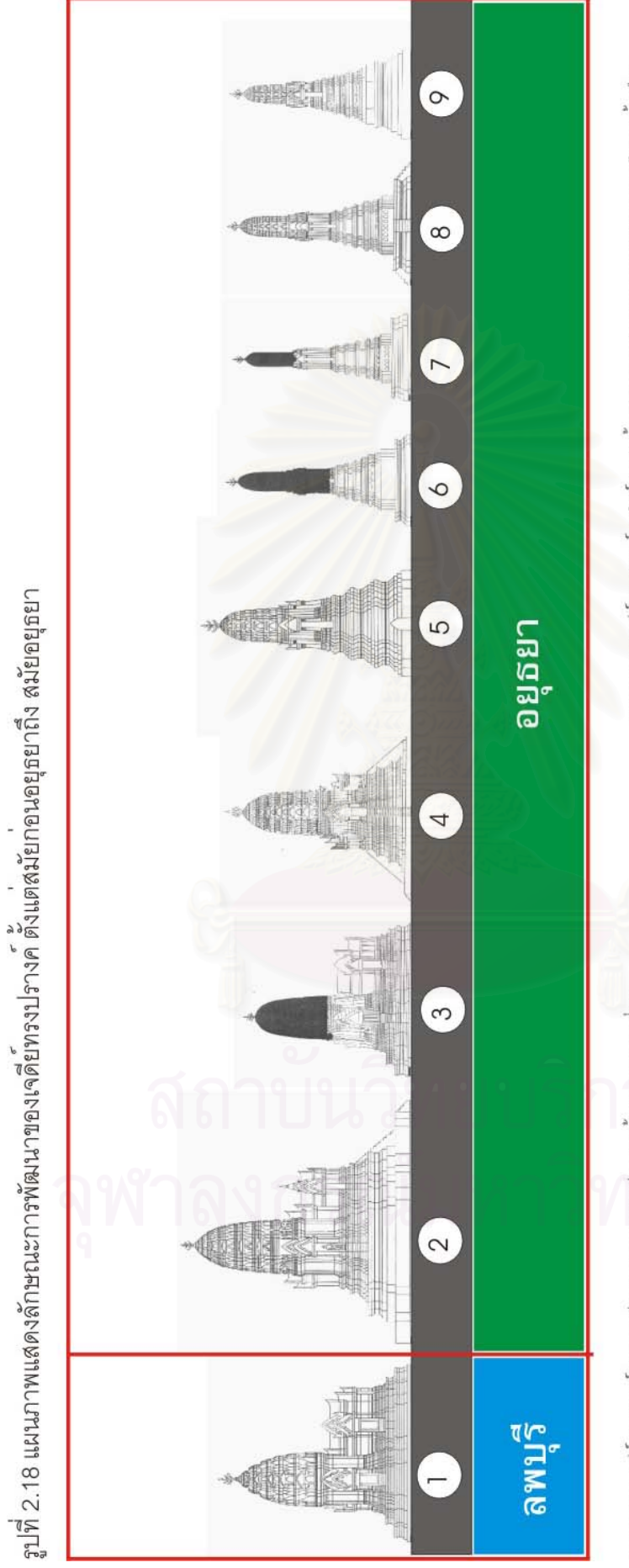

<u>หมายเลข 4</u> เจดีย์ทรงปรางค์ประธาน วัดไขยวัฒนาราม : สมัย พ.ศ.2172 (รัชกาลสมเด็จพระเจาปราสาททอง) หมายเลข 3 เจดีย์ทรงปรางค์ วัดจุฬามณี พิษณุโลก 1 สมัย พ.ศ.2007 (รัชกาลสมเด็จพระบรมไตรโลกนาถ) หมายเลข 5 เจดีย์ทรงปรางค์มุม วัดไซยวัฒนาราม 1 สมัย พ.ศ. 2172 (รัชกาลสมเด็จพระเจาปราสาททอง) หมายเลข 2 เจดีย์ทรงปรางค์ วัดราชบูรณะ 1 สมัย พ.ศ. 1967 (รัชกาลสมเด็จหระบรมราชาธิราชที่ 2) หมายเลข 6 เจดีย์ทรงปรางค์ วัดบรมพุทธาราม :สมัย พ.ศ. 2225 (รัชกาลสมเด็จพระเพทราชา) <u>หมายเลข 7</u> เจดีย์ทรงปรางค์ วัดพญาแมน : สมัย พ.ศ. 2237 (รัชกาลสมเด็จพระเพทราชา) หมายเลข 1 เจดีย์ทรงปรางค์ วัดพระศรีรัตนมหาธาตุ ลพบุรี : สมัยตนพุทธศตวรรษที่ 19

<u>หมายเลข 8</u> เจดีย์ทรงปรางค์ วัดโพธิ์ประทับชาง พิจิตร : สมัย พ.ศ. 2244 (วัชกาลสมเด็จพระเจ้าเสือ) หมายเลข 9 เจดีย์ทรงปรางค์เล็ก วัดใลกยสุธา 1 สมัยราวหลัง พ.ศ. 2244

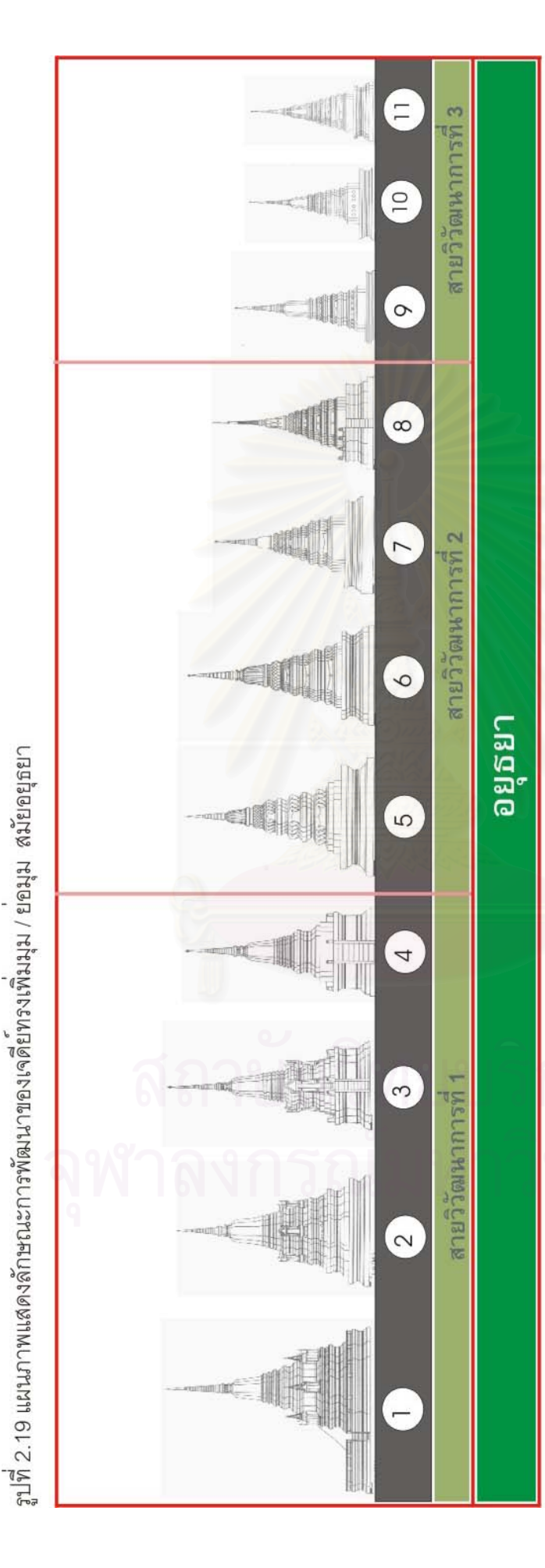

<u>หมายเลข 7</u> เจดีย์ทรงเครื่อง วัดมหาธาตุ : สมัยราวปลายพุทธศตวรรษที่ 23 (รัชกาลสมเด็จพระเจาบรมโกศตอนปลาย) หมายเดข 1 เจดีย์ทรงเพิ่มมุม ศรีสุริเยทัย 1 สมัยปลายพุทธศตวรรษที่ 21 - 22 (รัชกาลสมเด็จพระมหาจักรพรรดิ์) <u>หมายเลข 3</u> เจดีย์ทรงเพิ่มมุม วัดใหม่ประชุมพล 1 สมัยราว พ.ศ.2172 (รัชกาลสมเด็จพระเจ้าปราสาททอง) <u>หมายเลข 4</u> เจดีย์ทรงเพิ่มมุม วัดไขยวัฒนาราม 1 สมัย พ.ศ.2172 (รัชกาลสมเด็จพระเจ้าปราสาททอง) หมายเลข 2 เจดีย์ทรงเพิ่มมุม วัดภูเขาทอง 1 สมัยราว พ.ศ. 2135 (รัชกาลสมเด็จพระนเรศวร) หมายเดข 5 เจดีย์ทรงเครื่อง วัดภูเขาทอง1 สมัย พ.ศ. 2287 (รัชกาลสมเด็จพระบรมโกศ) <u>หมายเดข 6</u> เจดียทรงเครื่อง วัดพุทไธสวรรย์ 1 สมัยครึ่งหลังของพุทธศตวรรษที่ 22

หมายเลข 10 เจดียทรงเพิ่มมุม วัดโพธิ์ประทับช่าง พิจิตร : สมัย พ.ศ. 2244 (รัชกาลสมเด็จพระเจ้าเสือ) หมายแลข 8 เจดีย์ทรงเครื่อง วัดสามวิหาร 1 สมัยราวปลายพุทธศตวรรษที่ 23 ต่อพุทธศตวรรษถัดมา หมายเดข 11 เจดีย์ทรงเพิ่มมุม วัดภูเขาทอง 1 สมัย พ.ศ. 2287 (รัชกาลสมเด็จพระเจ้าบรมใกศ) หมายเลข 9 เจดีย์ทรงเพิ่มมุม วัดพญาแมน 1 สมัย พ.ศ. 2237 (รัชกาลสมเด็จพระเพทราชา)

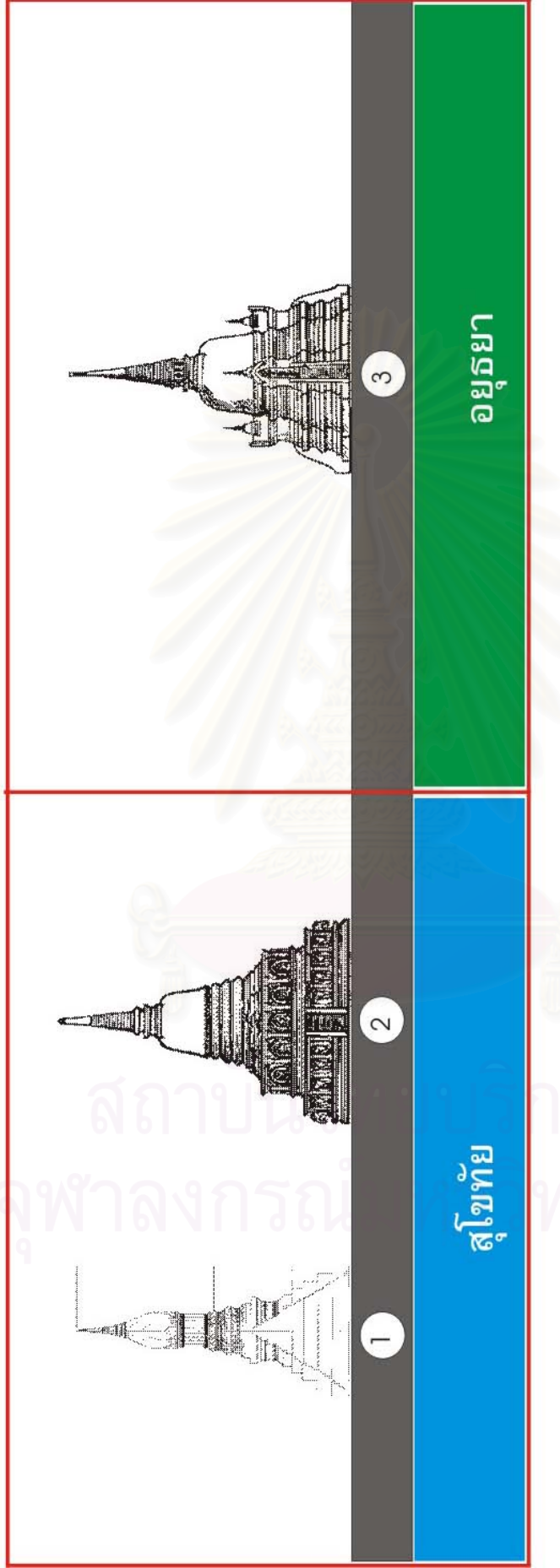

รูปที่ 2.20 แผนภาพแสดงลักษณะการพัฒนาของเจดียทรงระฆัง และทรงดอกบัวดูม ตั้งแต่สมัยสุโขทัยถึง สมัยอยู่ธยา

หมายเลข 1 เจดีย์ทรงดอกบัว สุโขทัย : สมัยสุโขทัย หมายเลข 2 เจดีย์ทรงระสง สุโขทัย : สมัยสุโขทัย หมายเลข 3 เจดีย์ทรงระฆัง อยุธยา 1 สมัยอยุธยา 30

จากรูปที่ 2-17 อันเปนแผนภาพการพัฒนาการของเจดียทรงปราสาท ทําใหเห็นถึงลําดับการ พัฒนาของเจดีย์ทรงดังกล่าวโดยมีมาตั้งแต่สมัย สุโขทัย จนถึงอยุธยา มีลักษณะที่สำคัญของราย ั้ ี่ ละเอียดในแตละขวง คือ

- ช่วงครึ่งแรกพุทธศตวรรษที่ 19 เจดีย์จะมีฐานเป็นฐานชนิดฐานบัวลูกฟัก 2 ชั้น ึ่ ั้ และต่อเนื่องด้วยเรือนธาตุ ที่มีการประดับด้วยลักษณะของซุ้มจระนำที่มีพระพุทธ ื่ ี่ ี่ รูปประดับอยู โดยสวนบนยอดมีแนวพัฒนาการอยู 2 รูปแบบ รูปแบบแรกคือ ลักษณะแบบยอดแหลมตามศิลปะล้านนาคือมีลักษณะเป็ฯทรงระฆังที่ประดับ ดวยยอดแหลมยอดเดียว รวมถึงลักษณะการประดับยอดแบบ 5 ยอด และ รูป แบบที่สองลักษณะยอดแบบยอดคล้ายแบบทรงปราสาทของขอม คือมีลักษณะ ี่ เป็นพุ่มๆ และชุดยอดของเจดีย์ทั้ง 2 แบบเป็นลักษณะของชั้นซ้อนแบบผนังตั้ง ั้ ั้ ั้ โดยมีการประดับดวยใบขนุนและกลีบขนุนตามแนวคิดของปราสาทของขอม (หมายเลขท ี่ 1 – 2 )
- ชวง พ.ศ. 1883 1890 สวนฐานเจดียมีการพัฒนาการปรับเปลี่ยนเปนฐานบัว ลูกฟกช นเดียวบนฐานเขียง สวนบนยังคงมีการประดับดวยเรือนธาตุและซุม ั้ จระนำ แต่ชุ<mark>ด</mark>ยอดมีการพัฒนาการเป็น 2 รูปแบบคือลักษณะที่เป็น 5 ยอด และ ทำบัวคลุ่มรับตัวองค์ระฆังที่รับยอดแหลมด้านบน ส่วนอีกลักษณะหนึ่งเป็นยอด เจดีย์แบบยอดเดี่ยว ที่เป็นชั้นซ้อนผนังตั้ง ที่ประดับด้วยใบขนุนและกลีบขนุนส่วน ั้ ยอดเจดีย์เป็นองค์ระฆังที่ประดับด้วยยอดแหลมและปลียอด (หมายเลขที่ 3 - 4 )
- ชวง พ.ศ. 1917 (รัชกาลสมเด็จพระบรมราชาธิราขท ี่ 1) เปนเจดียท มีฐานเจดีย ี่ เป็นฐานบัวลูกฟัก 2 ชั้น บนฐานประดับด้วยเรือนธาตุและยอดเจดีย์แบบองค์ ั้ ระฆัง และยอดแหลมแบบทรงบัวคลุ่ม (หมายเลขที่ 5 )

- ชวงตันพุทธศตวรรษท ี่ 20 มีลักษณะการใชฐานเจดียในรูปแบบฐานบัวลูกฟก 2 ชั้น แต่มีการปรับเปลี่ยนเรือนธาตุเป็นออกมุขทั้ง 4 ด้านอย่างชัดเจน แต่ยังคง ั้ ั้ ประดับด้วยซุ้มจระนำเช่นเดิม ด้านบนเป็นชั้นซ้อนผนังตั้งที่มีการประดับด้วยกลีบ ั้ ั้ ี่ ขนุน และซุ้ม นอกจากนี้ยังเพิ่มส่วนที่เป็นครุฑหยุดนาคขึ้นมาที่มุมทั้ง 4 ด้าน ส่วน ิ่ ึ้ ยอดบนเป็นองค์ระฆังที่มีการเพิ่มบัลลังก์รับยอดแหลมที่มียอดแบบบัวคลุ่ม (หมายเลขท ี่ 6 )

- ชวง พ.ศ. 1931 (รัชกาลสมเด็จพระราเมศวร) ลักษณะจะเหมือนกับเจดียในสมัย ช่วงตันพุทธศตวรรษที่ 20 แต่มีการเพิ่มฐานเจดีย์เป็นฐานบัวลูกฟัก 3 ชั้น และ ิ่ ยอดบัวคลุ่มไม่มีการส่วนบัลลังก์รองรับยอดแหลม (หมายเลขที่ 7 )
- ช่วงต้นพุทธศตวรรษที่ 21 ลักษณะจะเหมือนกับเจดีย์ในสมัยช่วง พ.ศ. 1931 (รัช กาลสมเด็จพระราเมศวร) (หมายเลขท ี่ 8 )
- ช่วงครึ่งแรกของพุทธศตวรรษที่ 21 มีการปรับเปลี่ยนฐานเป็นฐานบัวลูกแก้ว 3 ึ่ ชั้น บนฐานล่างและเหนือฐานบัวลูกแก้วชั้นบนเป็นฐานสิงห์ 1 ชั้น เหนือขึ้นไปเป็น เรือนธาตุ ที่มีชั้นซ้อนผนังตั้ง ที่ประดับด้วยใบขนุนและกลีบขนุนส่วนบนอาจมีรูป ครุฑ และบนยอดเป็นบัวทรงคลุ่มที่มีองค์ระฆังรายริ้วแนวตั้ง พร้อมด้วยยอดบัว ิ้ ทรงคลุมเถาและปลียอดบน (หมายเลขท ี่ 9 )
- ชวงกลางของพุทธศตวรรษท ี่ 22 (รัชกาลสมเด็จพระเอกาทศรถ) ชวงลางมีการทํา เป็นล<mark>านประทักษิณ ซึ่งประกอบด้วยลวดบัวหน้ากระดาน ขาสิงห์ ลวดบัวลูกแก้ว</mark> อกไก่ และท้องไม้ ตามลำดับ เหนือขึ้นไปเป็นชั้นบัวลูกแก้วอกไก่ 2 ชั้น และบัว ั้ เชิงบาตรที่บริเวณฐานของเรือนธาตุ ส่วนเรือนธาตุประกอบด้วยเสาจระนำ และ ี่ จระนำซุ้มซ้อน ส่วนบนเป็นที่มีชั้นซ้อนผนังตั้ง ที่ประดับด้วยใบขนุนและกลีบขนุน โดยมีส่วนของฐานบัวลูกแก้วอีกชั้นหนึ่งที่รองรับองค์ระฆังแปดเหลี่ยมเพิ่มมุม ที่ ั้ ึ่ ี่ ิ่ มาสวนยอดเปนบัลลังกที่มีบัวคลุมเถาและปลียอดอยูเหนือบนสุดเจดีย (หมาย เลขท ี่ 10 )
- ช่วงหลัง พ.ศ. 2244 ช่วงล่างมีการทำเป็นลานประทักษิณ ที่เหนือขึ้นไปเป็นฐาน สิงหพรอมฐานบัว 3 ชั้น เหนือขึ้นไปเปนเรือนธาตุที่มีการยอมุมจํานวนมาก สวน บนเป็นชั้นซ้อนผนังตั้ง ที่ประดับด้วยใบขนุนและกลีบขนุน ที่รองรับบัวทรงคลุ่มที่ ั้ ี่ มีส่วนองค์ระฆังอยู่ด้านบน พร้อมบัลลังก์และบัวทรงคลุ่มเถา ซึ่งมีปลีและยอด ึ่ เม็ดน้ำค้าง (หมายเลขที่ 11 ) ้ํ

จากรูปที่ 2-18 อันเปนแผนภาพการพัฒนาการของเจดียทรงปรางคทําใหเห็นถึงลําดับการพัฒนา ของเจดีย์ทรงดังกล่าวโดยมีมาตั้งแต่สมัย ลพบุรี และอยุธยา มีลักษณะที่สำคัญของรายละเอียดใน ั้ แตละขวง คือ

- ช่วงราวต้นพุทธศตวรรษที่ ี่ 19 รับรูปแบบมาจากปราสาทของขอมโดยมีองค ประกอบของตัวเจดีย์อยู่ 3 อย่างที่สืบทอดมาคือ ฐาน เรือนธาตุ และชั้นซ้อน มีรูป ั้ ร่างที่ดูโปร่งกว่าปราสาทของขอม และมีความเรียบง่ายกว่า ปราสาทขอมจะมี ส่วนประดับชั้นซ้อนเป็นบรรพแถลง ั้ <u>ในขณะที่ปรางค์เจดีย์นี้จะเป็นกลีบขนุน</u> (หมายเลขท<mark>ี่</mark> 1 )
- ชวง พ.ศ. 1967 (รัชกาลสมเด็จพระบรมราชาธิราชท ี่ 2) มีสวนฐานเปนฐานบัวลูก ฟัก 2 ชั้นบนฐานไพที่ในลักษณะการซ้อนชั้น รองรับชั้นเชิงบาตรของเรือนธาตุที่มี ั้ การทำเป็นซุ้มจระนำ ที่ด้านหน้ายื่นมาในลักษณะตรีมุข ที่มีการประดับด้วยเจดีย์ ยอดทรงระฆัง ชั้นซ้อนในรูปแบบชั้นรัดประคด ในรูปแบบผนังคอดล่างผายบน ั้ พร้อมซุ้มเสาซุ้มวิมานที่มีช่องวิมาน ชั้นรัดประคดมีการใช้ใบขนุน – กลีบขนุนใน ั้ การประดับ ด้านล่างชั้นรัดประคดตามมุมเจดีย์มีการประดับด้วยตัวครุฑ ด้านบน ั้ เป็นจอมโมฬี และนภศูล (หมายเลขที่ 2 )
- ชวง พ.ศ. 2007 (รัชกาลสมเด็จพระบรมไตรโลกนาถ ) ลักษณะคลาย ชวง พ.ศ. 1967 แตฐานดานลางเปนฐานบัวลูกฟก 3 ชั้น ยกเลิกการใชฐานไพที (หมายเลข ท ี่ 3 )
- ชวง พ.ศ. 2172 (รัชกาลสมเด็จพระเจาปราสาททอง) ยกเลิกการทําตรีมุข ระเบียบรูปทรงคลายกับ ชวง พ.ศ. 2007 (รัชกาลสมเด็จพระบรมไตรโลกนาถ ) รูปร่างเพรียวบางขึ้น และฐานเป็นบัวลูกแก้วอกไก่ 3 ชั้น (หมายเลขที่ 4-5)
- ชวง พ.ศ. 2225 ชวง พ.ศ. 2237 (รัชกาลสมเด็จพระเพทราชา) ชวง พ.ศ. 2244 (รัชกาลสมเด็จพระเจ้าเสือ) ฐานด้านล่างสุดเป็นฐานสิงห์ที่รองรับฐานรัดประคด เอวขัน ทรงเพรียวบาง (หมายเลขท ี่ 6-8)
	- ช่วงหลัง พ.ศ. 2244 ฐานด้านล่างเป็นฐานสิงห์ 3 ชั้น รองรับเรือนธาตุ และชั้นบน ั้ เปนชุดช นรัดประคด (หมายเลขท ี่ 9) ั้

จากรูปที่ 2-19 อันเปนแผนภาพการพัฒนาการของเจดียทรงยอมุม/เพิ่มุม ทําใหเห็นถึงลําดับการ พัฒนาของเจดีย์ทรงดังกล่าวโดยมีมาตั้งแต่สมัย สุโขทัย และอยุธยา มีลักษณะที่สำคัญของราย ั้ ละเอียดในแตละขวง คือ

- ช่วงพุทธศตวรรษที่ 21 22 (รัชกาลสมเด็จพระมหาจักรพรรดิ์) เจดีย์เพิ่มมุมองค์ ิ่ แรกในสายวิวัฒนาการท ี่ 1 ฐานลางสุดเปนฐานประทักษิณ แบบฐานบัวลูกฟก 1 ชั้น รองรับฐานเจดีย์ที่มีฐานบัวลูกแก้วอกไก่ 1 ชั้น รองรับเรือนธาตุที่มีฐานสิงห์ 1 ชั้น และมีการทําเปนจัตุรมุขที่มีเจดียยอดเปนทรงระฆัง สวนบนเปนชุดฐานบัวลูก แก้วอกไก่ รับทรงระฆังสี่เหลี่ยมเพิ่มมุม มีบัลลังก์ ปล้องไฉน และปลียอดเป็นส่วน ี่ ิ่ บน (หม<mark>ายเลขที่</mark> 1)
- ชวง พ.ศ. 2135 (รัชกาลสมเด็จพระนเรศวร) รับรูปแบบมาจากชวงพุทธศตวรรษท 21 – 22 (รัชกาลสมเด็จพระมหาจักรพรรดิ์) มีฐานสิงห์ เรือนธาตุ และจัตุรมุขแต่ ไม่มี เจดีย์ยอดด้านบน (หมายเลขที่ 2)
- ่ ช่วง พ.ศ. 2172 (รัชกาลสมเด็จพระเจ้าปราสาททอง) ยกเลิกฐานสิงห์ เปลี่ยนเป็น ฐานเขียง 2 ชั้น รองรับเรือนธาตุที่มีจัตุรมุขแตมีลักษณะแนบกับตัวเจดีย (หมาย เลขท ี่ 3)
- ชวง พ.ศ. 2172 (รัชกาลสมเด็จพระเจาปราสาททอง) ไมมีการทําซุมจัตุรมุข กลายเปนฐานบัวลูกแกวอกไกที่มีบักษณะยืดมาชนกับ ฐานบัวขององคระฆังที่มี การออกมุมหลักทั้ง 4 ที่มีขนาดใหญ (หมายเลขท ี่ 4)
- ชวง พ.ศ. 2237 (รัชกาลสมเด็จพระเพทราชา) เปนเจดียในสายวิวัฒนาการท ี่ 3 ฐานด้านล่างเป็นฐานสิงห์ 3 ชั้นในลักษณะทรงชะลูด มุมหลักขององค์ระฆังทั้ง 4 มีขนาดเล็กลง (หมายเลขท ี่ 9)
- ชวง พ.ศ. 2244 (รัชกาลสมเด็จพระเจาเสือ) และชวง พ.ศ. 2287 (รัชกาลสมเด็จ พระเจ้าบรมโกศ) เป็นเจดีย์ในสายวิวัฒนาการที่ 3 ฐานด้านล่างเป็นฐานสิงห์ 3 ช ั้นในลักษณะทรงชะลูด รองรับองคระฆังแบบเพ ิ่ ี<br>รองรับองค์ระฆังแบบเพิ่มมุมขนาดเล็กด้านบนเป็น บัลลังก์ ปล้องไฉน ปลี และเม็ดน้ำค้างเป็นส่วนยอดเจดีย์ (หมายเลขที่ 10-11) ้ํ
- ช่วง พ.ศ. 2287 (รัชกาลสมเด็จพระบรมโกศ) ช่วงครึ่งหลังพุทธศตวรรษที่ 22 ช่วง ึ่ ปลายพุทธศตวรรษท ี่ 23 (รัชกาลสมเด็จพระบรมโกศตอนปลาย) และชวงปลาย

พุทธศตวรรษท ี่ 23 ตอ พุทธศตวรรษถัดมา เปนเจดียในสายวิวัฒนาการท ี่ 2 หรือ เจดีย์เพิ่มมุมทรงเครื่อง ด้านล่างของฐานเจดีย์เป็นชุดฐานสิงห์ รองรับฐานสิงห์ที่ ิ่ ื่ รองรับบัวทรงคลุ่มอีกที องค์ระฆังอยู่เหนือบัวทรงคลุ่มที่มีลักษณะรายริ้ว พร้อมวง แหวนเหนือองคระฆัง และพัฒนาเปนระฆังกลมที่มี่ลวดลายปูนปน ที่มีสวนยอด เปนบัวทรงคลุม และปลีในชวงแรก และพัฒนาการเปนยอดบัวทรงคลุมเถา ปล้องไฉน กับปลีบน (หมายเลขที่ 5-8)

จากรูปที่ 2-20 อันเปนแผนภาพการพัฒนาการของเจดียทรงดอกบัวในสมัยอยุธยา และเจดียทรง ระฆัง ในการพัฒนาของเจดีย์ทรงดังกล่าวโดยมีมาตั้งแต่สมัย สุโขทัย และอยุธยา มีลักษณะที่ ั้ สําคัญของรายละเอียดในแตละขวง คือ

- เจดีย์ทรงด<sub>อกบั</sub>วมีลักษณะเด่นที่ยอดมีลักษณะคล้ายดอกบัว และเป็ฯลักษณะ ี่ เฉพาะในสมัยสุโขทัย (หมายเลขท ี่ 1)
- เจดีย์ทรงลังกา หรือทรงระฆัง ในสมัยสุโขทัยมีการทำฐานด้านล่างเป็น สี่เหลี่ยม  $\mathcal{L}^{\mathcal{L}}(\mathcal{L}^{\mathcal{L}})$  and  $\mathcal{L}^{\mathcal{L}}(\mathcal{L}^{\mathcal{L}})$  and  $\mathcal{L}^{\mathcal{L}}(\mathcal{L}^{\mathcal{L}})$ ี่ บรรจุช้าง หรือพระไว้ภายใน จากนั้นทำเป็นฐานกลมซ้อนคล้ายฝาหม้อซ้อนกัน 3 ั้ ชั้นเรียกว่า บัวฝาละมี ขึ้นไปร<sub>อ</sub>งรับองค์ระฆังกลมคว่ำ ส่วนยอดเป็นบัลลังก์ต่อ ั้ ดวยยอดแบบปลองไฉน สวนในเจดียทรงระฆังของสมัยอยุธยา จะคลายกับใน สมัยสุโขทัยแต่<u>จะมีส่วนรองรับส่วนยอดบริ</u>เวณบัลลังก์ที่เรียกว่าเสาหาร ซึ่ ึ่งใน สมัยสุโขทัยไม่มี รวมถึงส่วนของ วงแหวนที่เป็นฐานกลมรองรับองค์เจดีย์จะทำ เปนรูปคลายกําไลเรียกวาเรียกวา มาลัยเถา

## **3. ขั้นตอนการจัดองคประกอบของตัวแปรในการพัฒนาโปรแกรมคอมพิวเตอร**

ในส่วนใหญ่ของข้อมูลการพัฒนาโปรแกรมตามแนวทางของระบบผู้เชี่ยวชาญจะ ี่ เห็นได้ว่าตัวแปรของข้อมูลคือลำดับการค้นหาแนวทางคำตอบโดยพิจารณาจากตัวแปรที่ทำการ ถ่ายทอดเป็นลำดับต่อเนื่องกันไป และตัดตอนส่วนที่ไม่เกี่ยวข้องออกเพื่อเข้าถึงคำตอบที่มีความ ื่ ี่ ื่ ี่ เป็นไปได้ ดังนั้นในการทำงานของโปรแกรมงานวิจัยนี้จึงเป็นลักษณะของการตั้งคำถามเพื่อสอบ ֧֧֝֟֟֓֝֟֟֟֟֟֓֝֬֟֓֝֬֝֓<sup>֟</sup> ั้ ื่ ถามจากผูใชและลําดับไปจนถึงคําตอบ โดยการพิจารณาจากรายละเอียดของโครงสรางการแบง แยกส่วนต่างๆของเจดีย์ในข้อมูลจากส่วนที่ 2 โดยสรุปเป็นลำดับคำถามดังต่อไปนี้

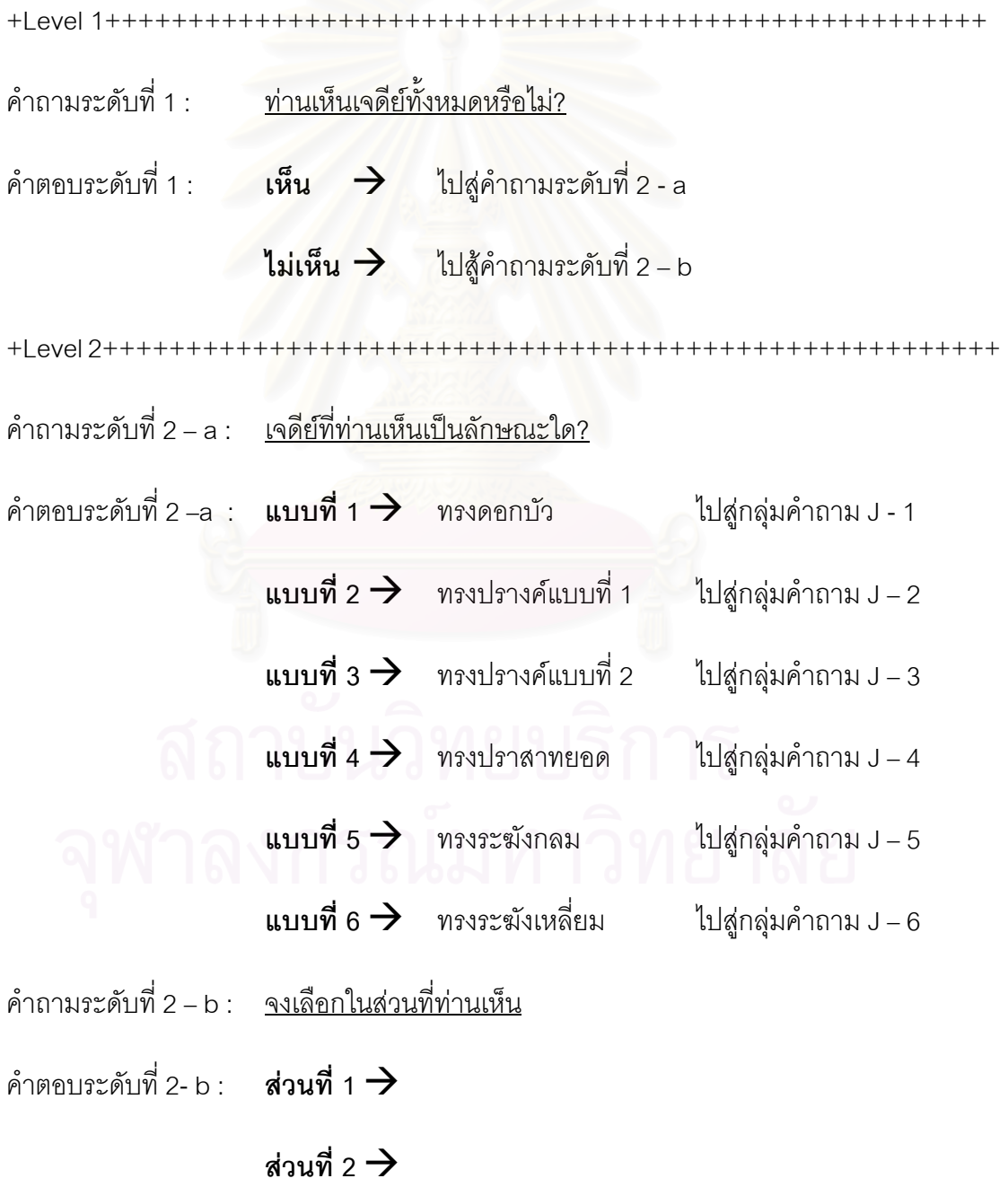

#### $\vec{a}$ วนที่ 3  $\rightarrow$

+Level 3++++++++++++++++++++++++++++++++++++++++++++++++++++++

*กลุมคําถามท ี่ J – 1 (ทรงดอกบัวตูม)* 

- คําถามระดับ J 1 1 : ทานเห็นสวนคอกบัวบนปลายยอดหรือไม ?
- คำต<sub>ิ</sub>อบระดับ J 1 1 : **เห็น →** ไปสู่คำถามระดับที่ J 1 2a

**ไม่เห็น →** ไปสู่คำถามระดับที่ J – 1 – 2b

- คําถามระดับ J 1 2a : **สรุปคําตอบ** เจดียที่ทานเห็นเจดียทรงดอกบัวตูม ในสมัยสุโขทัย มีความน่าเชื่อถือ 90 % ื่
- คําถามระดับ J 1 2b : ทานเห็นสวนเรือนธาตุหรือกลีบขนุนหรือไม ?
- คำต<sub>ิ</sub>อบระดับ J 1 2b : **เห็น → ไ**ปสู่คำถามระดับที่ J 1 3a

**ไม่เห็น →** ไปสู่คำถามระดับที่ J – 1 – 3b

- คําถามระดับ J 1 3a : **สรุปคําตอบ** เจดียที่ทานเห็นเจดียทรงดอกบัวตูม ในสมัยสุโขทัย มีความนาเช อถือ 70 % ื่
- คําถามระดับ J 1 3b : **ความนาจะเปนของขอมูลผิดพลาด กลับไปเริ่มตนใหม**

+Level 3+++++++++++++++++++++++++++++++++++++++++++++++++++++ กลุ่มคำถามที่ J – 2 (ทรงปรางค์แบบที่ 1)

์ คำถามระดับ J – 2 – 1 ∷ <u>ท่านเห็นส่วนใดต่อไปนี้ ?</u>

คำตอบระดับ J – 2 – 1 : **ส่วนบรรพแถลง →** เป็นปราสาทขอม 50 % -(a)

**ส่วนกลีบขนุน** $\rightarrow$  เป็นทรงปรางค์ 50 % -(b)

คำถามระดับ J – 2 – 2 : <u>ท่านเห็นส่วนตรีศูลหรือไหม ?</u> →ถ้ามีความน่าเชื่อถือ +10 % ทั้ง 2 ื่ ั้ แบบ

คําตอบระดับ J – 2 – 2 : **เห็น** Æ ถามีความนาเช ื่  $\rightarrow$  ถ้ามีความน่าเชื่อถือ +10 % -(a)

#### $\lim_{\to}$   $\lim_{\to}$   $\longrightarrow$   $\qquad$  -  $\qquad$  -(b)

คําถามระดับ J – 2 – 3 : ทานเห็นทรงอาคารเปนอยางไร ?

คำต<sub>ิ</sub>อบระดับ J − 2 − 3 : **หนาทึบตัน →** ไปสู่คำถามระดับที่ J − 2 − 4a

**เพรียวบาง → ไ**ปสู่คำถามระดับที่ J – 2 – 4b

**ไม่แน่นอน <del>→</del> ไ**ปสู่คำถามระดับที่ J – 2 – 4c

คำถามระดับ J – 2 – 4a : ถ้ามาจาก J – 2 – 1 (a)  $\rightarrow$ 

**สรุปคําตอบ** เจดียที่ทานเห็นเปนปราสาทขอม ไมระบุสมัย มีความนาเช อถือ 90 % ื่

 $:$ ถ้ามาจาก J – 2 – 1 (b)  $\rightarrow$ 

**สรุปคําตอบ** เจดียที่ทานเห็นเปนปราสาทขอม ไมระบุสมัย มีความนาเช อถือ 50 % (ถา J – 2 – 1 (a) เห็น +10%) ื่

คำถามระดับ J – 2 – 4b : ถ้ามาจาก  $J - 2 - 1$  (a)  $\rightarrow$ 

**สรุปคำตอบ** เจดีย์ที่ท่านเห็นเป็นเจดีย์ทรงปรางค์ สมัยอยุธยาตอนต้น ี่ มีความนาเช อถือ 50 % (ถา J – 2 – 1 (a) เห็น +10%) ื่

 $:$ ถ้ามาจาก J – 2 – 1 (b)  $\rightarrow$ 

**สรุปคำตอบ** เจดีย์ที่ท่านเห็นเป็นเจดีย์ทรงปรางค์ สมัยอยุธยาตอนต้น ี่ มีความนาเช อถือ 90 % ื่

คําถามระดับ J – 2 – 4c : **ความนาจะเปนของขอมูลผิดพลาด กลับไปเริ่มตนใหม**

+Level3++++++++++++++++++++++++++++++++++++++++++++++++++++++

*กลุมคําถามท ี่ J – 3 (ทรงปรางคแบบท ี่ 2)* 

คําถามระดับ J – 3 – 1 : ทานเห็นสวนลางเปนลักษณะใดตอไปนี้ ?

# คําตอบระดับ J – 3 – 1 : **ฐานบัวลูกฟก 3 ชั้น** Æ

เป็นทรงปรางค์ ยุค พ.ศ. 2172 รัชกาลสมเด็จพระเจ้าปราสาททอง

ความนาเช อถือ 40 % -(a) ื่

# ้∶ฐานบัวลูกแก้ว 3 ชั้น  $\rightarrow$

เป็นทรงปรางค์ ยุค พ.ศ. 2172 รัชกาลสมเด็จพระเจ้าปราสาททอง ความนาเช อถือ 40 % -(b) ื่

 $\frac{1}{3}$ านสิงห์ 1 ชั้น กับ ฐานชั้นคล้ายรัดประขด(เอวขัน) 3 ชั้น → **ั้**

เปนทรงปรางคยุค พ.ศ. 2225-2244 รัชกาลสมเด็จพระเพทราชาถึง

รัชกาลสมเด็จพระเจาเสือ

ความนาเช อถือ 40 % -(c) ื่

 $\frac{1}{2}$ ฐานสิงห์ 3 ชั้น <del>→</del>

เป็นทรงปรางค์ ยุค พ.ศ. 2244 ลงไป

ความนาเช อถือ 40 % -(d) ื่

 $\frac{1}{2}$ : ชุด**ฐานไม่ถึง** 2 ชั้น →

**ความนาจะเปนของขอมูลผิดพลาด กลับไปเริ่มตนใหม**

ต่อเนื่องชุดคำถามของแบบที่ 4 -(e) ื่

 $\hat{\rho}$ าถามระดับ J – 3 – 2  $\;$  : <u>ท่านเห็นส่วนกลางเป็นลักษณะใดต่อไปนี้ ?</u>

คําถามระดับ J – 3 – 3 : ทานเห็นชองจระนําหรือไม ?

คำต<sub>ิ</sub>อบระดับ J – 3 – 3 : **เห็น <del>)</del>** น่าจะเป็นสมัย พ.ศ. 2172 ขึ้นไป

ถ้ารวมกับ  $J - 3 - 1$  (a) และ  $J - 3 - 1$  (b)

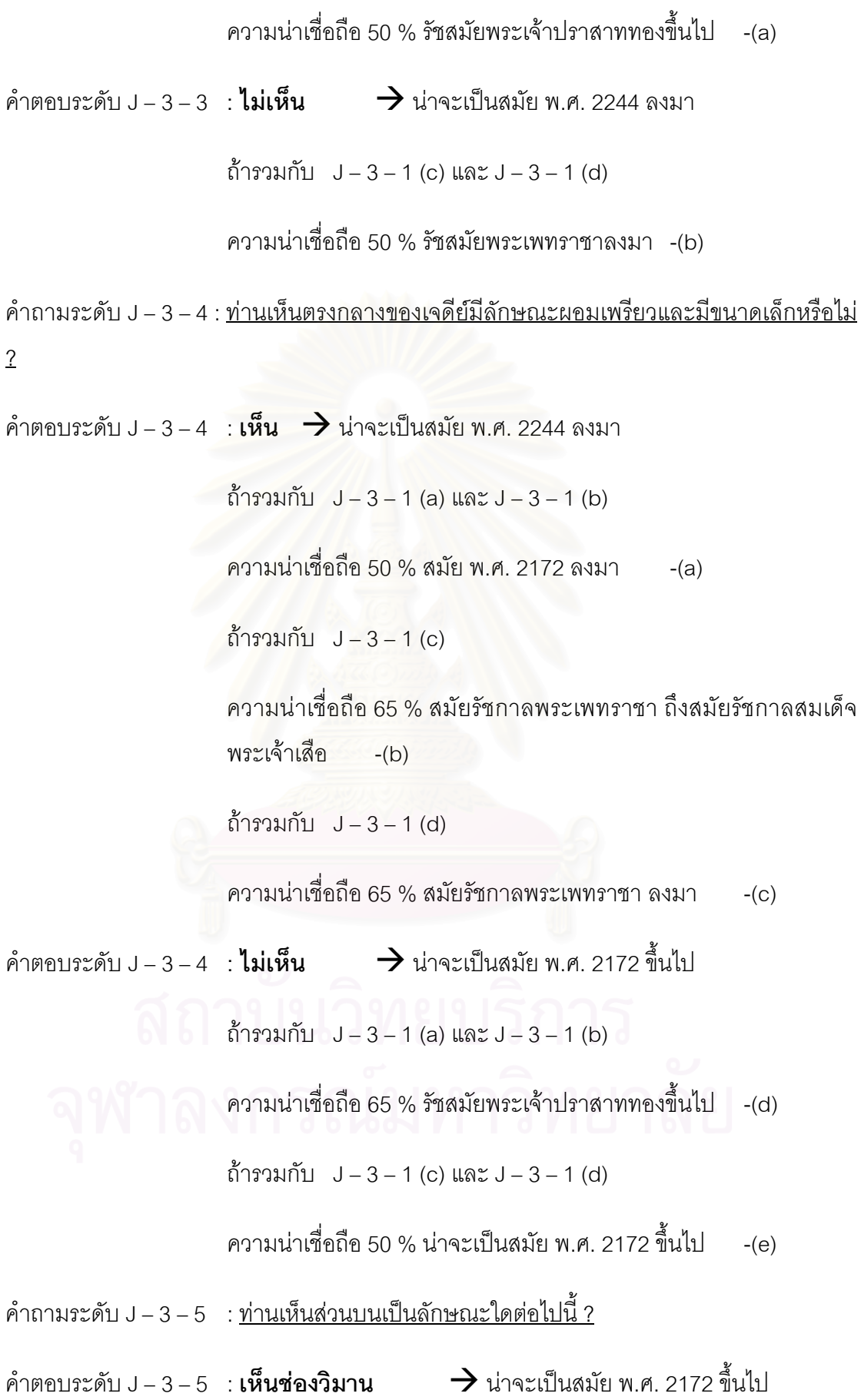

ถ้ารวมกับ  $J - 3 - 1$  (a) และ  $J - 3 - 1$  (b) ความนาเช อถือ 90 % รัชสมัยพระเจาปราสาททองขึ้นไป -(a) ื่ ถ้ารวมกับ  $J - 3 - 1$  (c) และ  $J - 3 - 1$  (d) ความนาเช อถือ 65 % นาจะเปนสมัย พ.ศ. 2172 ข ึ้นไป -(b) ื่ คําตอบระดับ J – 3 – 5 **: เห็นปูนปน** Æ นาจะเปนสมัย พ.ศ. 2244 ลงมา ถ้ารวมกับ  $J - 3 - 1$  (c) และ  $J - 3 - 1$  (d) ความนาเช อถือ 90 % รัชสมัยพระเจาเสือข ึ้นไป และอาจปรากฏในสมัย ื่ พระเพทราชาด้วย -(c) ถ้ารวมกับ  $J - 3 - 1$  (a) และ  $J - 3 - 1$  (b) ความนาเช อถือ 65 % นาจะเปนสมัย พ.ศ. 2244 ลงมา -(d) ื่

+Level 3++++++++++++++++++++++++++++++++++++++++++++++++++++++

*กลุมคําถามท ี่ J – 4 (ทรงปราสาทยอด)* 

คําถามระดับ J – 4 – 1 : ทานเห็นสวนลางเปนลักษณะใดตอไปนี้ ?

คําตอบระดับ J – 4 – 1 : **ฐานบัวลูกฟก 2 ชั้น หรือนอยกวา** Æ

ไปสู คําถามระดับ J – 4 – 1 – 1

<u> คำถามระดับ J – 4 – 1 – 1 : ท่านเห็นส่วนล่างเป็นฐานกี่ชั้น ?</u>

คําตอบระดับ J – 4 – 1 - 1 : **ฐานบัวลูกฟก 1 ชั้น**Æ เปนแบบสุโขทัย สมัย 1883 – 1890

ความนาเช อถือ 40 % -(a) ื่

์ คำต<sub>ิ</sub>อบระดับ J − 4 − 1 − 1 : **ฐานบัวลูกฟัก 2 ชั้น →** เป็นแบบสุโขทัย

สมัยคร งแรกพุทธศตวรรษท ี่ 19 ึ่ ความนาเช อถือ 40 % -(b) ื่

# **ฐานบัวลูกฟัก 2 ชั้น →** เป็นแบบอยุธยา

สมัยช่วงต้นพุทธศตวรรษที่ 20

หรือราว พ.ศ. 1917 รัชกาลพระบรมราชาธิราชท ี่ 1

ความนาเช อถือ 40 % -(c) ื่

คําตอบระดับ J – 4 – 1 : **ฐานบัวลูกฟก 3 ชั้น** Æ เปนแบบอยุธยา

ยุคสมัยคร งแรกพุทธศตวรรษท ี่ 21 ึ่

พ.ศ. 1931 รัชกาลสมเด็จราเมศวร

ความนาเช อถือ 40 % -(d) ื่

**ฐานสิงห์ 1 ชั้น กับ ฐานบัวลูกแก้วอกไก่ 3 ชั้น → เป็นแบบอยุธยา** 

ยุค<mark>ส</mark>มัยครึ่งแรกพุทธศตวรรษที่ 21 ึ่

ความนาเช อถือ 30 % -(e) ื่

**ฐานบัวลูกแก้วอกไก่ 2 ชั้น →** เป็นแบบอยุธยา

ยุคสมัยชวงกลางพุทธศตวรรษท ี่ 22

รัชกาลสมเด็จพระเอกาทศรถ

ความนาเช อถือ 20 % -(f) ื่

: **ฐานสิงห์ 3 ชั้น <del>)</del> เ**ป็นแบบอยุธยา

ยุคหลัง พ.ศ. 2244 ถัดไป

ความนาเช อถือ 20 % -(g) ื่

**: ชุดฐานไมตรงตามที่แสดงมา** Æ

## **ความนาจะเปนของขอมูลผิดพลาด กลับไปเริ่มตนใหม** -(h)

- $\hat{\rho}$ าถามระดับ J 4 2  $\;$  : <u>ท่านเห็นส่วนกลางเป็นลักษณะใดต่อไปนี้ ?</u>
- จากคําตอบระดับ J 4 1 1 a
- คําถามระดับ J 4 3 : ทานเห็นยอดเจดียกี่ยอด ?
- คำตอบระดับ J 4 3 **ยอดเดียว**  $\rightarrow$  เป็นแบบสุโขทัย สมัย 1883 1890
	- ความนาเช อถือ 70 % -(a) ื่
	- **5 ยอด** Æ เปนแบบสุโขทัยหายอด สมัย 1883 1890
	- ความนาเช อถือ 70 % -(b) ื่
	- **ชุดยอดไมตรงตามที่แสดงมา** Æ
	- **ไมมีขอมูล แตคาดวาเปนแบบสุโขทัย สมัย 1883 1890**
	- ความนาเช อถือ 40 % -(c) ื่
- คำถามระดับ J 4 4  $\,$  : <u>ท่านเห็นยอดบนเป็นแบบใด ?</u>
- ์คำต<sub>อบระดับ J − 4 − 4 **แบบปล้องไฉน →** เป็นแบบสุโขทัย</sub>
	- สมัย 1883 1890
		- ความนาเช อถือ 90 % -(a) ื่

## **แบบบัวคลุมเถา** Æ

- **ไมมีขอมูล แตคาดวาเปนแบบสุโขทัย สมัย 1883 1890** 
	- ความนาเช อถือ 70 % -(b) ื่
- จากคำตุกบระดับ J 4 1 1 b และ J 4 1 1 $c$
- คําถามระดับ J 4 5 : ทานเห็นยอดเจดียแบบใด ?

คำตอบระดับ  $J - 4 - 5$  แบบยอดแหลม  $\rightarrow$ 

ไปสู คําถามระดับ J – 4 – 5 – 1

คำถามระดับ J – 4 – 5 –1 : <u>ท่านเห็นยอดเจดีย์กี่ยอด ?</u>

 $\hat{\rho}$ าตอบระดับ J – 4 – 5 - 1 **ยอดเดียว**  $\rightarrow$ 

**ไมมีขอมูล แตคาดวาเปนแบบสุโขทัย** 

**สมัยคร งแรกพุทธศตวรรษท ี่ 19 ึ่**

ความนาเช อถือ 40 % -(a) ื่

**5 ยอด → เป็นแบบสุโขทัย** 

**สมัยคร งแรกพุทธศตวรรษท ี่ 19 ึ่**

ความนาเช อถือ 70 % -(b) ื่

<u> คำถามระดับ J – 4 – 5 – 2 : ท่านเห็นยอดบนเป็นแบบใด ?</u>

คําตอบระดับ J – 4 – 5 - 2 **แบบปลองไฉน** Æ เปนแบบสุโขทัย

**สมัยคร งแรกพุทธศตวรรษท ี่ 19 ึ่**

ความนาเช อถือ 90 % -(a) ื่

**แบบบัวคลุมเถา** Æ

**ไมมีขอมูล แตคาดวาเปนแบบสุโขทัย** 

**สมัยคร งแรกพุทธศตวรรษท ี่ 19 ึ่**

ความนาเช อถือ 70 % -(b) ื่

 $\hat{\rho}$ าตอบระดับ J – 4 – 6 **แบบยอดแหลม**  $\rightarrow$ 

ไปสู คําถามระดับ J – 4 – 6 – 1

คำต<sub>ิ</sub>อบระดับ J – 4 – 6 - 1 : **เห็น**  $\rightarrow$  เป็นแบบสุโขทัย สมัย 1883 – 1890

คำถามระดับ J – 4 – 6 – 2 : <u>ท่านเห็นส่วนผนังตั้งฉาก หน้าบันและใบขนุนหรือไม่ ?</u> ั้

คําตอบระดับ J – 4 – 6 – 2 : **เห็น** Æ เปนแบบสุโขทัย

**สมัยคร งแรกพุทธศตวรรษท ี่ 19 ึ่**

ความนาเช อถือ 90 % -(a) ื่

คําตอบระดับ J – 4 – 6 - 2 **: ไมเห็น** Æ

**ไมมีขอมูล แตคาดวาเปนแบบสุโขทัย** 

**สมัยคร งแรกพุทธศตวรรษท ี่ 19 ึ่**

ความนาเช อถือ 70 % -(b) ื่

 $\hat{P}$ าตอบระดับ J – 4 – 6 - 1 : **ไม่เห็น**  $\rightarrow$ 

**ไมมีขอมูล แตคาดวาเปนแบบสุโขทัย** 

**สมัยคร งแรกพุทธศตวรรษท ี่ 19 ึ่**

ความนาเช อถือ 40 % -(b) ื่

คําตอบระดับ J – 4 – 7 **แบบยอดบัวคลุมเถา** Æ

ไปสู คําถามระดับ J – 4 – 7 – 1

คำถามระดับ J – 4 – 7 –1 : <u>ท่านเห็นรูปครุฑที่ยอดหรือไม่ ?</u> ี่

 $\hat{\mathsf{h}}$ าตอบระดับ J – 4 – 7 – 1 : **เห็น**  $\rightarrow$  เป็นแบบอยุธยา

# **สมัยสมเด็จพระบรมราชาธิราชที่ 1 พ.ศ. 1917**

ความนาเช อถือ 90 % -(a) ื่

คําตอบระดับ J – 4 – 7 - 2 **: ไมเห็น** Æ เปนแบบอยุธยา

**สมัยชวงตนพุทธศตวรรษท ี่ 20** 

ความนาเช อถือ 90 % -(b) ื่

จากคําตอบระดับ J – 4 – 1d

คำถามระดับ J – 4 – 8 : <u>ท่านเห็นตัวระฆังเป็นรายริ้วหรือไม่ ?</u> ิ้

คําตอบระดับ J – 4 – 8 – 1 : **ไมเห็น** Æ เปนแบบอยุธยา

**สมัยสมเด็จราเมศวร พ.ศ. 1931** 

ความนาเช อถือ 30 % -(a) ื่

คําตอบระดับ J – 4 – 8 - 2 **: เห็น** Æ

**ไมมีขอมูล แตคาดวาเปนแบบอยุธยา**

**สมัยชวงตนพุทธศตวรรษท ี่ 20** 

ความนาเช อถือ 20 % -(b) ื่

คําถามระดับ J – 4 – 9 : ทานเห็นยอดลักษณะใด ?

คําตอบระดับ J – 4 – 9 – 1 : **แบบบัวคลุมเถา** Æ เปนแบบอยุธยา

**สมัยตนพุทธศตวรรษท ี่ 21** 

ความนาเช อถือ 40 % -(a) ื่

คําถามระดับ J – 4 – 9 – 1 - 1: ทานเห็นรูปครุฑหรือไม ?

คําตอบระดับ J – 4 – 9 – 1 - 1 : **ไมเห็น** Æ เปนแบบอยุธยา

**สมัยชวงตนพุทธศตวรรษท ี่ 21** 

ความนาเช อถือ 90 % -(a) ื่

 $\hat{P}$ ก็ตอบระดับ J – 4 – 9 - 1 – 1 : **เห็น**  $\rightarrow$ 

**ไมมีขอมูล แตคาดวาเปนแบบอยุธยา**

**สมัยสมเด็จราเมศวร พ.ศ. 1931** 

ความนาเช อถือ 90 % -(b) ื่

คําตอบระดับ J – 4 – 9 - 2 **: แบบปลองไฉน** Æ

**ไมมีขอมูล แตคาดวาเปนแบบอยุธยา**

**สมัยชวงตนพุทธศตวรรษท ี่ 21** 

ความนาเช อถือ 30 % -(b) ื่

จากคำตุกบระดับ  $J - 4 - 1e$ 

คำถามระดับ J – 4 – 10 : <u>ท่านเห็นตัวระฆังเป็นรายริ้วหรือไม่ ?</u> ิ้

คำตอบระดับ J – 4 – 10 – 1 : **เห็น**  $\rightarrow$  เป็นแบบอยุธยา

**สมัยชวงคร งแรกพุทธศตวรรษท ี่ 21 ึ่**

ความนาเช อถือ 30 % -(a) ื่

คําตอบระดับ J – 4 – 10 - 2 **: ไมเห็น** Æ

**ไมมีขอมูล แตคาดวาเปนแบบอยุธยา**

**สมัยชวงคร งแรกพุทธศตวรรษท ี่ 21 ึ่**

ความนาเช อถือ 30 % -(b) ื่

คําถามระดับ J – 4 – 11 : ทานเห็นยอดลักษณะใด ?

คําตอบระดับ J – 4 – 11 – 1 : **แบบบัวคลุมเถา** Æ เปนแบบอยุธยา

**สมัยตนพุทธศตวรรษท ี่ 21** 

ความนาเช อถือ 40 % -(a) ื่

<u>คำถามระดับ J – 4 – 11 – 1 - 1: ท่านเห็นรูปบัวคลุ่มใต้องค์ระฆังหรือไม่ ?</u>

คําตอบระดับ J – 4 – 11 – 1 - 1 : **เห็น** Æ เปนแบบอยุธยา

**สมัยคร งแรกพุทธศตวรรษท ี่ 21 ึ่** ความนาเช อถือ 90 % -(a) ื่

คําตอบระดับ J – 4 – 11 - 1 – 1 **: ไมเห็น** Æ เปนแบบอยุธยา

**ไมมีขอมูล แตคาดวาเปนแบบอยุธยา**

**สมัยคร งแรกพุทธศตวรรษท ี่ 21 ึ่**

ความนาเช อถือ 60 % -(b) ื่

คําตอบระดับ J – 4 – 11 - 2 **: แบบปลองไฉน** Æ

**ไมมีขอมูล แตคาดวาเปนแบบอยุธยา**

**สมัยชวงตนพุทธศตวรรษท ี่ 21** 

ความนาเช อถือ 30 % -(b) ื่

จากคําตอบระดับ J – 4 – 1f

 $\hat{\rho}$ าถามระดับ J – 4 – 12 $\pm \frac{1}{2}$ : ท่านเห็นตัวระฆังเป็นหยักหรือไม่ ?

คําตอบระดับ J – 4 – 12 – 1 : **เห็น** Æ เปนแบบอยุธยา

**สมัยชวงแรกพุทธศตวรรษท ี่ 22** 

ความนาเช อถือ 30 % -(a) ื่

คําตอบระดับ J – 4 – 12 - 2 **: ไมเห็น** Æ

**ไมมีขอมูล แตคาดวาเปนแบบอยุธยา**

**สมัยชวงแรกพุทธศตวรรษท ี่ 22** 

ความนาเช อถือ 20 % -(b) ื่

คําถามระดับ J – 4 – 13 : ทานเห็นยอดลักษณะเปนบัลลังกหรือไม ?

คําตอบระดับ J – 4 – 13 – 1 : **เห็น** Æ เปนแบบอยุธยา

**สมัยชวงแรกพุทธศตวรรษท ี่ 22** 

ความนาเช อถือ 60 % -(a) ื่

#### $\hat{p}$ ำตอบระดับ J – 4 – 13 - 1 : **ไม่เห็น**  $\rightarrow$

**ไมมีขอมูล แตคาดวาเปนแบบอยุธยา**

**สมัยชวงแรกพุทธศตวรรษท ี่ 22** 

ความนาเช อถือ 30 % -(b) ื่

 $\hat{\rho}$ าถามระดับ J – 4 – 13 : <u>ท่านเห็นยอดลักษณะเป็นปล้องไฉนหรือไม่ ?</u>

คำตอบระดับ J – 4 – 13 – 1 : **เห็น**  $\rightarrow$  เป็นแบบอยุธยา

**สมัยชวงแรกพุทธศตวรรษท ี่ 22** 

ความนาเช อถือ 90 % -(a) ื่

คําตอบระดับ J – 4 – 13 - 1 **: ไมเห็น** Æ

**ไมมีขอมูล แตคาดวาเปนแบบอยุธยา**

**สมัยชวงแรกพุทธศตวรรษท ี่ 22** 

ความนาเช อถือ 60 % -(b) ื่

จากคำตอบระดับ  $J - 4 - 1g$ 

คำถามระดับ J – 4 – 14 : <u>ท่านเห็นตัวระฆังเป็นรายริ้วหรือไม่ ?</u> ิ้

คําตอบระดับ J – 4 – 14 – 1 : **ไมเห็น** Æ เปนแบบอยุธยา

**สมัยชวงหลัง พ.ศ. 2244** 

ความนาเช อถือ 30 % -(a) ื่

คําตอบระดับ J – 4 – 14 - 2 **: เห็น** Æ

**ไมมีขอมูล แตคาดวาเปนแบบอยุธยา**

**สมัยชวงหลัง พ.ศ. 2244** 

ความนาเช อถือ 20 % -(b) ื่

คำถามระดับ J – 4 – 15 : <u>ท่านเห็นบัวคลุ่มใต้องค์ระฆังหรือไม่ ?</u>

 $\hat{\mathsf{h}}$ าตอบระดับ J – 4 – 15 – 1 : **เห็น**  $\rightarrow$  เป็นแบบอยุธยา

**สมัยชวงหลัง พ.ศ. 2244** 

ความนาเช อถือ 40 % -(a) ื่

 $\hat{p}$ าตอบระดับ J – 4 – 15 - 1 : **ไม่เห็น**  $\rightarrow$ 

**ไมมีขอมูล แตคาดวาเปนแบบอยุธยา**

**สมัยชวงหลัง พ.ศ. 2244** 

ความนาเช อถือ 30 % -(b) ื่

คําถามระดับ J – 4 – 16 : ทานเห็นยอดลักษณะเปนบัลลังกเหนือองคระฆังหรือไม ?

คำตอบระดับ J – 4 – 16 – 1 : **เห็น** $\rightarrow$  เป็นแบบอยุธยา

**สมัยชวงหลัง พ.ศ. 2244** 

ความนาเช อถือ 60 % -(a) ื่

 $\hat{p}$ าตอบระดับ J – 4 – 16 - 1 : **ไม่เห็น**  $\rightarrow$ 

**ไมมีขอมูล แตคาดวาเปนแบบอยุธยา**

**สมัยชวงหลัง พ.ศ. 2244** 

ความนาเช อถือ 40 % -(b) ื่

คําถามระดับ J – 4 – 17 : ทานเห็นยอดลักษณะเปนปลองไฉนหรือไม ?

 $\hat{\mathsf{h}}$ าตอบระดับ J – 4 – 17 – 1 : **เห็น**  $\rightarrow$  เป็นแบบอยุธยา

**สมัยชวงหลัง พ.ศ. 2244** 

ความนาเช อถือ 90 % -(a) ื่ คําตอบระดับ J – 4 – 17 - 1 **: ไมเห็น** Æ

# **ไมมีขอมูล แตคาดวาเปนแบบอยุธยา**

#### **สมัยชวงหลัง พ.ศ. 2244**

ความนาเช อถือ 60 % -(b) ื่

+Level 3++++++++++++++++++++++++++++++++++++++++++++++++++++++

*กลุมคําถามท ี่ J – 5+6 (ทรงปราสาทยอมุม /ทรงระฆัง)*

คำถามระดับ J – 5+6 – 1: <u>ท่านเห็นส่วนกลางเจดีย์เป็นรูปองค์ระฆังคว่ำหรือไม่ ?</u> ่ํ

คำตอบระดับ J – 5+6 – 1 – 1a : **เห็น**  $\rightarrow$  **ไ**ม่ระบุยุค

ไปสู J – 5+6 – 2

ความนาเช อถือ 10 % -(a) ื่

 $\hat{p}$ าตอบระดับ J – 5+6 – 1 – 1b : **ไม่เห็น**  $\rightarrow$ 

#### **ความนาจะเปนของขอมูลผิดพลาด กลับไปเริ่มตนใหม** -(b)

คําถามระดับ J – 5+6 – 2: ทานเห็นองคระฆังมีลักษณะอยางไร ? คําตอบระดับ J – 5+6 – 2 – 1 : **รูประฆังกลม** Æ ไปสู J – 5+6 – 2 – 1 –1 คำถามระดับ J – 5+6 – 2 – 1 – 1 : <u>ท่านเห็นฐานที่รองรับองค์ระฆังหรือไม่ ?</u> ี่ คำตอบระดับ J – 5+6 – 2 – 1 – 1 : **เห็น**  $\rightarrow$  ไปสู่ J – 5+6 – 2 – 1 –1 - 1 คําถามระดับ J – 5+6 – 2 – 1 – 1 – 1 : ทานเห็นฐานมีชองขนาดใหญหรือไม ? คำตอบระดับ J – 5+6 – 2 – 1 – 1 – 1 : **เห็น**  $\rightarrow$  ไปสู่ J – 5+6 – 2 – 1 x 4 a คําถามระดับ J – 5+6 – 2 – 1x4 a

: ทานเห็นองคระฆังกับฐานสวนใดใหญกวากัน ?

 $\hat{\mathsf{n}}$ าตกบระดับ J – 5+6 – 2 – 1 x5 : **องค์ระฆัง**  $\rightarrow$ 

ไปสู J – 5+6 – 2 – 1 x6

คําถามระดับ J – 5+6 – 2 – 1 x6

<u>: ท่านเห็นวัตถุในช่องของฐานหรือไม่ ?</u>

คำตอบระดับ J – 5+6 – 2 – 1 x7 : **เห็น**  $\rightarrow$ 

ไปสู J – 5+6 – 2 – 1 x8

คําถามระดับ J – 5+6 – 2 – 1 x 9

: <u>ท่านเห็นวัตถุเป็นรูปช้างหรือไม่หรือไม่ ?</u>

คำตอบระดับ J – 5+6 – 2 – 1 x 9: **เห็น**  $\rightarrow$  เป็นแบบสุโขทัยทรงลังกา ฐานช้างล้อม

ความนาเช อถือ 70 % -(a) ื่

คำตอบระดับ J – 5+6 – 2 – 1 x 9 : **ไม่เห็น**  $\rightarrow$  ไม่สามารถระบุแบบได้ แต่อาจมีฐานพระ

ความนาเช อถือ 50 % -(b) ื่

คำต<sub>อบระดับ J − 5+6 − 2 − 1 x4 2 : **ฐาน →** ไปแบบ J − 4</sub>

คำตอบระดับ J – 5+6 – 2 – 1 – 1 – 1 : **ไม่เห็น**  $\rightarrow$  ไปสู่ J – 5+6 – 2 – 1 x 4 b

คําถามระดับ J – 5+6 – 2 – 1 x 4 b

: ทานเห็นรูปแบบใดใตขอบลางองคระฆัง ?

ไปสู J – 5+6 – 2 – 1 x 4 b 1,2,3

คำตอบระดับ J – 5+6 – 2 – 1 x4b 1 : **บัวฝาละมี** $\rightarrow$  ไปสู่ J – 5+6 – 2 – 1 x 4 b 1 – 1

คําถามระดับ J – 5+6 – 2 – 1 x 4 b 1 – 1

: ทานเห็นเสาหานหรือไม ?

คำตอบระดับ J – 5+6 – 2 – 1 x4b 1 - 1 : **เห็น**  $\rightarrow$ 

**ไมมีขอมูล แตคาดวาเปนเจดียทรงระฆัง หรือทรงลังกา**

#### **ไมสามารถระบุยุคได**

ความนาเช อถือ 50 % -(a) ื่

คําตอบระดับ J – 5+6 – 2 – 1 x4b 1 - 1 : **ไมเห็น** Æ

ไปสู J – 5+6 – 2 – 1 x 4 b 1 – 1 - 1

คําถามระดับ J – 5+6 – 2 – 1 x 4 b 1 – 1 - 1

: ทานเห็นยอดปลีหรือไม ?

คำตอบระดับ J – 5+6 – 2 – 1 x4b 1 – 1 - 1 : **ไม่เห็น**  $\rightarrow$ 

**ไมมีขอมูล แตคาดวาเปนเจดียทรงระฆัง หรือทรงลังกา**

#### **สมัยสุโขทัย**

ความนาเช อถือ 60 % -(a) ื่

คำตอบระดับ J – 5+6 – 2 – 1 x4b 1 – 1 - 1 : **เห็น**  $\rightarrow$  เป็นแบบอยุธยา

#### **สมัยสุโขทัย**

ความนาเช อถือ 90 % -(b) ื่

คําตอบระดับ J – 5+6 – 2 – 1 x4b 2 : **มาลัยเถา** Æ

คําถามระดับ J – 5+6 – 2 – 1 x 4 b 2 – 1

: ทานเห็นเสาหานหรือไม ?

คำตอบระดับ J – 5+6 – 2 – 1 x4b 2 - 1 : **ไม่เห็น**  $\rightarrow$ 

**ไมมีขอมูล แตคาดวาเปนเจดียทรงระฆัง หรือทรงลังกา**

ความนาเช อถือ 50 % -(a) ื่

คำตอบระดับ J – 5+6 – 2 – 1 x4b 2 - 1 : **เห็น**  $\rightarrow$ 

ไปสู่  $J - 5 + 6 - 2 - 1 \times 4$  b 2-1 - 1

คําถามระดับ J – 5+6 – 2 – 1 x 4 b 2 – 1 - 1

: ทานเห็นยอดปลีหรือไม ?

คำตอบระดับ J – 5+6 – 2 – 1 x4b 2 – 1 - 1 : **ไม่เห็น**  $\rightarrow$ 

**ไมมีขอมูล แตคาดวาเปนเจดียทรงระฆัง หรือทรงลังกา**

**สมัยอยุธยา**

ความนาเช อถือ 60 % -(a) ื่

คำตอบระดับ J – 5+6 – 2 – 1 x4b 1 – 1 - 1 : **เห็น**  $\rightarrow$  เป็นทรงระฆัง

แบบอยุธยา

ความนาเช อถือ 90 % -(b) ื่

คําตอบระดับ J – 5+6 – 2 – 1 x4b 3 : **ไมเห็นสวนดังกลาว** Æ

**ไมมีขอมูล แตคาดวาเปนเจดียทรงระฆัง หรือทรงลังกา**

**ไมสามารถระบุยุคได**

ความนาเช อถือ 40 % -(b) ื่

คําตอบระดับ J – 5+6 – 2 – 1 – 1 : **ไมเห็น** Æ

**ไมมีขอมูล แตคาดวาเปนเจดียทรงระฆัง หรือทรงลังกา**

**ไมสามารถระบุยุคได**

ความนาเช อถือ 10 % -(b) ื่ คำต<sub>ิ</sub>อบระดับ J − 5+6 − 2 − 2 : **รูประฆังเหลี่ยม → ี่**

คําถามระดับ J – 5+6 – 2 – 2 – 1

: ทานเห็นองคระฆังเปนหยักหรือไม ?

คำตอบระดับ J – 5+6 – 2 – 2 – 1 : **เห็น**  $\rightarrow$  ไปแบบ J – 6B -(a)

คําตอบระดับ J – 5+6 – 2 – 2 - 1 : **ไมเห็น** Æ

**ไมมีขอมูล แตคาดวาเปนเจดียทรงระฆัง หรือทรงลังกา ไมสามารถระบุยุคได**

ความนาเช อถือ 10 % -(b) ื่

+Level 3++++++++++++++++++++++++++++++++++++++++++++++++++++++

*กลุมคําถามท ี่ J – 6B (ทรงเพ มมุม – ทรงเคร อง) ิ่ ื่*

คำถามระดับ J – 6B – 1 : <u>ท่านเห็นลวดลายปูนปั้นบนตัวเจดีย์หรือไม่ ?</u>

คำต<sub>ิ</sub>อบระดับ J – 6B – 1 : **เห็น**  $\;\;\rightarrow$  ไปสู่คำถามระดับที่ J – 6B– 1a

**ี่ ไม่เห็น →** ไปสู่คำถามระดับที่ J – 6B – 1b

คำถามระดับ J – 6B – 1a : <u>ท่านเห็นฐานด้านล่างเป็นฐานสิงห์ 3 ชั้น หรือไม่ ?</u>

คำต<sub>ิ</sub>อบระดับ J – 6B – 1a : **เห็น → ไ**ปสู่คำถามระดับที่ J – 6B– 1a – 1a

**ไม่เห็น → ไ**ปสู่คำถามระดับที่ J – 6B – 1a – 1b

 $\hat{\mathsf{h}}$ าตุดบระดับ J – 6B – 1a – 1b · **ไม่เห็น**  $\rightarrow$ 

**ไมมีขอมูล แตคาดวาเปนเจดียทรงเคร อง ื่**

**สมัยอยุธยา**

#### ความนาเช อถือ 20 % -(b) ื่

คําถามระดับ J – 6B – 1a - 1a : ทานเห็นเจดียมีองคระฆังแบบใด ?

คําตอบระดับ J – 6B – 1a – 1a :

**รายริ้ว → ไ**ปสู่คำถามระดับที่ J – 6B– 1a – 1a – 1

**ไม่เห็น → ไ**ปสู่คำถามระดับที่ J – 6B – 1a – 1a – 3

คำถามระดับ J – 6B – 1a - 1a – 1 : <u>ท่านเห็นบัวคลุ่มอยู่ใต้องค์ระฆังหรือไม่ ?</u>

คำต<sub>ิ</sub>อบระดับ J – 6B – 1a – 1a – 1 : **เห็น →** ไปสู่คำถามระดับที่ J – 6B– 1a – 1a – 1a

ี**่ ไม่เห็น →** ไปสู่คำถามระดับที่ J – 6B – 1a – 1a - 1b

คำต<sub>ิ</sub>อบระดับ J – 6B – 1a – 1a – 1a : **เห็น → ไ**ปสู่คำถามระดับที่ J – 6B– 1a x 3

คำถามระดับ J – 6B – 1a x 3  $\,$ : <u>ท่านเห็นยอดเจดีย์มีเป็นบัวกลุ่มหรือไม่ ?</u>

คําตอบระดับ J – 6B – 1a x 3 : **เห็น** Æ ไปสูคําถามระดับท ี่ J – 6B– 1a x3 a

**ไม่เห็น →** ไปสู่คำถามระดับที่ J – 6B – 1a x 3 b

คำต<sub>ิ</sub>อบระดับ J – 6B– 1a x3 a : **เห็น**  $\rightarrow$  เป็นเจดีย์ทรงเครื่อง **่** 

สมัยชวงกลางพุทธศตวรรษท ี่ 22

ความนาเช อถือ 90 % -(a) ื่

 $\hat{\mathsf{n}}$ าตอบระดับ J – 6B – 1a x 3 b : **ไม่เห็น**  $\rightarrow$ 

**ไมมีขอมูล แตคาดวาเปนเจดียทรงเคร อง ื่**

#### **สมัยอยุธยา**

ความนาเช อถือ 70 % -(b) ื่

คําตอบระดับ J – 6B – 1a – 1a – 1b : **ไมเห็น** Æ

#### **ไมมีขอมูล แตคาดวาเปนเจดียทรงเคร อง ื่**

#### **สมัยอยุธยา**

ความนาเช อถือ 50 % -(b) ื่

คําถามระดับ J – 6B – 1b : ทานเห็นฐานดานลางเปนฐานสิงห 3 ชั้น หรือไม ?

คำต<sub>ิ</sub>อบระดับ J – 6B – 1b : **เห็น → ไ**ปสู่คำถามระดับที่ J – 6B– 1b – 1a

**ไม่เห็น → ไ**ปสู่คำถามระดับที่ J – 6B – 1b – 1b

คำถามระดับ J – 6B – 1b – 1a : <u>ท่านเห็นซุ้มจระนำในตัวเจดีย์หรือไม่ ?</u> คำต<sub>ิ</sub>อบระดับ J – 6B – 1b – 1a : **เห็น → '**ไปสู่คำถามระดับที่ J – 6B– 1b – 1aa **ไม่เห็น → ไ**ปสู่คำถามระดับที่ J – 6B – 1b – 1bb

 $\hat{\mathsf{n}}$ าตอบระดับ J – 6B – 1b – 1aa : **เห็น**  $\rightarrow$ 

**ความนาจะเปนของขอมูลผิดพลาด กลับไปเริ่มตนใหม**

คําถามระดับ J – 6B – 1b – 1bb: ทานเห็นองคระฆังเปนแบบใด ? คําตอบระดับ J – 6B – 1b – 1bb :

**ย่อมุม → ไ**ปสู่คำถามระดับที่ J – 6B– 1b– 1aaa

**ไม่เห็น →** ไปสู่คำถามระดับที่ J – 6B – 1b – 1bbb

คำถามระดับ J – 6B– 1b - 1aaa : <u>ท่านเห็นบัวคลุ่มใต้องค์ระฆังหรือไม่ ?</u>

คำต<sub>ิ</sub>อบระดับ J – 6B – 1b – 1aaa : **เห็น → ไ**ปสู่คำถามระดับที่ J – 6B– 1b – 1aaaa

**ไม่เห็น →** ไปสู่คำถามระดับที่ J – 6B – 1b – 1bbbb

 $\hat{\mathsf{n}}$ าตอบระดับ J – 6B – 1b – 1aaaa : **เห็น**  $\rightarrow$ 

#### **ไมมีขอมูล แตคาดวาเปนเจดียเพิ่มมุม**

#### **สมัยอยุธยา**

ความนาเช อถือ 50 % -(b) ื่

คําถามระดับ J – 6B– 1b – 1bbbb : ทานเห็นบังลังกเหนือองคระฆังหรือไม ?

**เห็น → ไ**ปสู่คำถามระดับที่ J – 6B– 1b – 4ba

ี**่ ไม่เห็น →** ไปสู่คำถามระดับที่ J – 6B – 1b – 4bb

คำถามระดับ J – 6B– 1b – 4ba : <u>ท่านเห็นยอดแบบปล้องไฉน</u>หรือไม่ ?

**เห็น → ไ**ปสู่คำถามระดับที่ J – 6B– 1b – 4baa

**ไม่เห็น → ไ**ปสู่คำถามระดับที่ J – 6B – 1b – 4bbb

 $\hat{\mathsf{n}}$ าตอบระดับ J – 6B – 1b – 4baa : **เห็น**  $\rightarrow$ แบบอยุธยา

**เจดียเพิ่มมุมในสายวิวัฒนาการท ี่ 3** 

**สมัยอยุธยา ในรัชสมัยของพระเพทราชา ถึง รัชสมัยพระเจาบรม โกศ พ.ศ. 2233 -2287** 

ความนาเช อถือ 90 % -(b) ื่

 $\hat{\mathsf{n}}$ าตอบระดับ J – 6B – 1b – 4bbb : **ไม่เห็น**  $\rightarrow$ 

**ไมมีขอมูล แตคาดวาเปนเจดียเพิ่มมมในสายว ุ ิวัฒนาการท ี่ 3** 

#### **สมัยอยุธยา**

ความนาเช อถือ 70 % -(b) ื่  $\hat{\mathsf{n}}$ าตอบระดับ J – 6B – 1b – 4bb : **ไม่เห็น**  $\rightarrow$ 

#### **ไมมีขอมูล แตคาดวาเปนเจดียเพิ่มมุมในสายวิวัฒนาการท ี่ 3**

#### **สมัยอยุธยา**

ความนาเช อถือ 60 % -(b) ื่

คําตอบระดับ J – 6B – 1b – 1bbb : **ไมเห็น** Æ

**ไมมีขอมูล แตคาดวาเปนเจดียเพิ่มมุม**

**สมัยอยุธยา**

ความนาเช อถือ 30 % -(b) ื่

คำถามระดับ J – 6B – 1b – 1b : <u>ท่านเห็นซุ้มในตัวเจดีย์หรือไม่ ?</u>

ี**เห็น →** ไปสู่คำถามระดับที่ J – 6B– 1b – 1ba

**ไม่เห็น → ไ**ปสู่คำถามระดับที่ J – 6B – 1b – 1bb

คําถามระดับ J – 6B – 1b – 1bb : ทานเห็นองคระฆังแบบใด ?

**ย่อมุม → ไ**ปสู่คำถามระดับที่ J – 6B– 1b – 9a

**ไมเห็น** Æ ไปสูคําถามระดับท ี่ J – 6B – 1b – 9b

 $\hat{\mathsf{n}}$ าตอบระดับ J – 6B – 1b – 9b : **ไม่เห็น**  $\rightarrow$ 

**ไมมีขอมูล แตคาดวาเปนเจดียเพิ่มมุมในสายวิวัฒนาการท ี่ 1** 

**สมัยอยุธยาประมาณปพ.ศ. 2172** 

ความนาเช อถือ 50 % -(a) ื่

คำถามระดับ J – 6B– 1b – 9a : <u>ท่านเห็นยอดเจดีย์เป็นปล้องไฉนหรือไม่ ?</u>

**เห็น → ไ**ปสู่คำถามระดับที่ J – 6B– 1b – 9aF

**ไม่เห็น →** ไปสู่คำถามระดับที่ J – 6B – 1b – 9bF

 $\hat{\mathsf{n}}$ าตอบระดับ J – 6B– 1b – 9aF : **เห็น**  $\rightarrow$ 

**เปนเจดียเพิ่มมุมในสายวิวัฒนาการท ี่ 1** 

**สมัยอยุธยาในชวง พ.ศ. 2172** 

**ในรัชสมัยพระเจาปราสาททอง**

ความนาเช อถือ 90 % -(a) ื่

 $\hat{\mathsf{n}}$ าตอบระดับ J – 6B – 1b – 9bF : **ไม่เห็น**  $\rightarrow$ 

**ไมมีขอมูล แตคาดวาเปนเจดียเพิ่มมุมในสายวิวัฒนาการท ี่ 1** 

**สมัยอยุธยาประมาณปพ.ศ. 2172** 

ความนาเช อถือ 50 % -(a) ื่

คำถามระดับ J – 6B– 1b – 1ba : <u>ท่านเห็นยอดเจดีย์เล็กบนซุ้มประตูหรือไม่ ?</u>

**เห็น → ไ**ปสู่คำถามระดับที่ J – 6B– 1b – 5a

**ไม่เห็น → ไ**ปสู่คำถามระดับที่ J – 6B – 1b – 5b

คําถามระดับ J – 6B– 1b – 5b : ทานเห็นองคระฆังแบบใด ?

**ย่อมุม → ไ**ปสู่คำถามระดับที่ J – 6B– 1b – 6ba

ี่ **ไม่เห็น → ไ**ปสู่คำถามระดับที่ J – 6B – 1b – 6bb

 $\hat{\mathsf{n}}$ าตอบระดับ J – 6B – 1b – 6bb : **ไม่เห็น**  $\rightarrow$ 

**ไมมีขอมูล แตคาดวาเปนเจดียเพิ่มมุมในสายวิวัฒนาการท ี่ 1** 

#### **สมัยอยุธยา**

ความนาเช อถือ 50 % -(a) ื่ คําถามระดับ J – 6B– 1b – 6ba : ทานเห็นยอดเจดียเปนปลองไฉนหรือไม ?

**เห็น → ไ**ปสู่คำถามระดับที่ J – 6B– 1b – 6baF

**ไม่เห็น →** ไปสู่คำถามระดับที่ J – 6B – 1b – 6bbF

 $\hat{\mathsf{n}}$ าตอบระดับ J – 6B – 1b – 6bbF: **เห็น**  $\rightarrow$ 

**เปนเจดียเพิ่มมุมในสายวิวัฒนาการท ี่ 1** 

**สมัยอยุธยาในชวง พ.ศ. 2135 – 2172** 

**ในรัชสมัยพระนเรศวร ถึง พระเจาปราสาททอง**

ความนาเช อถือ 90 % -(a) ื่

 $\hat{\mathsf{n}}$ าตอบระดับ J – 6B – 1b – 6bbF: ไม่เห็น  $\rightarrow$ 

**ไมมีขอมูล แตคาดวาเปนเจดียเพิ่มมุมในสายวิวัฒนาการท ี่ 1** 

**สมัยอยุธยาในชวง พ.ศ. 2135 – 2172** 

**ในรัชสมัยพระนเรศวร ถึง พระเจาปราสาททอง**

ความนาเช อถือ 60 % -(a) ื่

คําถามระดับ J – 6B– 1b – 5a : ทานเห็นองคระฆังแบบใด ?

**ย่อมุม → ไ**ปสู่คำถามระดับที่ J – 6B– 1b – 5aa

**ไม่เห็น →** ไปสู่คำถามระดับที่ J – 6B – 1b – 5bb

คําตอบระดับ J – 6B – 1b – 5bb : **ไมเห็น** Æ

**ไมมีขอมูล แตคาดวาเปนเจดียเพิ่มมุมในสายวิวัฒนาการท ี่ 1** 

**สมัยอยุธยา**

ความนาเช อถือ 50 % -(a) ื่

คําถามระดับ J – 6B– 1b – 5aa : ทานเห็นยอดเจดียเปนปลองไฉนหรือไม ?

**เห็น → ไ**ปสู่คำถามระดับที่ J – 6B– 1b – 5aaF

**ไม่เห็น →** ไปสู่คำถามระดับที่ J – 6B – 1b – 5bbF

 $\hat{\mathsf{n}}$ าตอบระดับ J – 6B– 1b – 5bbF : **ไม่เห็น**  $\rightarrow$ 

**ไมมีขอมูล แตคาดวาเปนเจดียเพิ่มมุมในสายวิวัฒนาการท ี่ 1** 

**สมัยอยุธยาในชวงปลายพุทธศตวรรษท ี่ 21 - 22** 

ความนาเช อถือ 60 % -(a) ื่

 $\hat{\mathsf{n}}$ าตอบระดับ J – 6B– 1b – 5aaF : **เห็น**  $\rightarrow$ 

**เปนเจดียเพิ่มมุมในสายวิวัฒนาการท ี่ 1** 

**สมัยอยุธยาในชวงปลายพุทธศตวรรษท ี่ 21 - 22** 

ความนาเช อถือ 90 % -(b) ื่

+Finish++++++++++++++++++++++++++++++++++++++++++++++++++++++
### **หลักการคิดคาความนาเชื่ อถือของคําตอบ**

 โดยการคิดคาความนาเช อถือของคําตอบคิดจากการเปรียบเทียบกันของลักษณะ ื่ เจดีย์ที่ผู้ใช้โปรแกรมต้องการทราบ กับลักษณะของเจดีย์ที่นำมาเป็นต้นแบบ ซึ่งเป็นเจดีย์ที่เกิด  $\mathcal{L}^{\text{max}}_{\text{max}}$ ี่ จากการศึกษาของอาจารย์ผู้เชี่ยวชาญเป็นหลัก และทำการเปรียบเทียบกันที่ละองค์ประกอบของ ี่ เจดีย์ โดยเริ่มจากส่วนล่าง หรือฐาน เป็นอันดับแรก จากนั้นเป็นส่วนกลาง หรือองค์ และส่วนสุด ทายเปนสวนบน หรือยอด โดยในแตละสวนจะมีคาความนาเช อถืออยูท ี่ 20% (20 + 20 + 20) ื่ และค่าเริ่มต้นของลักษณะภาพเงาที่ทำการเปรียบเทียบในครั้งแรก ถือว่าเป็นค่าเริ่มต้นที่คิดถึงรูป ิ่ ี่ ิ่ ี่ ทรงของเจดีย์ที่ถูกเลือกก่อน ว่าจะอยู่ในกลุ่มใด โดยมีค่าความน่าเชื่อถืออยู่ที่ 10% .ในกรณีที่มี ื่ ี่ การตรวจสอบรูปทรงของเจดีย์นั้นซ้ำโดยจะให้ค่าความน่าเชื่อถืออีก 20 % (20 + 10) และถ้าใน ั้ ื่ กรณีที่ไม่มีการตรวจสอบรูปทรงของเจดีย์นั้นซ้ำจะถือว่าค่าความน่าเชื่อถือเป็น 30 % ตั้งแต่ต้น ทำ ้ํ ื่ ั้ ให้ถ้าค่าความน่าเชื่อถือของคำตอบที่ได้สูงสุดอยู่ที่ 90 % เพราะจากการศึกษาข้อมูลของผู้เชี่ยว ื่ ี่ ชาญส่วนมากคำตอบที่ได้มามักเป็นการคาดการณ์ที่เทียบกับหลักฐานข้อมูลทางประวัติศาสตร์ซึ่ง ี่ ึ่ ถือว่าเป็นข้อมูลที่มีการปรับเปลี่ยนตามข้อมูลที่มีการเพิ่มเติ่มกันต่อไปเรื่อยๆ จึงทำให้การพิจารณา ิ่ ิ่ ค่าความน่าเชื่อถืออยู่ที่ 90% ไม่ใช่ 100% นอกจากนี้ในแต่ส่วนของเจดีย์จะมีค่าความน่าเชื่อถืออยู่ ื่ ื่ ที่ 20% ตามที่กล่าวไว้แล้วข้างต้น และจะทำการแบ่งแยกย่<mark>อย</mark>ไปตามรายละเอียดที่เปลี่ยนแปลงไป ี่ ของแต่ละชนิดของเจดีย์ ส่วนในกรณีที่เป็นการค้นหาคำตอบของเจดีย์ที่แสดงเพียงบ้างส่วนจะไม่มี  $\mathcal{L}^{\mathcal{L}}(\mathcal{L}^{\mathcal{L}})$  and  $\mathcal{L}^{\mathcal{L}}(\mathcal{L}^{\mathcal{L}})$  and  $\mathcal{L}^{\mathcal{L}}(\mathcal{L}^{\mathcal{L}})$ การแสดงค่าการพิจารณาค่าความน่าเชื่อถือ ื่

### **4. ข นตอนการวางแนวทางและกระบวนการทํางานของโปรแกรมคอมพิวเตอร ั้**

ในขั้นตอนการทำงานของโปรแกรมซึ่งเป็นวิธีการพัฒนาโปรแกรมโดยการใช้ตัว โปรแกรมภาษาของ Visual Basic ซึ่งมีลำดับขั้นตอนการทำงานโดยพื้นฐานแบ่งออกได้เป็น 5 ขั้น<br>ตอน ได้แก่ การเริ่มต้นใช้งานโปรแกรม (Initialization) ข้อมูลอินพุต (Input Data) การประมวลผล ึ่ ั้ ั้ ิ่ ิ ตอน ได้แก่ การเริ่มต้นใช้งานโปรแกรม (Initialization) ข้อมูลอินพุต (Input Data) การประมวลผล ข้อมูล (Processing) ข้อมูลเอาต์พุต(Output Data) การจบข้อการทำงานโปรแกรม (Shut Down) (พุฒิพงษ์ นาคะปัทม์,2542 ) โดยมีรายละเอียดดังต่อไปนี้

# • **การเริ่มตนการใชงานของโปรแกรม**

เป็นขั้นตอนการจัดเตรียมข้อมูลเพื่อทำการปรับค่า หรือสร้างค่าต่างๆที่จะใช้ใน ั้ ื่ โปรแกรมในที่นี้คือข้อมูลของฐานข้อมูล และลำดับการจัดเรียงค่าคำถามจากขอบเขต ที่เราจัดเตรียมไว้ โดยค่าตัวแปรที่เป็นตัวกำหนดคือ ตัวแปรลำดับขั้นคำถาม (q) โดย  $\mathcal{L}^{\text{max}}_{\text{max}}$ ั้ ในแต่ละข้อคำถามจะมีการเพิ่มค่าตัวแปรนี้เพื่อส่งไปยังโปรแกรมเพื่อทำการส่งคำ ิ่ ื่ ถามต่อไปมายังผู้ใช้ต่อไป

# • **ขอมูลอินพุต**

ในการอินพุตข้อมูลในโปรแกรมงานวิจัยนี้เน้นหนักในเรื่องของการแสดงค่าที่มีความ ี่ เป็นกราฟิก หรือรูปภาพ รวมถึงในลักษณะที่เป็นมิตรกับผู้ใช้ (Friendly Interface) คือ สามารถเข้าใจง่ายและสามารถใช้งานโดยไม่เกิดความยุ่งยากซับซ้อนมากเกินไป ซึ่ง ึ่ ในโปรกรมจะมีลักษณะของการใหผูใชเลือก (Option Box) และแสดงขอมูลในสวนท ผู้ใช้ไม่เข้าใจ หรือเป็นขอบเขตที่ผู้ใช้ไม่รู้จักในลักษณะของการแสดงข้อความ (Message Box) ให้ปรากฏขึ้น (pop-up) เพื่อช่วยผู้ใช้งานให้เข้าใจในประเด็น หรือ ื่ คำถามนั้นๆ ั้

โดยส่วนใหญ่การอินพุตค่าของโปรแกรมนี้จะใช้การใช้เมาส์เพื่อคลิ้กคำตอบและกด ื่ ิ้ ปุมเพ อลําดับข นตอนการทํางานตอไป ื่ ั้

# • **การประมวลผลขอมูล**

ในที่นี้คือลักษณะการคิดของโปรแกรมโดยมีลักษณะที่เป็นวิธีทางตรรกศาสตร์ คือ ขั้ ั้ นตอนการเขียนโปรแกรมดวยกระบวนการคิดแบบโครงสรางการตัดสินใจ (Decision Structure) ซึ่งมีลักษณะของการกำหนดเงื่อนไขต่างๆเพื่อให้โปรแกรมทำงานหรือไม่ ึ่ ทำงานอย่างใดอย่างหนึ่ง ซึ่งตรงกับแนวคิดของการทำงานของระบบผู้เชี่ยวชาญ ึ่ ี่

เงื่อนไข (Condition) ในลักษณะของโปรแกรมจะมีอยู่ด้วยกัน 3 แบบ คือ

If … Then เป็นการกำหนดการตรวจ<mark>สอบเงื่อนไขภายหลังจากตัวภาษา If ว่าเป็นจริง</mark> และทำกระบวนการอย่างที่โปรแกรมต้องการภายหลังจากตัวภาษา Then

If ... Then ... Else เป็นการกำหนดการตรวจสอบเงื่อนไขที่คล้ายกับกรณีแรก แต่จะ มีการเพิ่มช่องท<mark>างเ</mark>ลือกที่มากกว่าคือมีการตรวจสอบเงื่อนไขทั้งค่าจริง และเท็จ หรือ ิ่ ี่ เกิดเป็นเงื่อนไข<mark>อื่นๆเพิ่มเ</mark>ติ่ม และภายหลังก็ยังให้โปรแกรมจัดทำค่าตามที่กำหนดไว้ ิ่ ิ่ ี่ เชนกัน

Select Case เป็นการกำหนดการตรวจสอบเงื่อนไขที่มีค่าทางเลือกจำนวนมาก ซึ่ง ึ่ จริงๆวิธีดังกล่าวสามารถแสดงการทำงานได้ด้วยวิธีการที่สองแต่เงื่อนไขของการ ทำงานที่มีจำนวนมากอาจทำให้เกิดปัญหาในการลำดับค่าต่างภายในโปรแกรมและ ี่ เกิดความผิดพลาดได้ง่าย จึงทำให้ส่วนมากนิยมใช้วิธีการ Select Case นี้มากกว่า If ี้ … Then … Else เมื่อจำนวนค่าเงื่อนไขมีจ<mark>ำ</mark>นวนมาก ื่

# • **ขอมูลเอาตพุต**

ในการแสดงผลลัพธ์ของโปรแกรมวิจัย จะได้ออกเป็นหน้าต่างที่บอกถึงคำตอบในเรื่อง ี่ ของรูปทรงเจดีย์ และยุคสมัยที่ทำการสร้างเจดีย์นั้น ซึ่งมีการเชื่อมต่อค่าคำตอบไปยัง ี่ ั้ ึ่ ื่ ฐานข้อมูลที่จัดเก็บข้อมูลขึ้นมาแสดง ึ้

• **การจบขอการทํางานโปรแกรม**

เปนข นตอนสุดทายของการทํางานของโปรแกรมซึ่งเปนการจัดเก็บคา และคืนคาตัว ั้ แปรให้กับโปรแกรม ซึ่งในขั้นตอนนี้จะเป็นการย้อนกลับสู่ขั้นตอนแรกของโปรแกรม เพื่อเริ่มต้นคำถามใหม่ ื่ ิ่

# **บทท ี่ 4**

# **การวิเคราะหผลการวิจัย**

จากข นตอนการพัฒนาโปรแกรมคอมพิวเตอรชวยในการศึกษารูปแบบและยุค ั้ สมัยของสถาปัตยกรรมไทย ประเภทเจดีย์ สามารถนำผลที่ได้จากการวิจัยมาแสดงเป็นราย ละเอียดดังน

- **รายละเอียด และโครงสรางของโปรแกรม**
- **●** ขั้นตอน และวิธีการใช้งานโปรแกรม **ั้**
- **การประเมินผลภายหลังการใชโปรแกรม**
- **1. รายละเอียด และโครงสรางของโปรแกรมฯ**

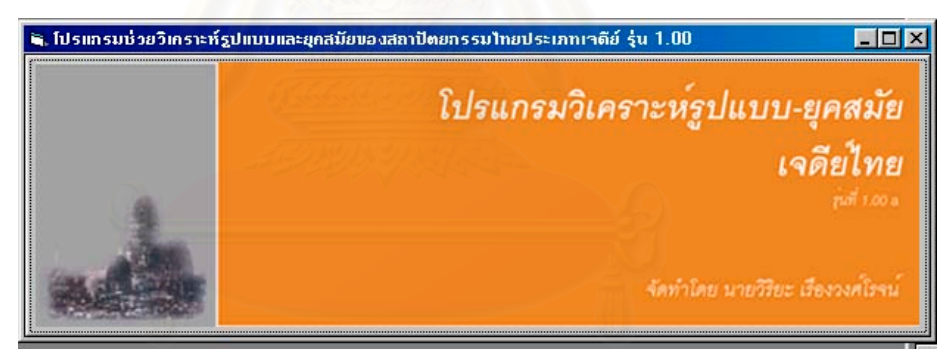

**รูปที่ 2- 21 แสดงหนาจอหนาจอแรกของโปรแกรม**

จากขั้นตอนการดำเนินการวิจัยเพื่อพัฒนาโปรแกรมคอมพิวเตอร์ช่วยในการ ั้ ศึกษารูปแบบและยุคสมัยของสถาปตยกรรมไทย ประเภทเจดียสามารถแบงออกเปนสวนตางๆได ดังนี้

 $\frac{\rm{d}}{\rm{d}}$  1 ส่วนเมนูหลัก (Main Menu) ทำหน้าที่แสดงส่วนติดต่อกับผู้ใช้เพื่ออธิบาย หรือหาแนว  $\mathcal{L}^{\mathcal{L}}$ ื่ ทางคำตอบที่พึ่งจะเป็นไปได้ของผู้เชี่ยวชาญ ที่มีผลต่อรายละเอียดของเจดีย์ที่ผู้ใช้ต้องการทราบ ี่ ี่ ี่ คำตกบ

# **แนวคิดของการรูปแบบหนาจอหลัก**

ในส่วนของหน้าจอหลักจะมีลักษณะการออกแบบ User Interface ในแนวคิดที่ว่ามีการใส่เครื่อง ื่ ในการทำงาน (Tools) หรือปุ่มคำสั่ง (Command Button) จำนวนน้อย เนื่องจากมองถึงลักษณะ ื่ ของการใช้งานของผู้ใช้ซึ่งอาจไม่มีพื้นฐานความรู้ทางด้านคอมพิวเตอร์มากนัก การวางปุ่มต่างๆ ื้ ถ้ามีจำนวนปุ่มที่มาก และซับซ้อนย่อมส่งผลต่อการใช้งานของผู้ใช้ในลักษณะที่อาจทำให้เกิด ี่ ี่ ความสับสน และไม่สามารถจัดลำดับการทำงานของโปรแกรมได้อย่างถูกต้อง ดังนั้นในโปรแกรม นี้จึงพยายามเน้นการออกแบบปุ่มเพีย<mark>งเท่าที่ผู้ใช้ต้อง</mark>ดำเนินการให้เป็นไปตามกระบวนการทำงาน ֧֖֧֝֟֟֓֟֓֟֓֟֓֟֓֝֬֝֓<sup>֟</sup> ของโปรแกรมเป็นหลัก และมีการเพิ่มประโยคช่วยเหลือในส่วนท้ายของหน้าโปรแกรม เพื่อช่วย ื่ อธิบายอยางยอใหกับผูใชโปรแกรม

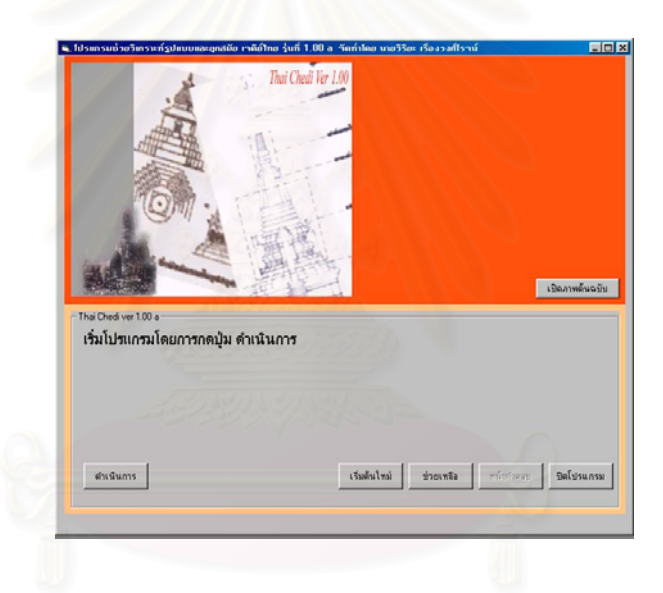

# **รูปที่ 2- 22 แสดงหนาจอหนาจอหลักของโปรแกรม**

 $\frac{\rm{d}}{\rm{d}}$ นที่ 2ส่วนแสดงข้อความช่วยเหลือ (Help Mode) ทำหน้าที่แสดงวิธีการ ข้อมูล หรือราย ี่ ละเอียด ของตัวโปรแกรมในการใช้งานโปรแกรมหลัก และข้อมูลที่สำคัญที่ช่วยในการศึกษาคำ ี่ ี่ ถามของผู้ใช้ให้เกิดความเข้าใจมากยิ่งขึ้น โดยทั่วไปการแสดงข้อมูลจะเป็นองค์ประกอบย่อยของ ส่วนเมนูหลัก ในกรณีที่ผู้ใช้ขาดความรู้พื้นฐานของเรื่องราวที่ต้องการสอบถาม ื่

# <u>แนวคิดของการรูปแบบหน้าจอข้อความช่วยเหลือ</u>

จะเป็นการแสดงความสัมพันธ์กับโปรแกรมในส่วนของการช่วยเหลือซึ่งจะทำหน้าที่ไปสืบค้น รูป ึ่ แบบหรือ คำสำคัญ (Key Word) ที่เกี่ยวเนื่องกับลำดับคำถามในช่วงนั้นๆโดยประเด็นหลักเพื่อทำ  $\mathcal{L}^{\mathcal{L}}(\mathcal{L}^{\mathcal{L}})$  and  $\mathcal{L}^{\mathcal{L}}(\mathcal{L}^{\mathcal{L}})$  and  $\mathcal{L}^{\mathcal{L}}(\mathcal{L}^{\mathcal{L}})$ ี่ ื่ ื่ ใหผูใชเกิดความเขาใจกับคําถาม หรือองคความรูในเรื่องของงานสถาปตยกรรมไทย เจดียที่นาจะ เพ มพูนข นเวลาศึกษา /ใชโปรแกรม ิ่ ึ้

ในการออกแบบ User Interface จะมีการแสดงข้อความที่เกี่ยวข้อง พร้อมภาพในการอธิบายถ้า  $\mathcal{L}^{\mathcal{L}}(\mathcal{L}^{\mathcal{L}})$  and  $\mathcal{L}^{\mathcal{L}}(\mathcal{L}^{\mathcal{L}})$  and  $\mathcal{L}^{\mathcal{L}}(\mathcal{L}^{\mathcal{L}})$ ี่ เนื้อหา หรือเนื้อความมีความจำเป็นต้องแสดงเพื่อประกอบความเข้าใจของผู้ใช้โปรแกรมเป็นหลัก ื้ ื้

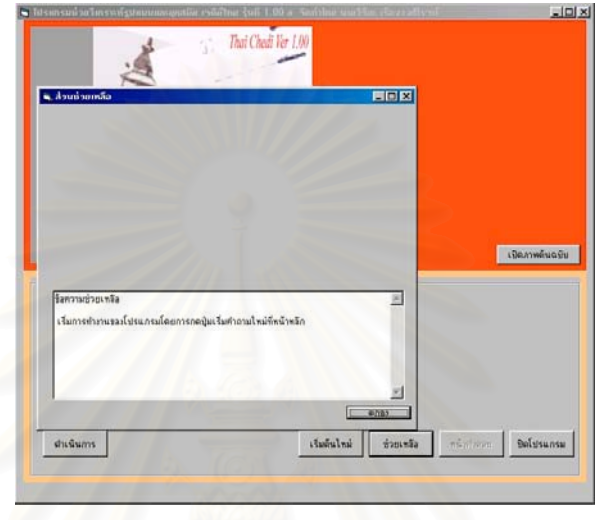

# **รูปที่ 2- 23 แสดงหนาจอสวนชวยเหลือของโปรแกรม**

 $\overline{\rm{a}}$ วนที่ 3 ส่วนแสดงคำตอบ (Answer Mode) หน้าที่สรุปคำตอบของคำถามผู้ใช้ต้องการค้นหา ี่

# <u>แนวคิดของการรูปแบบหน้าจอส่วนแสดงคำตอบ</u>

จะเป็นส่วนที่ทำหน้าที่แสดงคำตอบสุดท้ายของการค้นหา รูปแบบของคำถามที่ผู้ใช้ต้องการโดย ี่ ี่ ส่วนของการทำงานของโปรแกรมจะเป็นการเชื่อมโยงกับฐานความรู้ที่ทำการลำดับเรียบเรียงตาม ี่ เนื้อหาของผู้เชี่ยวชาญ และทำการคำนวณค่าความน่าเชื่อของคำตอบที่กำหนดไว้ตามหลักการใน ื้ ี่ ื่ บทกอนๆ

ในการออกแบบ User Interface จะมีส่วนที่แสดงภาพของคำตอบที่ใกล้เคียงกับการสืบค้นในฐาน ความรู้ของโปรแกรม และทำการแสดงภาพในกรณีที่มีภาพที่ผู้ใช้เห็น หรือมีข้อมูลเพื่อเทียบกับ ี่ ื่ ความถูกต้องให้มากที่สุด นอกจากนี้จะมีส่วนแสดงชนิดของเจดีย์ และยุคสมัยพร้อมกับการสรุป ี้ รูปแบบคําถามและคําตอบพรอมผลการวิเคราะหของโปรแกรม

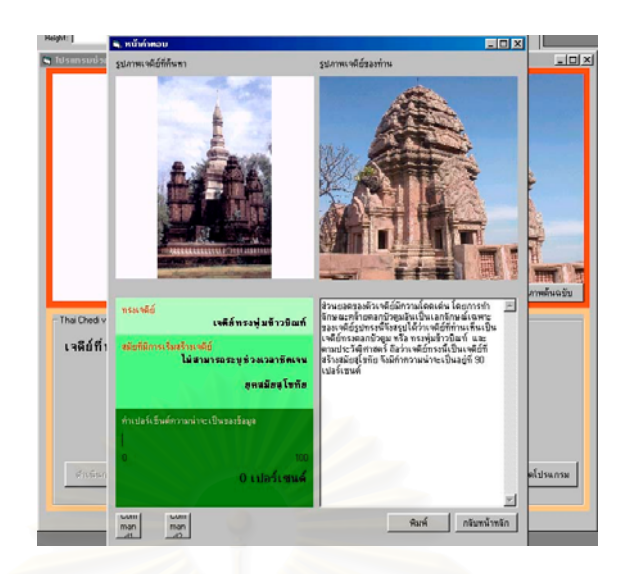

# **รูปที่ 2- 24 แสดงหนาจอสวนแสดงคําตอบของโปรแกรม**

 $\frac{\dot{a}}{\gamma}$ วนแสดงคำอธิบายพื้นฐาน (Base Data Mode) หน้าที่แสดงข้อมูลที่เกี่ยวข้องกับคำ ื้  $\mathcal{L}^{\mathcal{L}}(\mathcal{L}^{\mathcal{L}})$  and  $\mathcal{L}^{\mathcal{L}}(\mathcal{L}^{\mathcal{L}})$  and  $\mathcal{L}^{\mathcal{L}}(\mathcal{L}^{\mathcal{L}})$ ี่ ถามผูใชตองการคนหา

# <u>แนวคิดของการรูปแบบหน้าจอส่วนแสดงคำตอบ</u>

จะเป็นส่วนที่ทำหน้าที่แสดงองค์ความรู้จากความรู้ของผู้เชี่ยวชาญซึ่งจัดเก็บเป็นฐานข้อมูลอยู่ ี่  $\mathcal{L}^{\mathcal{L}}(\mathcal{L}^{\mathcal{L}})$  and  $\mathcal{L}^{\mathcal{L}}(\mathcal{L}^{\mathcal{L}})$  and  $\mathcal{L}^{\mathcal{L}}(\mathcal{L}^{\mathcal{L}})$ ี่ ึ่ โดยสวนรวมจะอธิบายถึง ประวัติและท ี่มาของงานสถาปตยกรรมไทยเจดีย

ในการออกแบบ User Interface จะมีเป็นการดึงความสามารถของการเชื่อมต่อข้อมูลแบบข้อมูล ื่ บนอินเตอร์เนตคือการทำงานในลักษณะของข้อมูลแบบ Html เนื่องจากความคล่องตัวของการสืบ ื่ คนขอมูล และในแงของการพัฒนาโปรแกรมตอไปในอนาคตในรูปของ Web Database

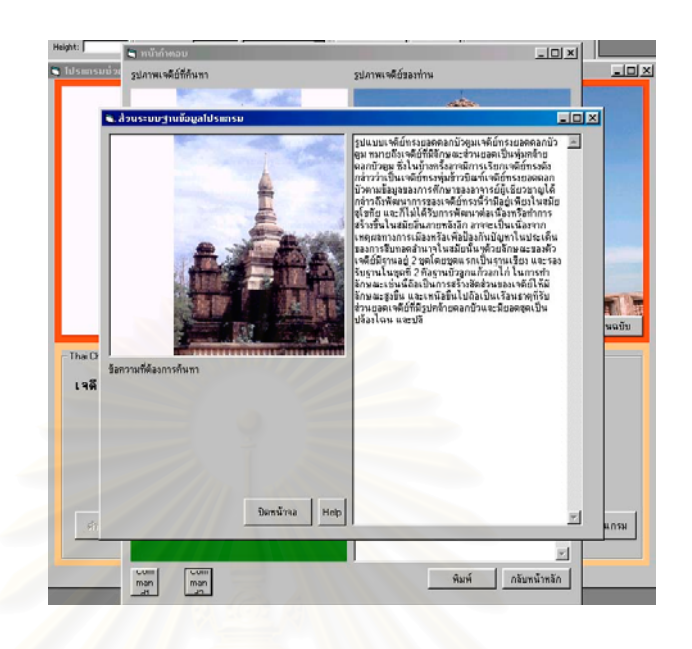

# **รูปที่ 2- 25 แสดงหนาจอสวนแสดงคําอธิบายพ ื้นฐานของโปรแกรม**

## **แผนผังการทํางานของโปรแกรม**

แผนผังการทํางานของโปรแกรม จะแสดงใหเห็นถึงระบบการทํางานของโปรแกรม ของโครงสร้างการวางขั้นตอนการทำงานของโปรแกรม โดยการทำงานจะเริ่มจากการดำเนินของ ั้ ิ่ คำถามในระดับต่างๆ เพื่อหาคำตอบตามแนวทางของผู้เชี่ยวชาญ จากนั้นโปรแกรมก็จะทำการนำ ี่ ตัวแปรที่ตั้งไว้เข้าไปเลือกหาคำตอบจากฐานข้อมูลที่ปรับมาจากแนวทางคำตอบ หรือรูปแบบคำ ตอบที่ผู้เชี่ยวชาญพิจารณาไว้ และผู้วิจัยทำการแปลงค่าดังกล่าวให้อยู่ในรูปข้อมูลทาง คอมพิวเตอร์ จากนั้นโปรแกรมก็จะทำการสร้างคำตอบและแสดงออกมา

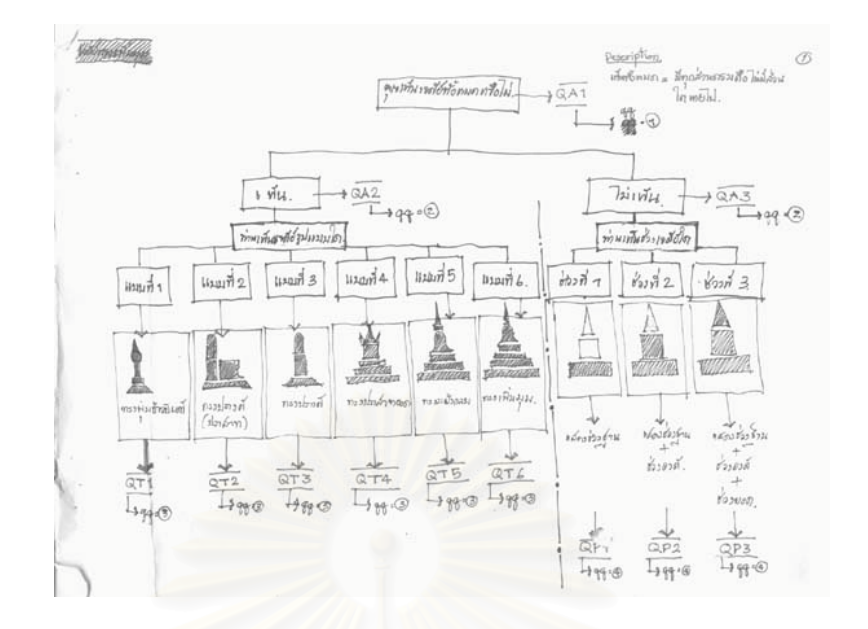

**รูปที่ 2-26 แสดงลําดับในคําถามท ี่ 1**

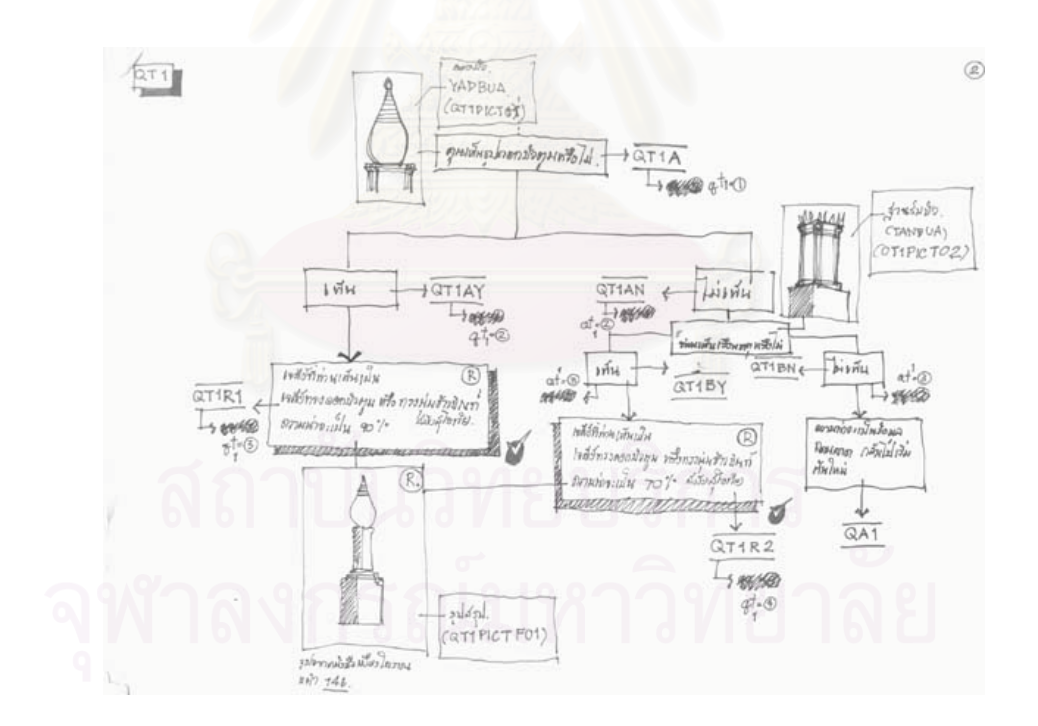

**รูปที่ 2-27 แสดงลําดับในคําถามท ี่ 2**

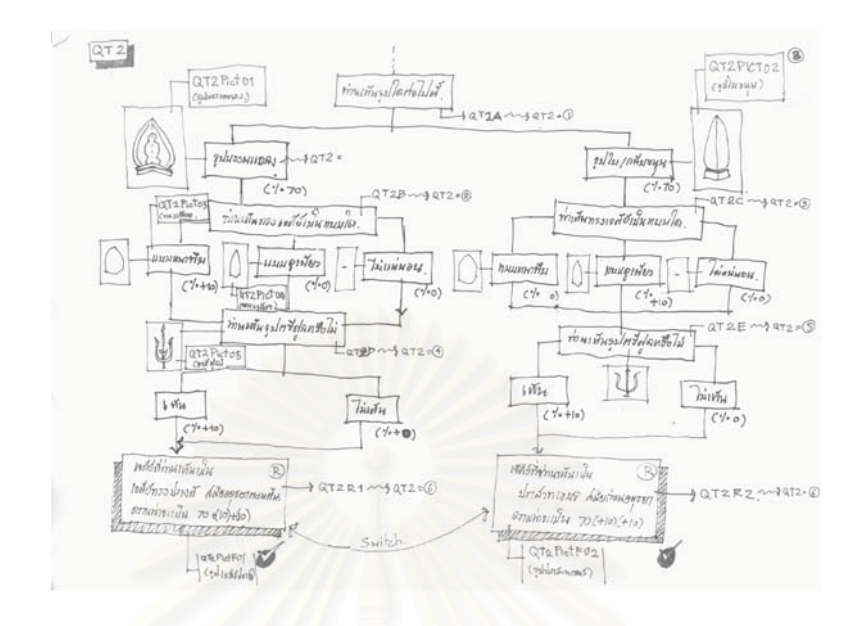

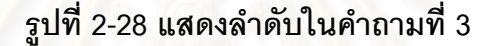

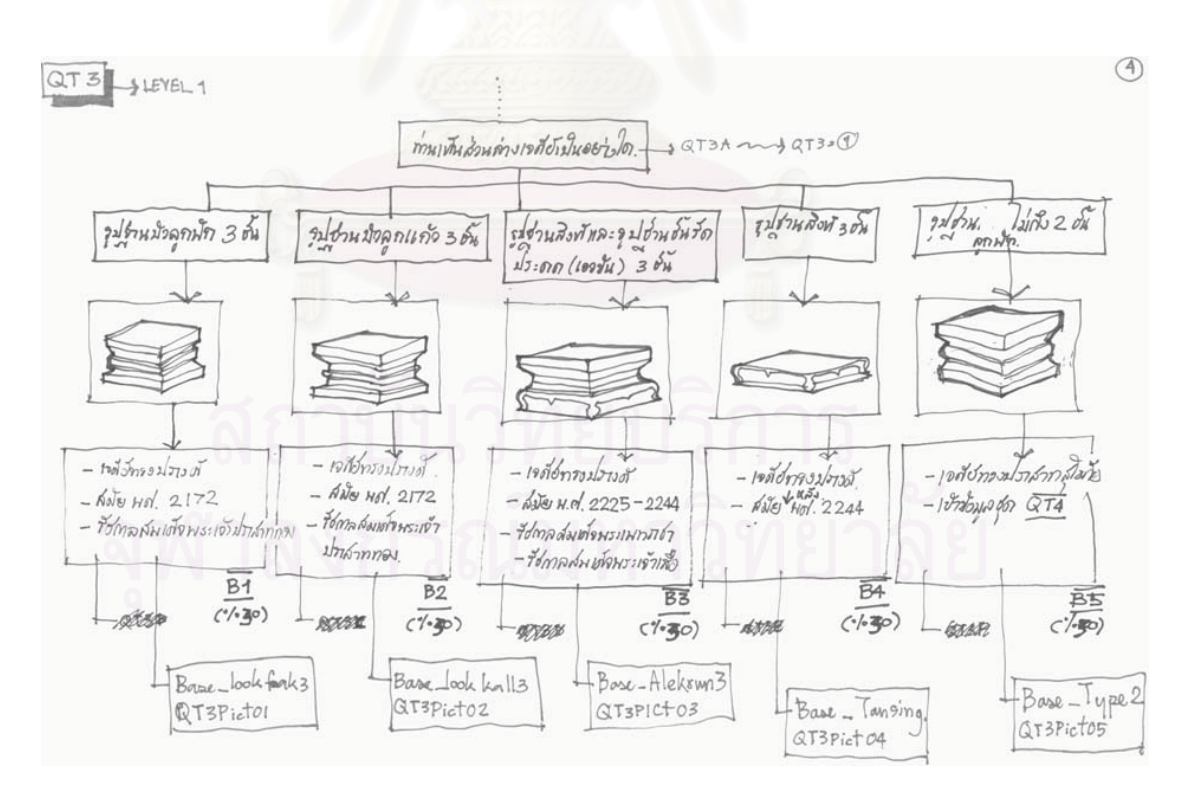

**รูปที่ 2-29 แสดงลําดับในคําถามท ี่ 4**

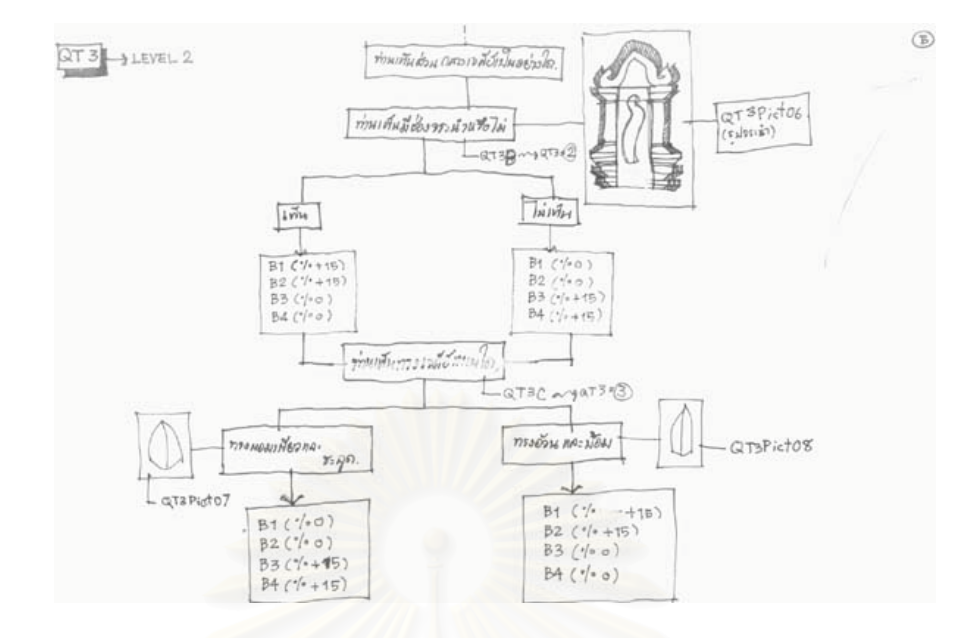

**รูปที่ 2 - 30 แสดงลําดับในคําถามท ี่ 5**

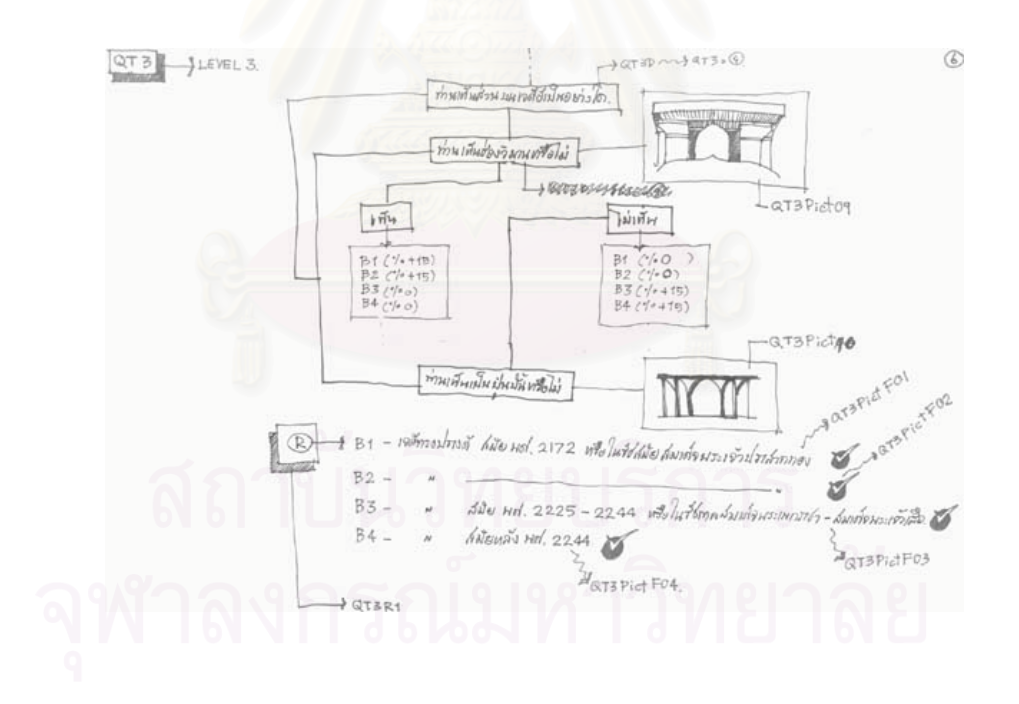

**รูปที่ 2 - 31 แสดงลําดับในคําถามท ี่ 6**

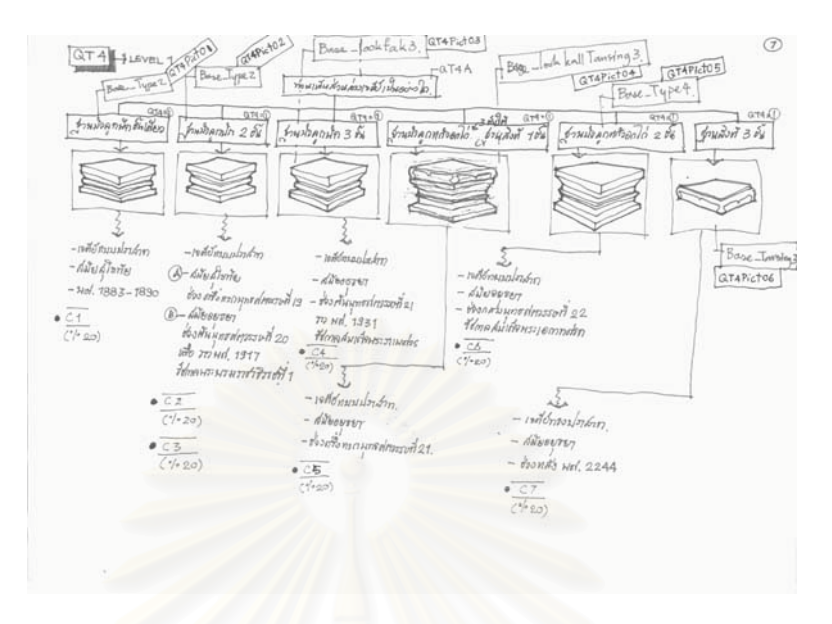

**รูปที่ 2 - 32 แสดงลําดับในคําถามท ี่ 7**

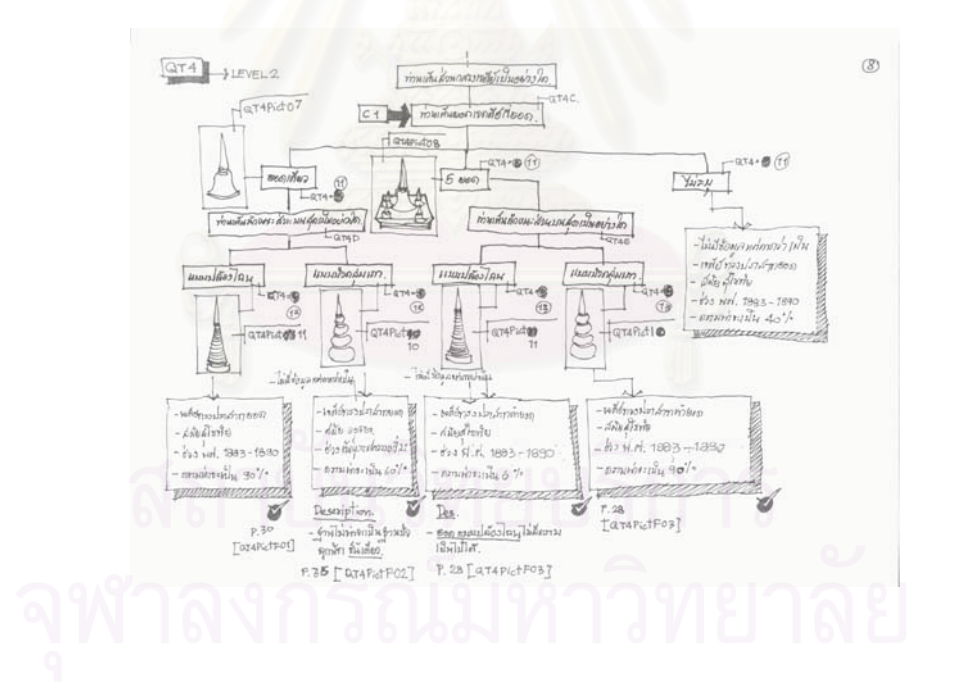

**รูปที่ 2 - 33 แสดงลําดับในคําถามท ี่ 8**

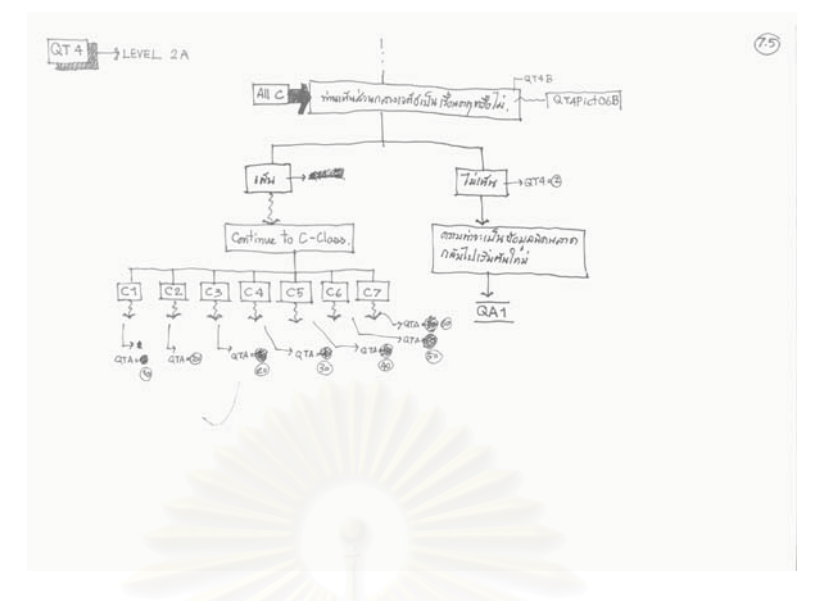

**รูปที่ 2 - 34 แสดงลําดับในคําถามท ี่ 9**

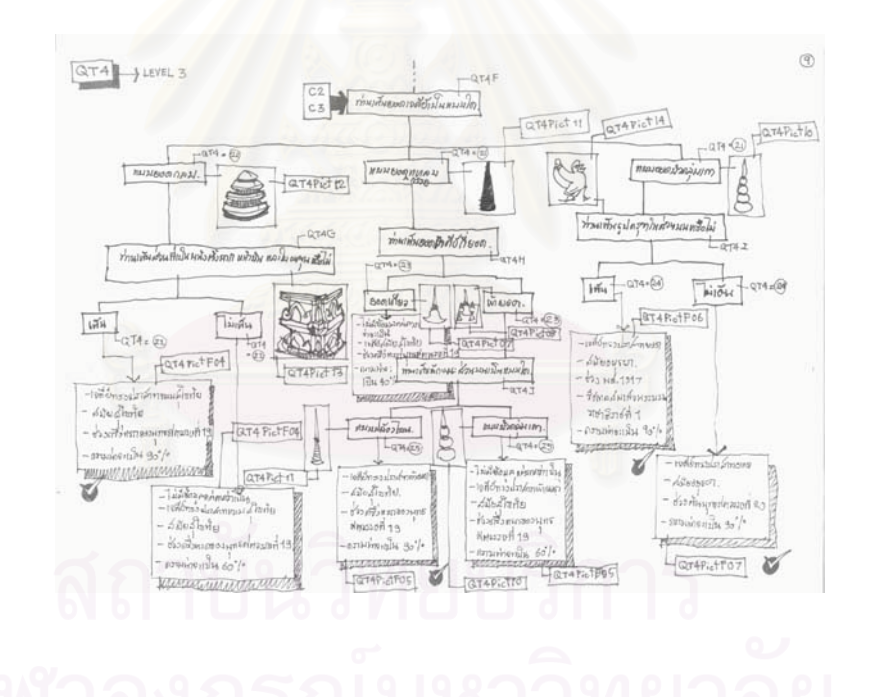

**รูปที่ 2 - 35 แสดงลําดับในคําถามท ี่ 10**

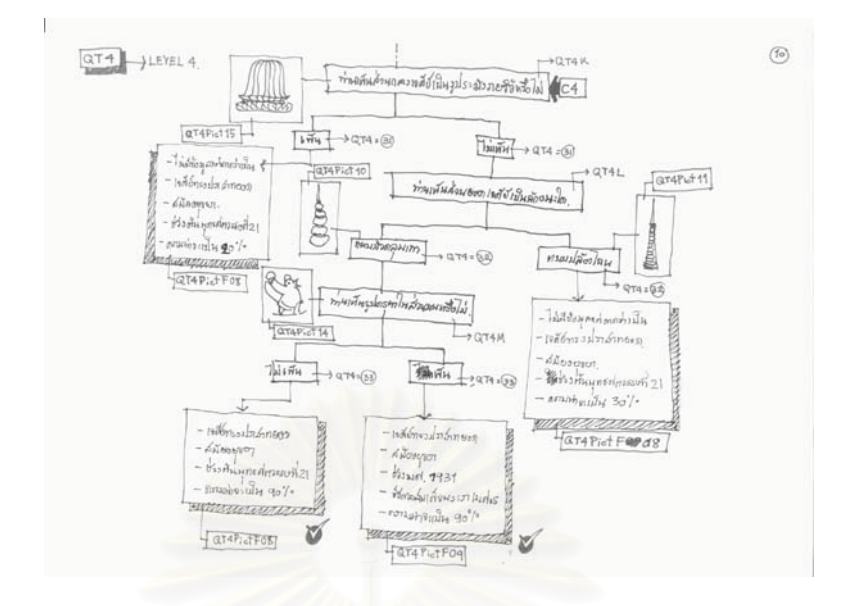

**รูปที่ 2 - 36 แสดงลําดับในคําถามท ี่ 11**

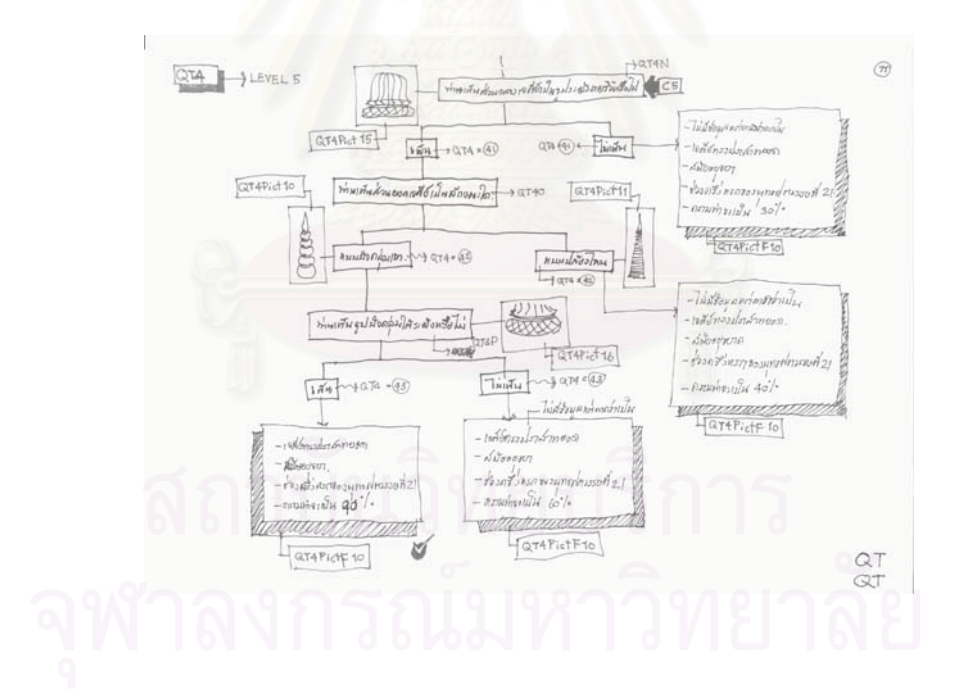

**รูปที่ 2 - 37 แสดงลําดับในคําถามท ี่ 12**

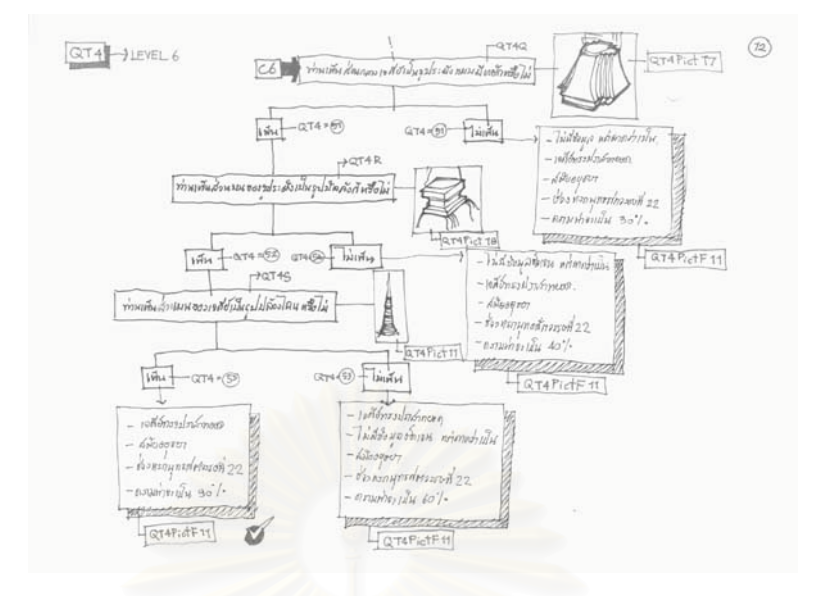

**รูปที่ 2 - 38 แสดงลําดับในคําถามท ี่ 13**

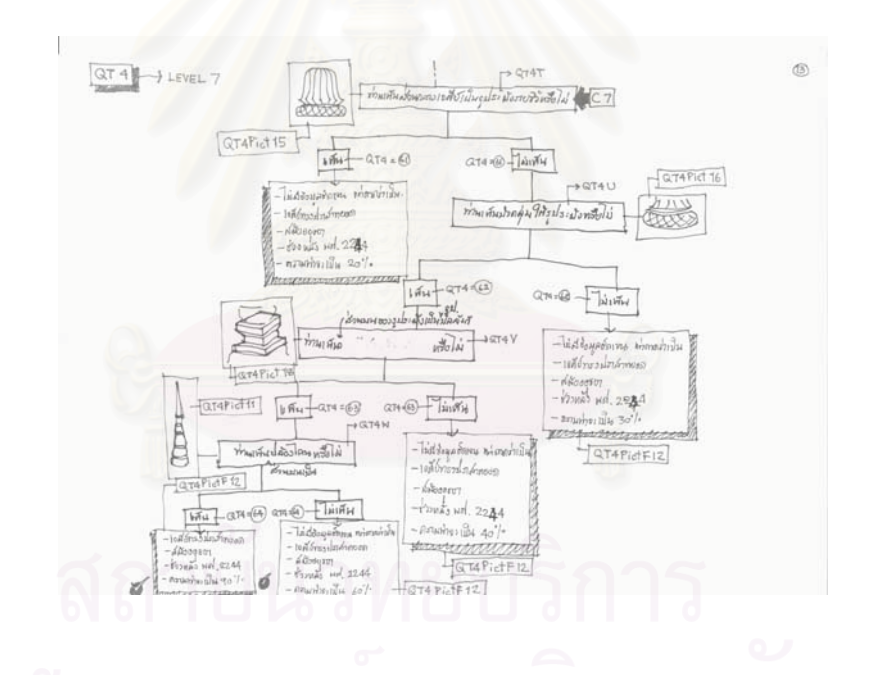

**รูปที่ 2 - 39 แสดงลําดับในคําถามท ี่ 14**

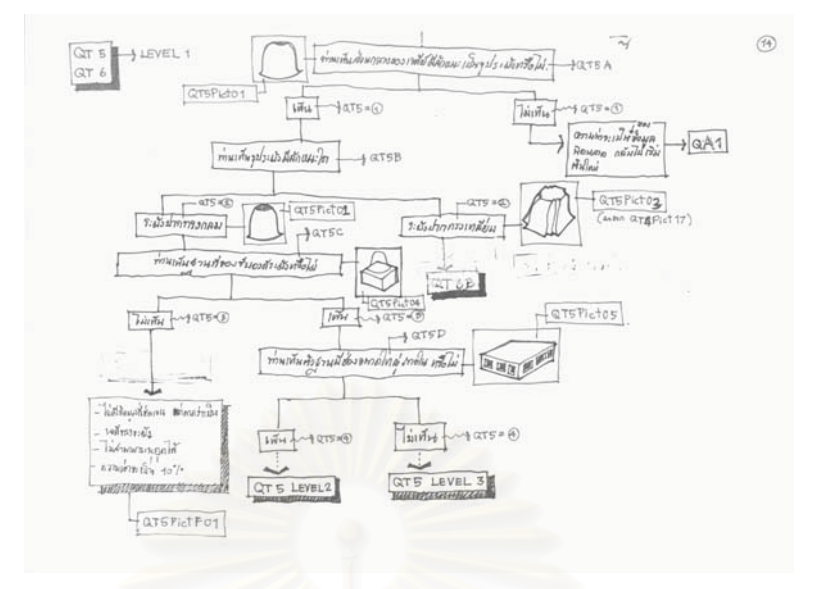

**รูปที่ 2 - 40 แสดงลําดับในคําถามท ี่ 15**

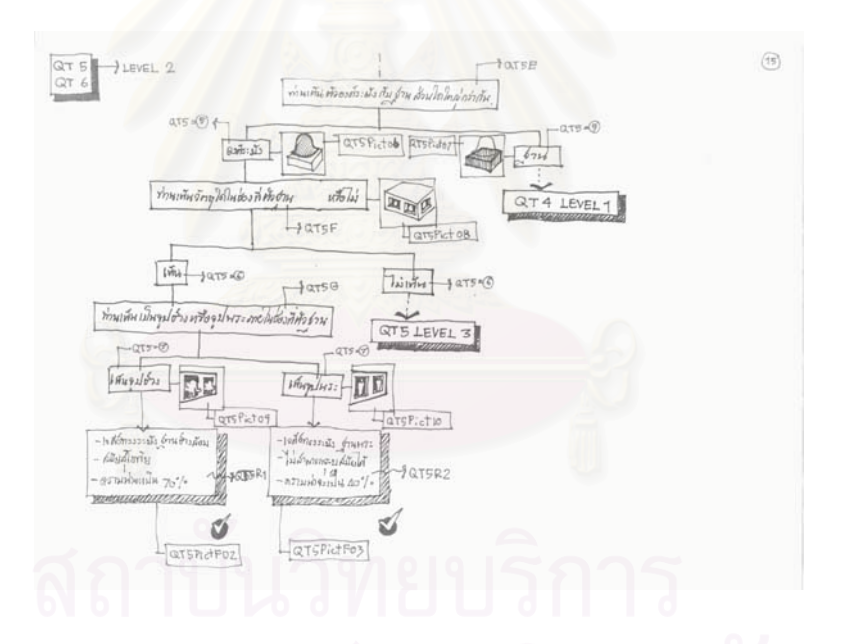

**รูปที่ 2 - 41 แสดงลําดับในคําถามท ี่ 16**

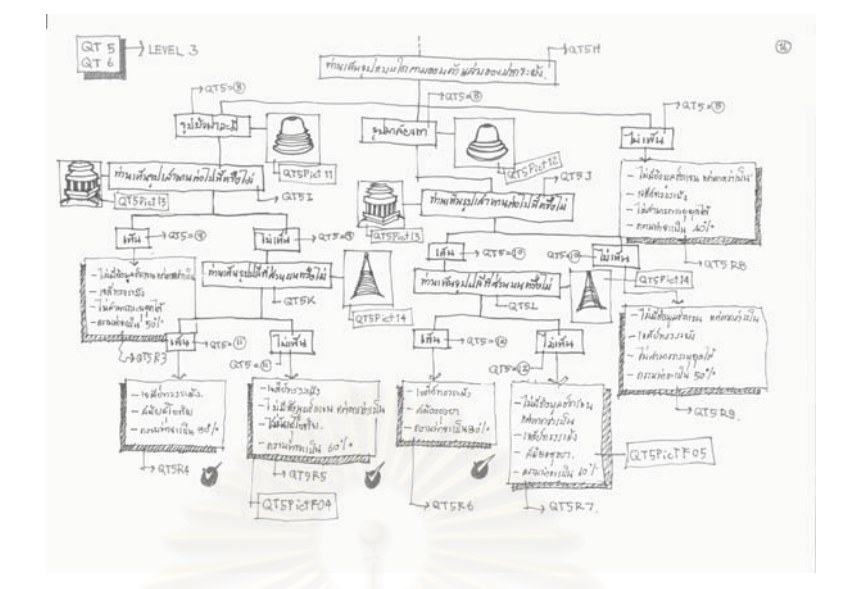

**รูปที่ 2 - 42 แสดงลําดับในคําถามท ี่ 17**

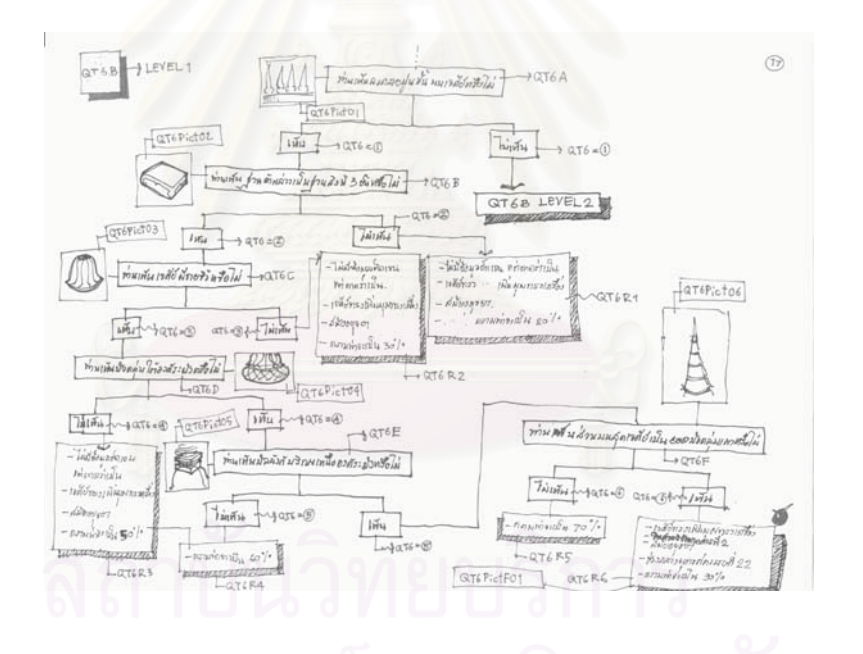

**รูปที่ 2 - 43 แสดงลําดับในคําถามท ี่ 18**

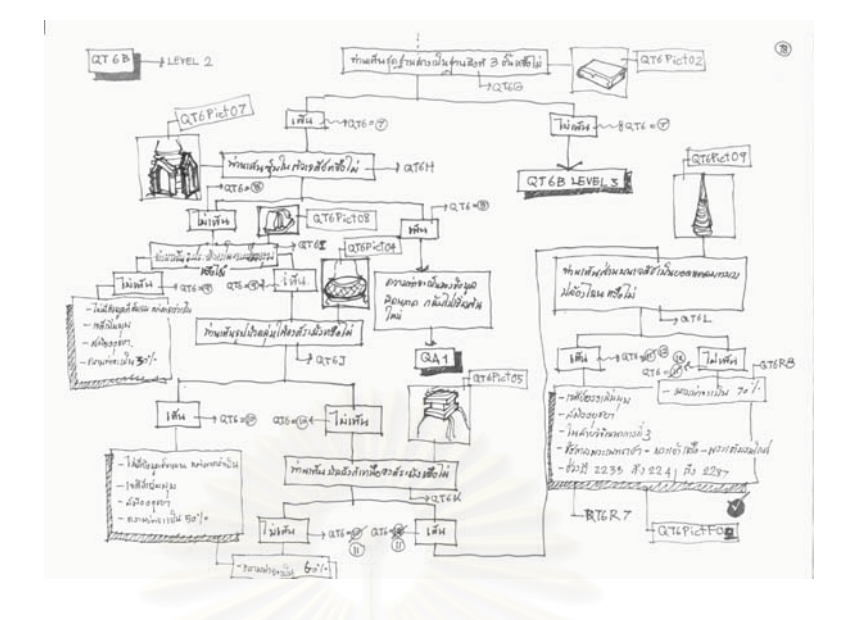

**รูปที่ 2 - 44 แสดงลําดับในคําถามท ี่ 19**

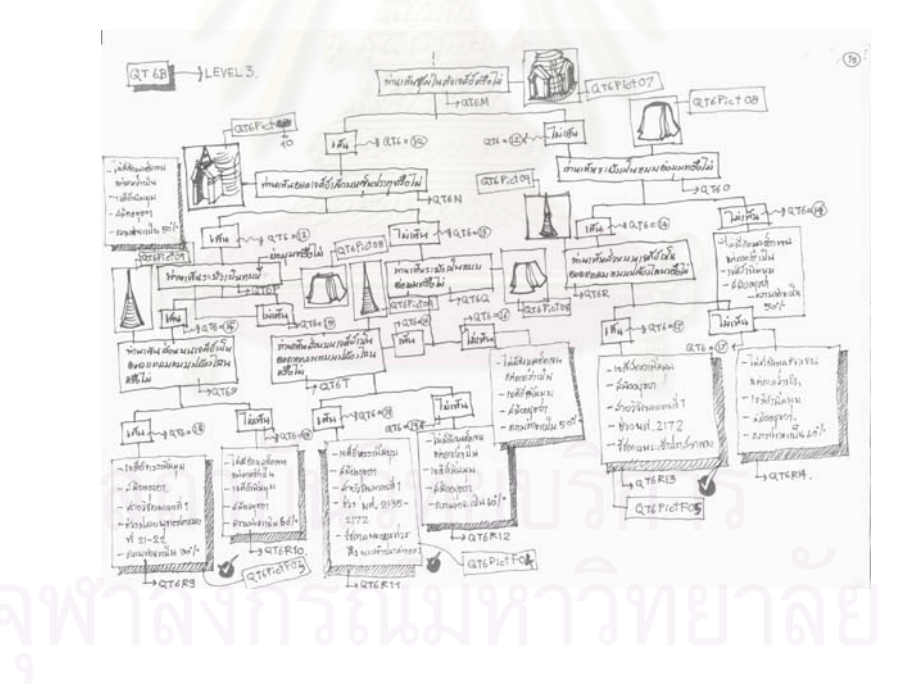

**รูปที่ 2 - 45 แสดงลําดับในคําถามท ี่ 20**

### **2. ข ั้ นตอน และวิธีการใชงานโปรแกรม**

### 2.1 <mark>การเริ่มการใช้งานของโปรแกรม</mark>

ลักษณะของโปรแกมวิเคราะหรูปแบบและยุคสมัยสถาปตยกรรมไทยประเภท เจดีย์ ทำงานในลักษณะเป็นโครงสร้างการถามตอบผู้ใช้เพื่อเข้าไปสู่แนวทางของคำตอบ โดยอ้าง ื่ อิงจากแหล่งข้อมูลที่เป็นของผู้เชี่ยวชาญ ี่

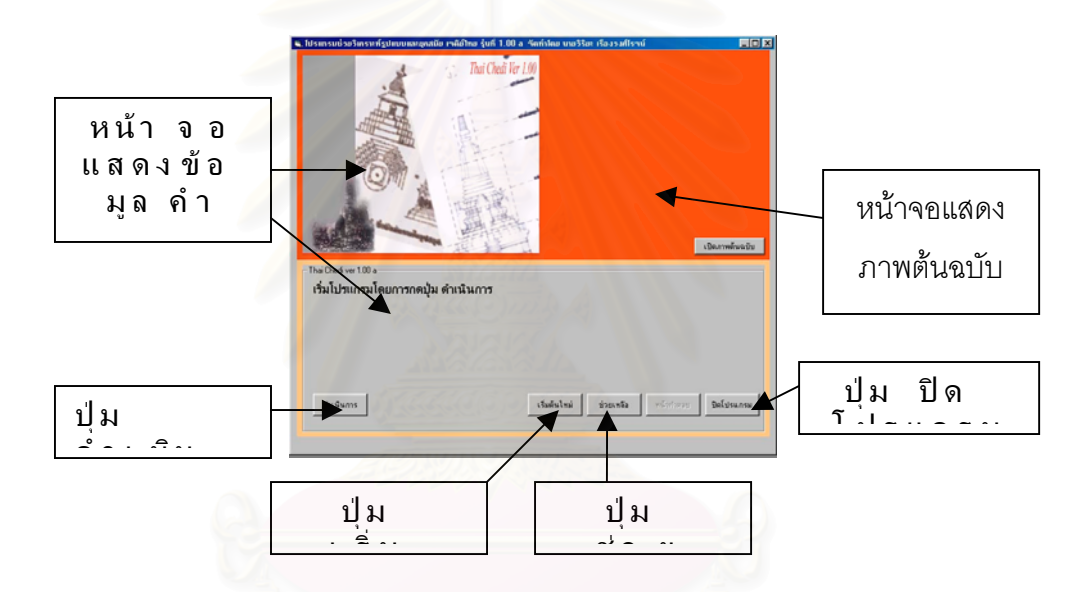

## **2.2 รายละเอียดในสวนการทํางาน**

**ปุ่มดำเนินการ** – ทำหน้าที่ในการควบคุมการทำงานของโปรแกรมโดยมี ลักษณะเดินหน้าย่างเดียว

**ปุ่มเริ่มต้นใหม่** – ทำหน้าที่ในการเริ่มต้นคำถามใหม่ในการทำงาน **ปุ่มช่วยเหลือ –** ทำหน้าที่แสดงข้อมูลที่จำเป็นต่อผู้ใช้ในการทำงาน ี่ **ปุ่มปิดโปรแกรม** –ทำหน้าที่เลิกการทำงานของโปรแกรม **หน้าจอแสดงคำถาม** –พื้นที่แสดงคำถาม – คำตอบของผู้ใช้กับโปรแกรม ื้ **หน้าจอแสดงภาพต้นฉบับ**–ทำหน้าที่เลือกภาพต้นฉบับมาเปรียบเทียบ

## **3. การประเมินผลภายหลังการใชโปรแกรม**

ภายหลังจากที่ทําการพัฒนาโปรแกรมจนเสร็จส ิ้ ได้ดำเนินการเข้าส่ โปรแกรมการทดสอบ เพื่อศึกษาประสิทธิภาพของโปรแกรม โดยการจัดส่งให้ผู้ใช้ซึ่งเป็นกลุ่มของ ื่ สถาปนิกที่ไม่มีความรู้ หรือมีความรู้ทางสถาปัตยกรรมไทยไม่มาก รวมถึงบุคคลทั่วไป

โดยแบงเร ื่องในการทดสอบดังตอไปนี้

## **3.1 ความสะดวกในการใช**

- ผู้ใช้สามารถเข้าใจการทำงานของโปรแกรมได้อย่างง่าย และสะดวก

## **3.2 วิธีการปอนขอมูล**

- ใชการพิจารณาจากผูใชเปนหลัก และดําเนินการถามตอบคําถามไปเรื่อยๆ และ ปฏิบัติตามการแนะนําของโปรแกรมเปนประเด็นสําคัญ

### **3.4 การประมวลผล และการแสดงผล**

- สามารถให้คำตอบได้ใกล้เคียงกับผู้เชี่ยวชาญทางด้านสถาปัตยกรรมไทย ี่

**3.5 การนําโปรแกรมไปชวยในการใชงานออกแบบสถาปตยกรรมไทย**

**เจดีย**

- เป็นการพัฒนาความรู้พื้นฐานของงานสถาปัตยกรรมไทยของผู้ใช้โปรแกรมได้ เปนอยางดี

### **3.6 ขอเสนอแนะอ นๆ ื่**

- เพิ่มเติมการทำงานในส่วนของฐานข้อมูลโปรแกรมให้มีความกว้างในเรื่องของ ิ่ รูปแบบและยุคสมัยของเจดีย์ที่ใช้เป็นพื้นฐานความรู้ ื้

- ทําการประยุกตใชกับความรูพื้นฐานงานสถาปตยกรรมไทยประเภทอื่น

ผลจากการประเมินดังกลาวทําใหเห ็นวาโปรแกรมคอมพิวเตอรชวยวิเคราะหรูป แบบ ยุคสมัย สถาปัตยกรรมไทย ประเภทเจดีย์ สามารถดำเนินการได้ตามวัตถุประสงค์ที่ตั้งไว้เป็น อย่างดี และสามารถนำข้อแนะนำไปพัฒนาโปรแกรมให้ทำงานได้ในขั้นต่อไปๆมากขึ้น

# **บทท ี่ 5**

# **บทสรุป และขอเสนอแนะ**

## **1. บทสรุป**

จากการวิจัยในเรื่อง "โปรแกรมคอมพิวเตอร์ช่วยวิเคราะห์รูปแบบและยุคสมัยของ งานสถาปัตยกรรมไทย ประเภทเจดีย์" ทำให้สรุปผลงานวิจัยได้ดังนี้

- 1.1 ลักษณะของแนวทางของการผสมผสานระหวางโปรแกรมคอมพิวเตอร และความรู ทางด้านสถาปัตยกรรมไทยซึ่งเป็นลักษณะของโครงสร้างความรู้ที่มีช่วงระยะเวลาที่แตก ี่  $\mathcal{L}^{\mathcal{L}}$ ต่างกันอันได้แก่ความรู้เดิมจากสมัยก่อนซึ่งเป็นงานสถาปัตยกรรมไทย และความรู้ในสมัย ปัจจุบันอันได้แก่เรื่องของเทคโนโลยีทางคอมพิวเตอร์ โดยผ่านทางแนวคิดของการจำลอง แบบจากระบบที่เรียกว่าระบบผู้เชี่ยวชาญ (Expert System) มีความเป็นไปได้ในทาง ี่ ทฤษฎี และในแนวทางปฏิบัติ โดยลักษณะการใช้งานมีความถูกต้องตามขอบเขตที่เนื้อ  $\mathcal{L}^{\mathcal{L}}(\mathcal{L}^{\mathcal{L}})$  and  $\mathcal{L}^{\mathcal{L}}(\mathcal{L}^{\mathcal{L}})$  and  $\mathcal{L}^{\mathcal{L}}(\mathcal{L}^{\mathcal{L}})$ ความรู้ของผู้เชี่ยวชาญวางไว้
- 1.2 โปรแกรมคอมพิวเตอรที่ไดมีลักษณะที่ชวยใหผูใชงานโปรแกรมสามารถหาแนวทางใน การค้นหาคำตอบและความรู้ที่เกี่ยวข้อง แม้จะไม่มีความรู้พื้นฐานทางด้านสถาปัตกยรรม ี่ ไทย เพราะระบบมีการเกื้อหนุนในแนวคิดของการสร้างอุปกรณ์ช่วยต่างๆ เช่น ส่วนช่วย ื้ เหลือ และ ส่วนฐานข้อมูล
- 1.3 การวางรูปแบบของคําถามในระบบ Expert System ที่นํามาใชมีความสําคัญอยาง มากในการทำงานของระบบ เพราะถ้าแนวทางคำถามที่ใช้ไม่ครอบคลุมเนื้อหาที่ผู้ใช้ ื้ ต้องการ ก็จะไม่สามารถหาคำตอบจากสิ่งที่ต้องการได้เลย ิ่
- 1.4 การเก็บรวมรวมองค์ความรู้ของผู้เชี่ยวชาญเพื่อทำการวางรากฐานของโปรแกรมเป็น ี่ ื่ สิ่งที่ต้องการการใช้เวลาในการทำงานมากเพราะลักษณะองค์ความรู้มีลักษณะข้อมูลที่ไม่ ิ่ ี่ คงที่ หมายถึงเป็นข้อมูลที่เกิดจากการสำรวจทำให้การเก็บข้อมูลมีการพัฒนาเนื้อหาไป ตามเวลาที่ผ่านไป ทำให้ค่าความน่าเชื่อของคำตอบไม่สามารถบอกค่าได้เต็ม 100 ื่ เปอรเซ็นตถึงแมวาการทํางานในระบบจะถูกตองในทุกๆสวนก็ตาม

### **2. ขอเสนอแนะและแนวทางในการดําเนินการข นตอไป ั้**

เนื่องจากข้อจำกัดทางด้านระยะเวลาในการทำวิจัยทำให้การทำงานบางส่วนยัง ื่ ไม่สามารถทำได้ครบถ้วน จึงได้เสนอแนวทางของการพัฒนางานวิจัยต่อไปดังนี้

2.1 การกำหนดค่าความกว้างของข้อมูลในเรื่องงานสถาปัตยกรรมไทย ซึ่งในงานวิจัยนี้ แบ่งเป็นลักษณะฐานข้อมูลดังนี้

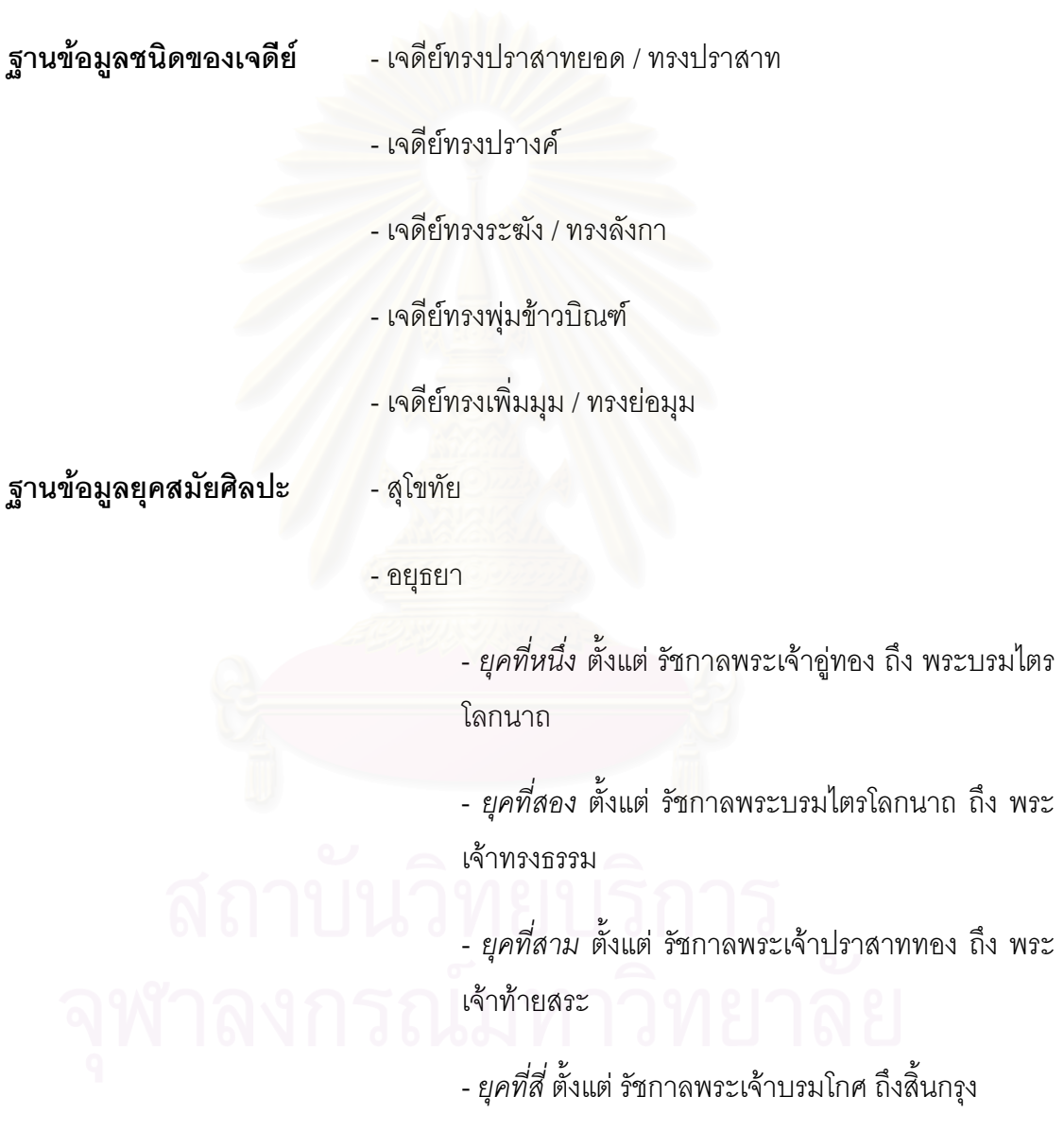

**ฐานข้อมูลลำดับองค์ประกอบ** - ส่วนฐาน

- สวนกลาง

- สวนยอด

- ฐานไพที

- ฐานเชิงบาตร / บัวเชิงบาตร

- ฐานแวนฟา
- ฐานเขียง
- ฐานบัว
- ฐานบัวลูกฟก
- ฐานบัวลูกแก้ว
- ฐานบัวลูกแกวอกไก
- ฐานสิงห
- ฐานบัวกลุม / บัวคลุม

# **ฐานขอมูลองคประกอบสวนกลาง**

- เรือนธาตุ
- เสาอิง
- องคระฆัง
- บัวปากระฆัง
- มาลัยเถา
- บัวถลา / ชุดบัวถลา
- ซุมจระนํา
- ซุมฟกเพกา
- ซุมคดโคง
- ซุมหนาบัน (บรรพ) แถลง
- ซุมลด
- บัวเชิง / บัวรัดเกล้า
- ตรีมุข
- เจดียยอด

# **ฐานขอมูลองคประกอบสวนยอด**

- บัลลังก
- เสาหาน
- ปล้องไฉน
- ปลี
- ลูกแก้ว / เม็ดน้ำค้าง ้ํ
- ช นรัดประคด ั้
- เชิงบาตรครุฑแบก
- กลีบขนุน / ใบขนุน
- นาคบัก / บันแถลง

86

- นพศูล

โดยในการพัฒนาของโปรแกรมในส่วนขอวงฐานข้อมูลจะทำการเพิ่มช่วงเวลา และ ประเภทของแบบเจดีย์ในลักษณะอื่นๆ ื่

- 2.2 การเพิ่มโครงสร้างในส่วนของการทำงานช่วงแรกของโปรแกรม ก่อนที่จะเข้าในชุดการ ี่ สร้างคำถามให้โปรแกรมมีความสามารถในการวิเคราะห์ข้อมูลพื้นฐานในเรื่องของการหา ชนิดของเจดีย์ด้วยวิธีการจดจำค่าขอบเขตภาพ และทำการเชื่อมโยงกับการข้อมูลขอบเขต ที่เก็บไว้ในฐานข้อมูล เพื่อเป็นการเพิ่มความฉลาดให้แก่โปรแกรม
- 2.3 การนำลักษณะแนวคิดของโครงสร้างโปรแกรมคอมพิวเตอร์ ไปใช้ในการทำงานทาง ด้านงานสถาปัตยกรรมไทย ชนิดอื่นๆเช่น งานทางลวดลายไทย ื่

### **รายการอางอิง**

### **ภาษาไทย**

- โควิช, พี. เจ. **Direct 3D พลังพัฒนาแหงเกมสามมิติ.** แปลโดย ชัยดํารงคอุทิรัมย. กรุงเทพฯ : สามยาน.Com, 2544.
- โชติกัลยาณมิตร. **พจนานุกรมสถาปตยกรรม และศิลปเกี่ ยวเน อง**. กรุงเทพฯ: การไฟฟาฝาย **ื่** ผลิตฯ, 2518.
- โชติ กัลยาณมิตร. **สถาปตยกรรมแบบไทยเดิม**. พิมพคร งท ี่ 2. กรุงเทพฯ : โรงพิมพ ั้ มหาวิทยาลัยธรรมศาสตร์ ท่าพระจันทร์, 2539.
- ดนัย ไชยโยธา. **พัฒนาการของมนุษยกับอารยธรรมในราชอาณาจักรไทย เลมท ี่ 1.** กรุงเทพฯ : โอเดียนสโตร, 2543.
- ดร.วิลาศ วูวงศและบุญเจริญ ศิริเนาวกุล,**ระบบผูเชี่ยวชาญ.** กรุงเทพฯ : ศูนยเทคโนโลยี อิเล็กทรอนิกสและคอมพิวเตอรแหงชาติ, 2535.
- พรพล สาครินทรและกฤษฎา แกวมณี. **เขาใจหลักการสรางงาน 3 มิติระดับมืออาชึพ 3D Graphic Rendering.** กรุงเทพ ฯ : ซัคเซสมีเดีย, 2544.
- พรพล สาครินทร์ และกฤษฎา แก้วมณี. <mark>พื้นฐานการก้าวสู่โลก 3 มิติ 3D Graphic.</mark> กรุงเทพ ฯ : **ื้** ซัคเซสมีเดีย, 2543.
- เศรษฐมันตรกาญจนกุล. **ลวดลายในงานสถาปตยกรรมไทย.** กรุงเทพฯ : สํานักพิมพสุขภาพ ใจ, 2543.
- สันติเล็กสุขุม. **เจดีย ความเปนมาและคําศัพทเรียกองคประกอบเจดียในประเทศไทย.**  พิมพ์ครั้งที่ 4. กรุงเทพฯ : พิฆเณศ พริ์นติ้ง เซนเตอร์, 2545. ั้ ิ้

### **ภาษาอังกฤษ**

Harbour, J. S. **Microsoft Visual Basic Programming with DirectX.** U.S.A. : Premire Press, 2002.

- Kerlow, I.V. **The Art of Three Dimension Computer Animation and Imaging.** New York : Van Nostrand Reinhold,1996.
- Mitchell , W.J. and McCullough , M. Digital Design Media. 2<sup>nd</sup> ed. New York : Van Nostrand Reinhold,1994.
- Newman ,W.M. **Principle of interactive computer graphics.** U.S.A. : McGraw Hill, 1979.

John Durkin, **Expert Systems Design and Development.** ,U.S.A. : Prentice Hall,1994.

# Stephens, R. **Visual Basic graphic programming : hands – on application and advanced**  <u>color development. 2nd ed. U.S.A. : Wiley computer publish, 1999.</u>

Woo ,M. ,Neider ,J. ,Davis ,T., and Shreiner ,D. **OpenGL programing guide : the official guide to learning OpenGL.** 3<sup>rd</sup> ed. U.S.A. : Silicon Graphics, 1999.com/namesiy

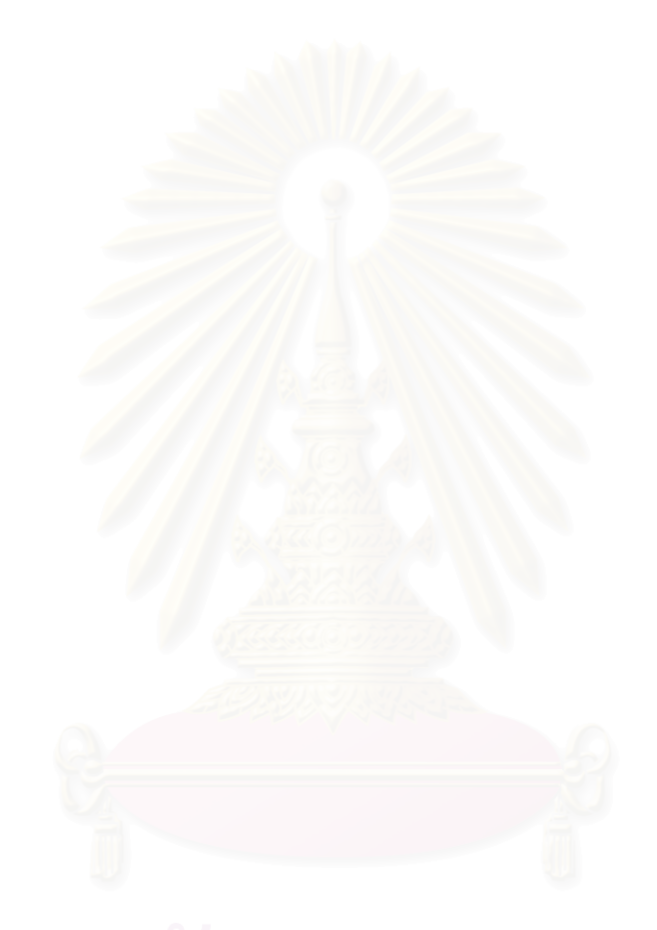

**ภาคผนวก**

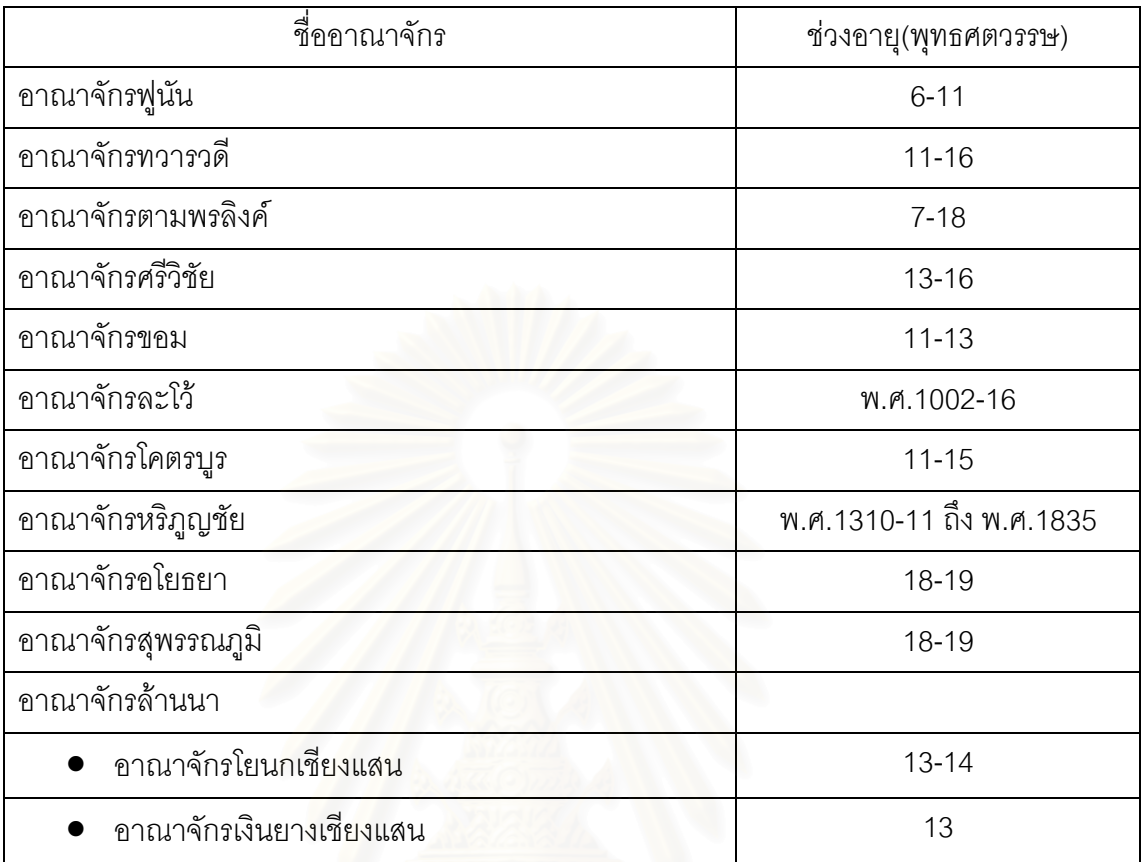

**พัฒนาการราชอาณาจักรไทย ต งแตกอนสุโขทัย ถึงกรุงศรีอยุธยา ั้ กอนสมัยกรุงสุโขทัย**

# **สมัยสุโขทัย**

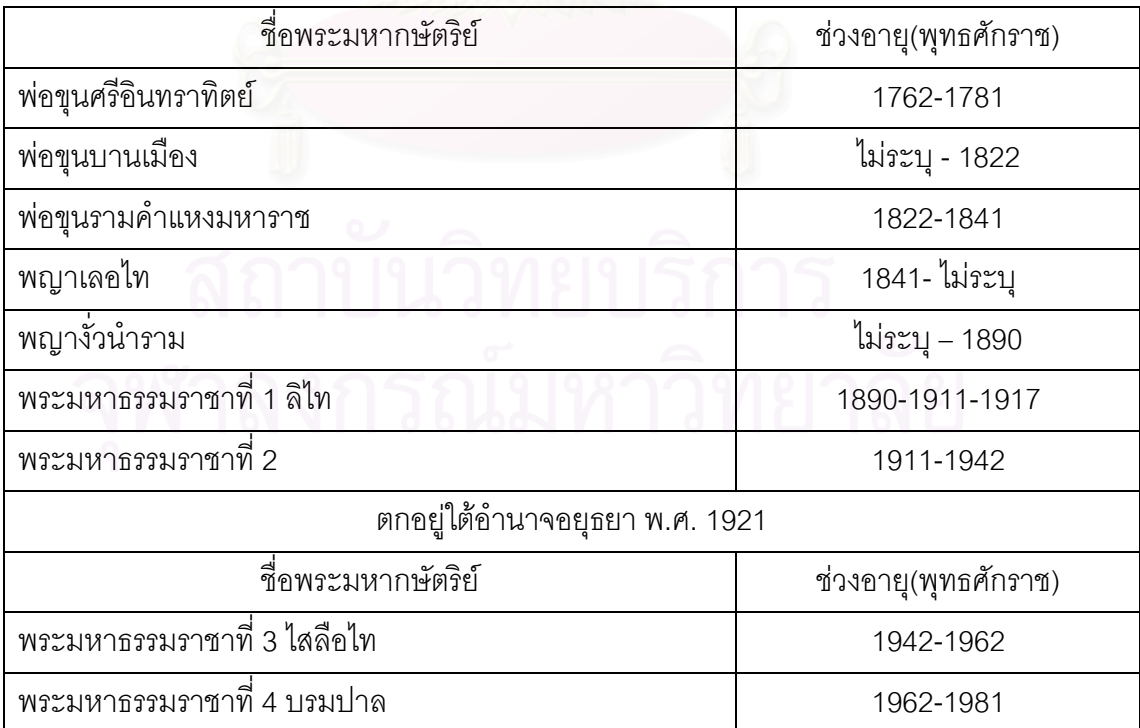

# **สมัยอยุธยา**

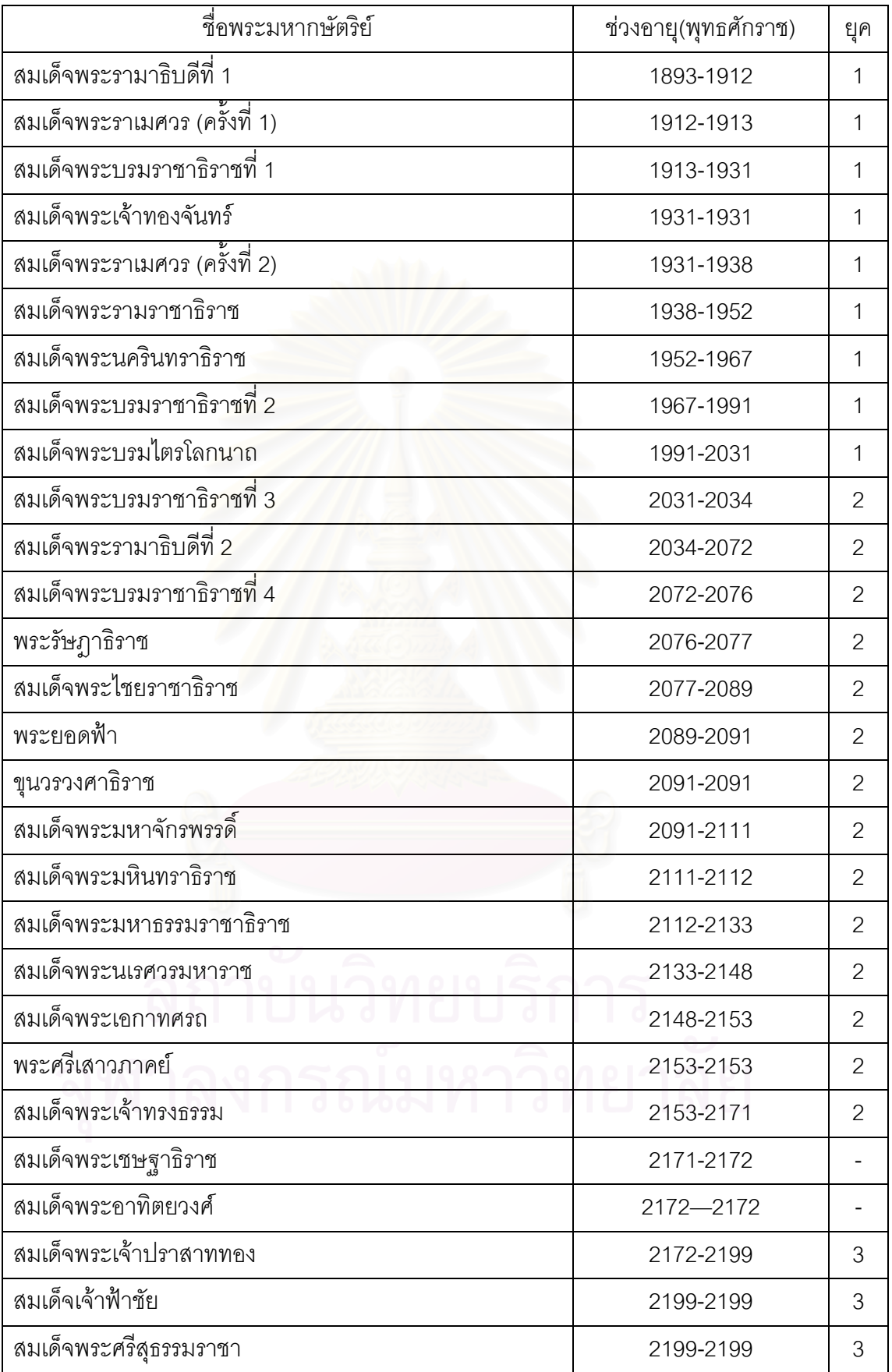

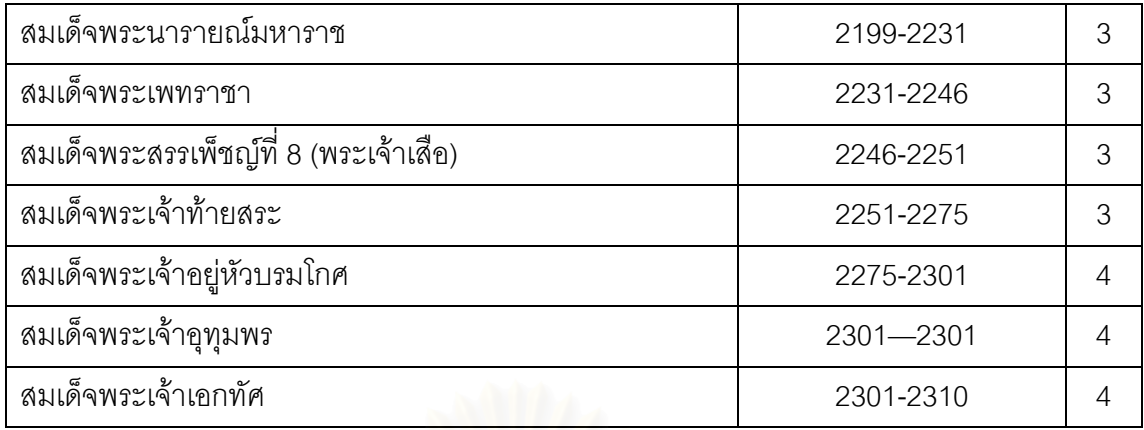

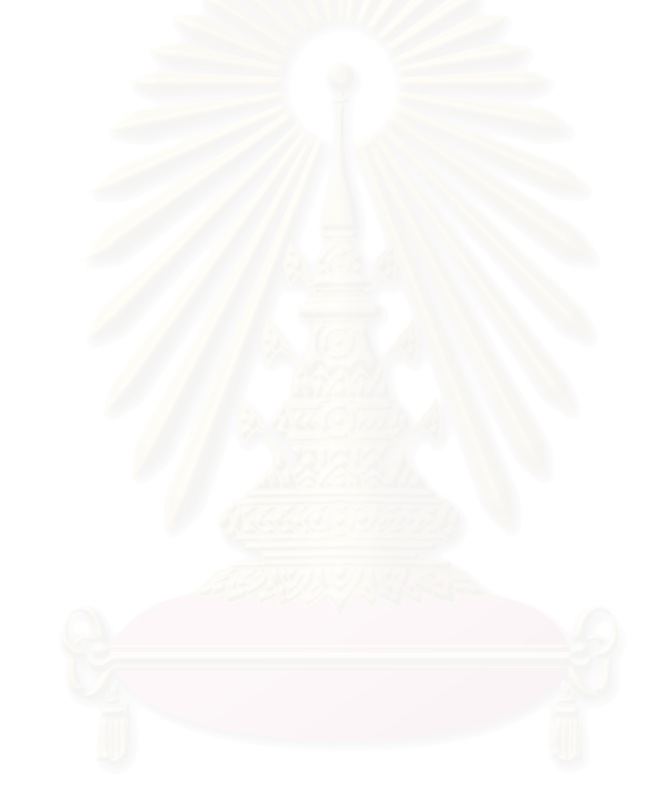

### Source Code of FindThaiChedi ver.1.00a

### By Wiriya Ruengwongrojana ,studioY 2003 all right reserve

\*\*\*\*\*\*\*\*\*\*\*\*\*\*\*\*\*\*\*\*\*\*\*\*\*\*\*\*\*\*\*\*\*\*\*\*\*\*\*\*\*\*\*\*\*\*\*\*\*\*\*\*\*\*\*\* 'Programing in myThesis Version 1.00 'by Wiriya R. '2 February 2003 'Update 2rd 11 Feb 2003 'Update 3nd 23 Mar 2003 Begin Final Program in Thesis '\*\*\*\*\*\*\*\*\*\*\*\*\*\*\*\*\*\*\*\*\*\*\*\*\*\*\*\*\*\*\*\*\*\*\*\*\*\*\*\*\*\*\*\*\*\*\*\*\*\*\*\*\*\*\* '\*\*\*\*\*\*\*\*\*\*\*\*\*\*\*\*\*\*\*\*\*\*\*\*\*\*\*\*\*\*\*\*\*\*\*\*\*\*\*\*\*\*\*\*\*\*\*\*\*\*\*\*\*\*\* 'Declare Veriable '\*\*\*\*\*\*\*\*\*\*\*\*\*\*\*\*\*\*\*\*\*\*\*\*\*\*\*\*\*\*\*\*\*\*\*\*\*\*\*\*\*\*\*\*\*\*\*\*\*\*\*\*\*\*\* Option Explicit Dim text As String Dim CC As Integer Dim opt1, opt2, opt3, opt4, opt5, opt6 As Integer Dim Q1, Q2, Q3, Q4, Q5, Q6, Q7, Q8, qq As Integer Dim QS, QA1, QA2, QA3, QT1, QT2, QT3, QT4, QT5, QT6 As Integer Dim QP1, QP2, QP3 As Boolean Dim Tper1, Tper2, Tper3, Tper4, Tper5 As Integer Dim qt3conc As Integer Dim qt6conc As Integer Private Sub cmdBrownse\_Click() Load frmBrownse frmBrownse.Show End Sub

Private Sub cmdNo\_Click() Load frmDatabase frmDatabase.Show

End Sub

Private Sub cmdPrint\_Click() Load frmPrint frmPrint.Show

End Sub

Private Sub Form\_Load() '================================ ' เริ่มโปรแกรม - คําถามที่ 1 '================================ 'First Question and set Variable for continue question frmBegin.Hide Unload frmBegin

 lblQuestion.Caption = "เริ่มโปรแกรมโดยการกดปุม ดําเนิน การ " opt1Choise.Visible = False opt2Choise.Visible = False opt3Choise.Visible = False opt4Choise.Visible = False opt5Choise.Visible = False opt6Choise.Visible = False cmdYes.Caption = "ดําเนินการ"

 cmdYes.Enabled = True cmdNo.Visible = False text = lblQuestion.Caption

 cmdPrint.Enabled = False frmHelp.txtHelp01.text = H1 QError = 0  $per = 0$  'frmPrint.shpPer.Width = 3570 'Variable : CC = When command Button of Procession continue and QS = When started question sequence pass  $CC = 1$ 

 $qa = 1$ 

 'pictFrame.Picture = LoadPicture(App.Path & "\pict\test0.bmp") '======================================== ===== End Main Question1 '++++++++++++++++++++++++++++++++++++++++ +++++ Goto Question QA1 End Sub '\*\*\*\*\*\*\*\*\*\*\*\*\*\*\*\*\*\*\*\*\*\*\*\*\*\*\*\*\*\*\*\*\*\*\*\*\*\*\*\*\*\*\*\*\*\*\*\*\*\*\*\*\*\*\*

'End Program

'\*\*\*\*\*\*\*\*\*\*\*\*\*\*\*\*\*\*\*\*\*\*\*\*\*\*\*\*\*\*\*\*\*\*\*\*\*\*\*\*\*\*\*\*\*\*\*\*\*\*\*\*\*\*\* Private Sub cmdClose\_Click() Unload Me Close

End Sub

' Open Help Page - Description of data and explain about Chedi

'\*\*\*\*\*\*\*\*\*\*\*\*\*\*\*\*\*\*\*\*\*\*\*\*\*\*\*\*\*\*\*\*\*\*\*\*\*\*\*\*\*\*\*\*\*\*\*\*\*\*\*\*\*\*\*

'\*\*\*\*\*\*\*\*\*\*\*\*\*\*\*\*\*\*\*\*\*\*\*\*\*\*\*\*\*\*\*\*\*\*\*\*\*\*\*\*\*\*\*\*\*\*\*\*\*\*\*\*\*\*\* Private Sub cmdHelp\_Click() Load frmHelp frmHelp.Show If lblQuestion.Caption = "เริ่มโปรแกรมโดยการกดปุม ดําเนิน การ " Then frmHelp.txtHelp01.text = H1 ElseIf lblQuestion.Caption = "ทานเห็นเจดียทั้งหมดหรือไม?" Then frmHelp.txtHelp01.text = H2 ElseIf lblQuestion.Caption = "เจดียแบบไหนที่ทานเห็น?" Then frmHelp.txtHelp01.text = H3 ElseIf QError = 997 Then frmHelp.txtHelp01.text = H997

 ElseIf QError = 998 Then frmHelp.txtHelp01.text = H998 ElseIf QError = 999 Then

 frmHelp.txtHelp01.text = H999 End If

### End Sub

Private Sub cmdRestart\_Click() '================================ ' คําถามที่ 1 '================================ 'First Question and set Variable for continue question lblConclude.Visible = False lblQuestion.Visible = True lblQuestion.Caption = "เริ่มโปรแกรมโดยการกดปุม ดําเนิน การ "

 opt1Choise.Visible = False opt2Choise.Visible = False opt3Choise.Visible = False opt4Choise.Visible = False opt5Choise.Visible = False opt6Choise.Visible = False

 cmdYes.Caption = "ดําเนินการ" cmdYes.Enabled = True

 cmdNo.Visible = False text = lblQuestion.Caption opt7choise.Value = True

 shpTop.Visible = False shpBody.Visible = False shpBase.Visible = False

 cmdPrint.Enabled = False frmHelp.txtHelp01.text = H1

 $per = 0$  QError = 0 'frmPrint.shpPer.Width = 3570

'Variable : CC = When command Button of Procession continue and q1 = When question sequence pass  $CC = 1$  $qq = 1$ 

 'pictFrame.Picture = LoadPicture(App.Path & "\pict\test0.bmp") '======================================== ===== Start QS Again End Question1 '++++++++++++++++++++++++++++++++++++++++ +++++ Goto Question2

End Sub

'\*\*\*\*\*\*\*\*\*\*\*\*\*\*\*\*\*\*\*\*\*\*\*\*\*\*\*\*\*\*\*\*\*\*\*\*\*\*\*\*\*\*\*\*\*\*\*\*\*\*\*\*\*\*\* ' Begin First Question '\*\*\*\*\*\*\*\*\*\*\*\*\*\*\*\*\*\*\*\*\*\*\*\*\*\*\*\*\*\*\*\*\*\*\*\*\*\*\*\*\*\*\*\*\*\*\*\*\*\*\*\*\*\*\* Private Sub cmdYes\_Click() '================================ ' คําถามที่ 2 '================================ '\_\_\_\_\_\_\_\_\_\_\_\_\_\_\_\_\_\_\_\_\_\_\_\_\_\_\_\_\_\_\_\_\_\_\_\_\_\_\_\_\_\_\_ 'Second question '\_\_\_\_\_\_\_\_\_\_\_\_\_\_\_\_\_\_\_\_\_\_\_\_\_\_\_\_\_\_\_\_\_\_\_\_\_\_\_\_\_\_\_ '================================ 'QA1 '================================ If  $CC = 1$  And  $qq = 1$  Then lblQuestion.Caption = "ทานเห็นเจดียทั้งหมดหรือไม?" opt1Choise.Visible = True opt2Choise.Visible = True opt1Choise.Caption = "เห็นทั้งหมด" opt2Choise.Caption = "เห็นบางสวน" opt3Choise.Visible = False opt4Choise.Visible = False opt5Choise.Visible = False opt6Choise.Visible = False text = lblQuestion.Caption  $qa = 2$ End If '========================================

== End Question 2 : QA1 '++++++++++++++++++++++++++++++++++++++++ ++ Goto Question 3 :QA2 and QA3

'================================ ' คําถามลําดับที่ 3 '================================ '\_\_\_\_\_\_\_\_\_\_\_\_\_\_\_\_\_\_\_\_\_\_\_\_\_\_\_\_\_\_\_\_\_\_\_\_\_\_\_\_\_\_

'Third question ' QA2 and QA3 '\_\_\_\_\_\_\_\_\_\_\_\_\_\_\_\_\_\_\_\_\_\_\_\_\_\_\_\_\_\_\_\_\_\_\_\_\_\_\_\_\_\_

'================================ ' คําถามที่ 3a : QA2 '================================ If opt1Choise.Value = True And qq = 2 And lblQuestion.Caption = "ทานเห็นเจดียทั้งหมดหรือไม?" Then lblQuestion.Caption = "เจดียแบบไหนที่ทานเห็น?" opt1Choise.Visible = True opt2Choise.Visible = True opt3Choise.Visible = True opt4Choise.Visible = True opt5Choise.Visible = True opt6Choise.Visible = True opt1Choise.Caption = "แบบที่ 1" 'ค่า  $QT1$ 

94

 opt2Choise.Caption = "แบบที่2" 'คา QT2 opt3Choise.Caption = "แบบที่3" 'คา QT3 opt4Choise.Caption = "แบบที่4" 'คา QT4 opt5Choise.Caption = "แบบที่5" 'คา QT5 opt6Choise.Caption = "แบบที่ 6" 'คา QT6 opt7choise.Value = True 'แสดงภาพเจดียที่ 'pictFrame.Picture = LoadPicture(App.Path & "\pict\test0.bmp")  $qa = 3$ '======================================== === End Question QA2 '++++++++++++++++++++++++++++++++++++++++ +++ Goto Question QT SERIES '================================ ' คําถามที่ 3b : QA3 '================================ ElseIf opt2Choise.Value = True And qq = 2 And lblQuestion.Caption = "ทานเห็นเจดียทั้งหมดหรือไม?" Then lblQuestion.Caption = "ชวงไหนที่เหลือใหทานเห็น?"

 opt1Choise.Visible = True opt2Choise.Visible = True opt3Choise.Visible = True opt4Choise.Visible = False opt5Choise.Visible = False opt6Choise.Visible = False opt1Choise.Caption = "ชวงที่ 1" opt2Choise.Caption = "ชวงที่ 2" opt3Choise.Caption = "ชวงที่ 3" opt7choise.Value = True  $\alpha q = 4$  shpBase.Visible = True shpBody.Visible = True shpTop.Visible = True shnTon FillStyle = 1 shpBody.FillStyle = 1 shpBase.FillStyle = 1

### ' pictFrame.Picture = LoadPicture()

End If '=============================<mark>=</mark>======= === End Question QA3 '++++++++++++++++++++++++++++++++++++++++ +++ Goto Question QP SERIES '================================ ' คําถามลําดับที่ 4 '======================================== ===== '======================================== ===== ' คําถามที่ QT series ' Classifies Chedi In 6 Types '================================ '++++++++++++++++++++++++++++++++ ' QT1 ' Type 1 - เจดียพุมขาวบิณฑ ' คําถามทรงพุมขาวบิณฑ 1 : QT1A '================================ If opt1Choise.Value = True And qq = 3 And lblQuestion.Caption = "เจดียแบบไหนที่ทานเห็น?" Then Cheditype1a End If '================================ ' คําถามทรงพุมขาวบิณฑ 2 : QT1AY '================================ If opt1Choise.Value = True And QT1 = 1 And lblQuestion.Caption = "ทานเห็นรูปดอกบัวตูมหรือไม?" Then Cheditype1b End If

'================================

' คําถามทรงพุมขาวบิณฑ 3 : QT1AN '================================ If opt2Choise.Value = True And QT1 = 1 And lblQuestion.Caption = "ทานเห็นรูปดอกบัวตูมหรือไม?" Then Cheditype1c End If '================================ ' คำถามทรงพุ่มข้าวบิณฑ์ 4 : QT1R2 '================================ If opt1Choise.Value = True And QT1 = 3 And lblQuestion.Caption = "ทานเห็นรูปเรือนธาตุหรือไม?" Then Cheditype1d End If '================================ ' คําถามทรงพุมขาวบิณฑ 5 : QT1R2 '================================ If opt2Choise.Value = True And QT1 = 3 And lblQuestion.Caption = "ทานเห็นรูปเรือนธาตุหรือไม?" Then Cheditype1e End If '++++++++++++++++++++++++++++++++++++++++  $++++$  Finish Type พุ่มข้าวบิณฑ์ '++++++++++++++++++++++++++++++++ ' QT2 ' Type 2 - เจดียทรงปรางคแบบที่ 1 ' คําถามทรงทรงปรางคแบบที่ 1-1 : QT2A '================================ If opt2Choise.Value = True And qq = 3 And lblQuestion.Caption = "เจดียแบบไหนที่ทานเห็น?" Then Cheditype2a End If '================================ ' คําถามทรงปรางคแบบที่ 1-2 : QT2B '================================ If opt1Choise.Value = True And QT2 = 1 And lblQuestion.Caption = "ทานเห็นรูปใดตอไปนี้?" Then Cheditype2b

'================================ ' คําถามทรงปรางคแบบที่ 1-5 : QT2C '================================ ElseIf opt2Choise.Value = True And QT2 = 1 And lblQuestion.Caption = "ทานเห็นรูปใดตอไปนี้?" Then Cheditype2c

### End If

'================================ ' คําถามทรงปรางคแบบที่ 1-3 : QT2D '================================ If opt1Choise.Value = True And QT2 = 2 And lblQuestion.Caption = "ทานเห็นรูปรางเจดียเปนอยางไร?" Then lblQuestion.Caption = "ทานเห็นรูปตรีศูลหรือไม?" Cheditype2d ElseIf opt2Choise.Value = True And QT2 = 2 And lblQuestion.Caption = "ทานเห็นรูปรางเจดียเปนอยางไร?" Then lblQuestion.Caption = "ทานเห็นรูปตรศีูลหรือไม?" Cheditype2e ElseIf opt3Choise.Value = True And QT2 = 2 And lblQuestion.Caption = "ทานเห็นรูปรางเจดียเปนอยางไร?" Then lblQuestion.Caption = "ทานเห็นรูปตรีศูลหรือไม?" Cheditype2f End If '================================

' คําถามทรงปรางคแบบที่ 1-4 : QT2R1 '================================ If opt1Choise.Value = True And QT2 = 4 And

lblQuestion.Caption = "ทานเห็นรูปตรีศูลหรือไม?" Then Cheditype2g

ElseIf opt2Choise.Value = True And QT2 = 4 And lblQuestion.Caption = "ทานเห็นรูปตรีศูลหรือไม?" Then Cheditype2h End If

'================================ ' คําถามทรงปรางคแบบที่ 1-6 : QT2E '================================ If opt1Choise.Value = True And QT2 = 3 And lblQuestion.Caption = "ทานเห็นรูปรางเจดียเปนอยางไร?" Then Cheditype2i

ElseIf opt2Choise.Value = True And QT2 = 3 And lblQuestion.Caption = "ทานเห็นรูปรางเจดียเปนอยางไร?" Then Cheditype2j

ElseIf opt3Choise.Value = True And QT2 = 3 And lblQuestion.Caption = "ทานเห็นรูปรางเจดียเปนอยางไร?" Then Cheditype2k

End If

'================================

' คําถามทรงปรางคแบบที่ 1-7 : QT2R1 '================================ If opt1Choise.Value = True And QT2 = 5 And lblQuestion.Caption = "ทานเห็นรูปตรีศูลหรือไม?" Then 'สรุปคําตอบของคําถาม ในแบบปรางคแบบที่ 1  $per = per + 10$  lblQuestion.Visible = False opt1Choise.Visible = False opt2Choise.Visible = False opt3Choise.Visible = False opt4Choise.Visible = False opt5Choise.Visible = False opt6Choise.Visible = False lblConclude.Visible = True lblConclude.Caption = "เจดียที่ทานเห็นคือเจดียทรง

ปรางค"  $\triangle$ T2 = 6

เจน"

cmdYes.Enabled = False

 Load frmPrint frmPrint.Show frmPrint.lblType.Caption = "เจดียทรงปรางค" frmPrint.lblPS.Caption = "ไมสามารถระบุชวงเวลาชัด

frmPrint.lblRoyal.Caption = "ยุคสมัยอยุธยาตอนต้น"

 $f$ rmHelp.txtHelp01.text = "ข้อมูลที่ต้องการเรียบร้อยแล้ว กรุณากดปุมเริ่มคําถามใหมที่หนาหลัก"

 ' pictFrame.Picture = LoadPicture(App.Path & "\pict\test0.bmp")

ElseIf opt2Choise.Value = True And QT2 = 5 And lblQuestion.Caption = "ทานเห็นรูปตรีศูลหรือไม?" Then 'สรุปคําตอบของคาถาม ํ ในแบบปรางคแบบที่ 1  $per = per + 0$  lblQuestion.Visible = False opt1Choise.Visible = False opt2Choise.Visible = False opt3Choise.Visible = False opt4Choise.Visible = False opt5Choise.Visible = False opt6Choise.Visible = False lblConclude.Visible = True

 lblConclude.Caption = "เจดียที่ทานเห็นคือเจดียทรง ปรางค"

 $QT2 = 6$ 

cmdYes.Enabled = False

 Load frmPrint frmPrint.Show frmPrint.lblType.Caption = "เจดียทรงปรางค"

 frmPrint.lblPS.Caption = "ไมสามารถระบุชวงเวลาชัด เจน"  $f$ rmPrint.lblRoyal.Caption = "ยุคสมัยอยุธยาตอนต้น" ' pictFrame.Picture = LoadPicture(App.Path & "\pict\test0.bmp") End If '++++++++++++++++++++++++++++++++++++++++ +++++ Finish Type ปรางคแบบที่ 1 '++++++++++++++++++++++++++++++++ ' QT3 ' Type 3 - เจดียทรงปรางคแบบที่ 2 ' คําถามทรงทรงปรางคแบบที่ 2-1 : QT3A '================================ If opt3Choise.Value = True And qq = 3 And lblQuestion.Caption = "เจดียแบบไหนที่ทานเห็น?" Then lblQuestion.Caption = "ทานเห็นสวนลางเจดียเปนฐานอยาง ใด?" opt1Choise.Visible = True opt2Choise.Visible = True opt3Choise.Visible = True opt4Choise.Visible = True opt5Choise.Visible = True opt6Choise.Visible = False opt1Choise.Caption = "รูปฐานบัวลูกฟก 3 ชั้น" **''** ''  $opt2$ Choise.Caption = "รูปฐานบัวลูกแก้ว 3 ชั้น " **''** '' opt3Choise.Caption = "รูปฐานสิงหและรูปฐานชั้นรัด ประคด 3 ชั้น" **''** '' opt4Choise.Caption = "รูปฐานสิงห 3 ชั้น" **''** '' opt5Choise.Caption = "รูปฐานบัวลูกฟกไมเกิน 2 ชั้น" **''** '' opt7choise.Value = True  $QTT3 = 1$  ' pictFrame.Picture = LoadPicture(App.Path & "\pict\test0.bmp") End If '================================ ' คําถามทรงปรางคแบบที่ 2-2 : QT3B '================================ If opt1Choise.Value = True And QT3 = 1 And lblQuestion.Caption = "ทานเห็นสวนลางเจดียเปนฐานอยางใด?" Then lblQuestion.Caption = "ทานเห็นสวนกลางของเจดียมีชอง จระนําหรือไม?"  $Tper2 = 0$  'Tper1 = 30 'Tper3 = 0 'Tper4 = 0  $per = 30$  qt3conc = 1 opt1Choise.Visible = True opt2Choise.Visible = True opt3Choise.Visible = False opt4Choise.Visible = False opt5Choise.Visible = False opt6Choise.Visible = False opt1Choise.Caption = "เห็น" 'QT2B - %+10 opt2Choise.Caption = "ไมเห็น"

 'QT2B - %0 opt7choise.Value = True  $QT3 = 2$  ' pictFrame.Picture = LoadPicture(App.Path & "\pict\test0.bmp") ElseIf opt2Choise.Value = True And QT3 = 1 And lblQuestion.Caption = "ทานเห็นสวนลางเจดียเปนฐานอยางใด?" Then lblQuestion.Caption = "ทานเห็นสวนกลางของเจดียมีชอง

จระนําหรือไม?"

 $Tper1 = 0$  $Tper3 = 0$  $Tper4 = 0$  'Tper2 = 30  $per = 30$  $ct3cone = 2$  opt1Choise.Visible = True opt2Choise.Visible = True opt3Choise.Visible = False opt4Choise.Visible = False opt5Choise.Visible = False opt6Choise.Visible = False opt1Choise.Caption = "เห็น" 'QT2B - %+10 opt2Choise.Caption = "ไมเห็น" 'QT2B - %0 opt7choise.Value = True  $QT3 = 2$  ' pictFrame.Picture = LoadPicture(App.Path & "\pict\test0.bmp") ElseIf opt3Choise.Value = True And QT3 = 1 And lblQuestion.Caption = "ทานเห็นสวนลางเจดียเปนฐานอยางใด?" Then lblQuestion.Caption = "ทานเห็นสวนกลางของเจดียมีชอง จระนําหรือไม?"  $Tper1 = 0$  $Tper2 = 0$  $Tper4 = 0$  $Tper3 = 30$  $per = 30$  qt3conc = 3 opt1Choise.Visible = True

> opt2Choise.Visible = True opt3Choise.Visible = False opt4Choise.Visible = False opt5Choise.Visible = False opt6Choise.Visible = Fals opt1Choise.Caption = "เห็น" 'QT2B - %+10 opt2Choise.Caption = "ไมเห็น" 'QT2B - %0 opt7choise.Value = True  $QT3 = 2$

' pictFrame.Picture = LoadPicture(App.Path &

lblQuestion.Caption = "ทานเห็นสวนกลางของเจดียมีชอง

ElseIf opt4Choise.Value = True And QT3 = 1 And lblQuestion.Caption = "ทานเห็นสวนลางเจดียเปนฐานอยางใด?"

"\pict\test0.bmp")

จระนําหรือไม?"

 'Tper1 = 0  $Tper2 = 0$  $Tper3 = 0$  'Tper4 = 30 per = 30  $ct3cone = 4$ 

 opt1Choise.Visible = True opt2Choise.Visible = True opt3Choise.Visible = False opt4Choise.Visible = False opt5Choise.Visible = False opt6Choise.Visible = False opt1Choise.Caption = "เห็น" 'QT2B - %+10 opt2Choise.Caption = "ไมเห็น" 'QT2B - %0 opt7choise.Value = True  $QT3 = 2$ 

Then

สิงห 1 ชั้น " '  $\text{opt5}$ Choise.Caption = "รูปฐานบัวลูกแก้วอกไก่ 2 ชั้น " ' opt6Choise.Caption = "รูปฐานสิงห 3 ชั้น" ' opt7choise.Value = True  $QTT3 = QTT4$  $QT4 = 1$  ' pictFrame.Picture = LoadPicture(App.Path & "\pict\test0.bmp") End If '================================ ' คําถามทรงปรางคแบบที่ 2-3 : QT3C '================================ If opt1Choise.Value = True And QT3 = 2 And lblQuestion.Caption = "ทานเห็นสวนกลางของเจดียมีชองจระนํา หรือไม?" Then lblQuestion.Caption = "ทานเห็นรูปทรงเจดียเปนแบบใด?" If qt3conc = 1 Then  $per = ner + 15$  ElseIf qt3conc = 2 Then per = per + 15 ElseIf qt3conc = 3 Then  $per = per + 0$  ElseIf qt3conc = 4 Then  $per = per + 0$ End If

> opt1Choise.Visible = True opt2Choise.Visible = True opt3Choise.Visible = False opt4Choise.Visible = False opt5Choise.Visible = False opt6Choise.Visible = False opt1Choise.Caption = "ทรงผอมเพียวและชะลูด" '

> > opt2Choise.Caption = "ทรงอวนและปอม"

 ' opt7choise.Value = True  $QT3 = 3$  ' pictFrame.Picture = LoadPicture(App.Path & "\pict\test0.bmp") ElseIf opt2Choise.Value = True And QT3 = 2 And lblQuestion.Caption = "ทานเห็นสวนกลางของเจดียมีชองจระนํา หรือไม?" Then lblQuestion.Caption = "ทานเห็นรูปทรงเจดียเปนแบบใด?"

 If qt3conc = 1 Then  $per = per + 0$  ElseIf qt3conc = 2 Then  $per = per + 0$ 

96

' pictFrame.Picture = LoadPicture(App.Path &

ElseIf opt5Choise.Value = True And QT3 = 1 And lblQuestion.Caption = "ทานเห็นสวนลางเจดียเปนฐานอยางใด?"

lblQuestion.Caption = "ทานเห็นสวนลางเจดียเปนฐานอยาง

opt2Choise.Caption = "รูปฐานบัวลูกฟก 2 ชั้น"

opt3Choise.Caption = "รูปฐานบัวลูกฟก 3 ชั้น"

 $\operatorname{\mathsf{opt4Choice}.}$ Caption = "รูปฐานบัวลูกแก้ว 3 ชั้นใต้จาน

"\pict\test0.bmp")

'กระโดดขามคําถามไปที่ QT4A

 opt1Choise.Visible = True opt2Choise.Visible = True opt3Choise.Visible = True opt4Choise.Visible = True opt5Choise.Visible = True opt6Choise.Visible = True opt1Choise.Caption = "รูปฐานบัวลูกฟก 1 ชั้น"

Then

ใด?"

'

'

'

 $per = per + 15$  End If opt1Choise.Visible = True opt2Choise.Visible = True opt3Choise.Visible = False opt4Choise.Visible = False opt5Choise.Visible = False opt6Choise.Visible = False opt1Choise.Caption = "ทรงผอมเพียวและชะลูด" **''** '' opt2Choise.Caption = "ทรงอวนและปอม" **''** '' opt7choise.Value = True  $QTT3 = 3$ End If '================================ ' คําถามทรงปรางคแบบที่ 2-4 : QT3D '================================ If opt1Choise.Value = True And QT3 = 3 And lblQuestion.Caption = "ทานเห็นรูปทรงเจดียเปนแบบใด?" Then lblQuestion.Caption = "ทานเห็นสวนบนเจดียเปนแบบใด?"  $H$  at  $2$ conc  $=$  1 Then  $per = per + 0$  ElseIf qt3conc = 2 Then  $per = per + 0$  ElseIf qt3conc = 3 Then  $per = ner + 15$  ElseIf qt3conc = 4 Then per = per + 15 End If opt1Choise.Visible = True opt2Choise.Visible = True opt3Choise.Visible = False opt4Choise.Visible = False opt5Choise.Visible = False opt6Choise.Visible = False opt1Choise.Caption = "ชองวิมานที่สวนบนเจดีย" ' opt2Choise.Caption = "รูปปูนปนที่สวนบนเจดีย" ' opt7choise.Value = True

 ElseIf qt3conc = 3 Then  $per = per + 15$ ElseIf qt3conc = 4 Then

 $QT3 = 4$  ' pictFrame.Picture = LoadPicture(App.Path & "\pict\test0.bmp") ElseIf opt2Choise.Value = True And QT3 = 3 And lblQuestion.Caption = "ทานเห็นรูปทรงเจดียเปนแบบใด?" Then lblQuestion.Caption = "ทานเห็นสวนบนเจดียเปนแบบใด?"

 If qt3conc = 1 Then  $per = per + 15$  ElseIf qt3conc = 2 Then  $per = per + 15$ Elself at3conc = 3 Then  $per = per + 0$  ElseIf qt3conc = 4 Then  $per = per + 0$ End If

 opt1Choise.Visible = True opt2Choise.Visible = True opt3Choise.Visible = False opt4Choise.Visible = False opt5Choise.Visible = False opt6Choise.Visible = False opt1Choise.Caption = "ชองวิมานที่สวนบนเจดีย" **''** '' opt2Choise.Caption = "รูปปูนปนที่สวนบนเจดีย" '

 opt7choise.Value = True  $QT3 = 4$ 

'================================ ' คําถามทรงปรางคแบบที่ 2-5 : QT3R1 '================================ If opt1Choise.Value = True And QT3 = 4 And lblQuestion.Caption = "ทานเห็นสวนบนเจดียเปนแบบใด?" Then 'สรุปคําตอบของคําถาม ในแบบปรางคแบบที่ 1 If qt3conc = 1 Then per = per + 15 frmPrint.lblType.Caption = "เจดียทรงปรางค" frmPrint.lblPS.Caption = "ชวง พ.ศ. 2172" frmPrint.lblRoyal.Caption = "ยุคสมัยอยุธยาในรัชกาล สมเด็จพระเจาปราสาททอง" ElseIf qt3conc = 2 Then  $per = per + 15$  frmPrint.lblType.Caption = "เจดียทรงปรางค" frmPrint.lblPS.Caption = "ชวง พ.ศ. 2172" frmPrint.lblRoyal.Caption = "ยุคสมัยอยุธยาในรัชกาล สมเด็จพระเจาปราสาททอง" ElseIf qt3conc = 3 Then  $per = per + 0$  frmPrint.lblType.Caption = "เจดียทรงปรางค" frmPrint.lblPS.Caption = "ชวง พ.ศ. 2225 - 2244" frmPrint.lblRoyal.Caption = "ยุคสมัยอยุธยาในรัชกาล สมเด็จพระเพทราชา" & vbCrLf \_ & "ถึง รัชกาลสมเด็จพระเจาเสือ"  $E$  Elself at 3conc = 4 Then  $per = per + 0$  frmPrint.lblType.Caption = "เจดียทรงปรางค" frmPrint.lblPS.Caption = "ชวง หลัง พ.ศ. 2244" frmPrint.lblRoyal.Caption = "ยุคสมัยอยุธยาตอนปลาย" End If lblQuestion.Visible = False

' pictFrame.Picture = LoadPicture(App.Path &

"\pict\test0.bmp") End If

 opt1Choise.Visible = False opt2Choise.Visible = False opt3Choise.Visible = False opt4Choise.Visible = False opt5Choise.Visible = False opt6Choise.Visible = False lblConclude.Visible = True lblConclude.Caption = "เจดียที่ทานเห็นคือเจดียทรง ปรางค"

 $QT3 = 5$ 

cmdYes.Enabled = False

 Load frmPrint frmPrint.Show frmHelp.txtHelp01.text = "ข้อมูลที่ต้องการเรียบร้อยแล้ว กรุณากดปุมเริ่มคําถามใหมที่หนาหลัก"

 ' pictFrame.Picture = LoadPicture(App.Path & "\pict\test0.bmp")

ElseIf opt2Choise.Value = True And QT3 = 4 And lblQuestion.Caption = "ทานเห็นสวนบนเจดียเปนแบบใด?" Then 'สรุปคําตอบของคําถาม ในแบบปรางคแบบที่ 1

 If qt3conc = 1 Then  $per = per + 0$  frmPrint.lblType.Caption = "เจดียทรงปรางค" frmPrint.lblPS.Caption = "ชวง พ.ศ. 2172" frmPrint.lblRoyal.Caption = "ยุคสมัยอยุธยาในรัชกาล สมเด็จพระเจ้าปราสาททคง" ElseIf qt3conc = 2 Then  $per = per + 0$  frmPrint.lblType.Caption = "เจดียทรงปรางค" frmPrint.lblPS.Caption = "ชวง พ.ศ. 2172" frmPrint.lblRoyal.Caption = "ยุคสมัยอยุธยาในรัชกาล สมเด็จพระเจ้าปราสาททอง"

 ElseIf qt3conc = 3 Then  $per = ner + 15$  frmPrint.lblType.Caption = "เจดียทรงปรางค" frmPrint.lblPS.Caption = "ชวง พ.ศ. 2225 - 2244" frmPrint.lblRoyal.Caption = "ยุคสมัยอยุธยาในรัชกาล สมเด็จพระเพทราชา" & vbCrLf \_ & "ถึง รัชกาลสมเด็จพระเจาเสือ" ElseIf qt3conc = 4 Then  $per = per + 15$  frmPrint.lblType.Caption = "เจดียทรงปรางค" frmPrint.lblPS.Caption = "ชวง หลัง พ.ศ. 2244" frmPrint.lblRoyal.Caption = "ยุคสมัยอยุธยาตอนปลาย" End If lblQuestion.Visible = False opt1Choise.Visible = False

 opt2Choise.Visible = False opt3Choise.Visible = False opt4Choise.Visible = False opt5Choise.Visible = Fals opt6Choise.Visible = False lblConclude.Visible = True lblConclude.Caption = "เจดียที่ทานเห็นคือเจดียทรง ปรางค"

 $QT3 = 5$ 

cmdYes.Enabled = False

 Load frmPrint frmPrint.Show frmHelp.txtHelp01.text = "ขอมูลที่ตองการเรียบรอยแลว กรุณากดปุมเริ่มคําถามใหมที่หนาหลัก"

 ' pictFrame.Picture = LoadPicture(App.Path & "\pict\test0.bmp")

### End If

'++++++++++++++++++++++++++++++++++++++++  $++++$  Finish Type ปรางค์แบบที่ 2 '++++++++++++++++++++++++++++++++  $\cap$ T4 ' Type 4 - เจดียทรงปราสาทยอด ' คําถามทรงทรงปราสาทยอด : QT4A '================================ If opt4Choise.Value = True And qq = 3 And lblQuestion.Caption = "เจดียแบบไหนที่ทานเห็น?" Then lblQuestion.Caption = "ทานเห็นสวนลางเจดียเปนฐานอยาง ใด?" opt1Choise.Visible = True opt2Choise.Visible = True opt3Choise.Visible = True opt4Choise.Visible = True opt5Choise.Visible = True opt6Choise.Visible = True opt1Choise.Caption = "รูปฐานบัวลูกฟก 1 ชั้น" **'** ' opt2Choise.Caption = "รูปฐานบัวลูกฟก 2 ชั้น" ' opt3Choise.Caption = "รูปฐานบัวลูกฟก 3 ชั้น" '  $opt4$ Choise.Caption = "รูปฐานบัวลูกแก้ว 3 ชั้นใต้ฐาน สิงห 1 ชั้น " '  $opt5$ Choise.Caption = "รูปฐานบัวลูกแก้วอกไก่ 2 ชั้น " ' opt6Choise.Caption = "รูปฐานสิงห 3 ชั้น" ' opt7choise.Value = True  $\triangle T4 = 1$  ' pictFrame.Picture = LoadPicture(App.Path & "\pict\test0.bmp") End If '================================

' คําถามทรงปราสาทยอด : QT4B '================================ If opt1Choise.Value = True And QT4 = 1 And lblQuestion.Caption = "ทานเห็นสวนลางเจดียเปนฐานอยางใด?" Then lblQuestion.Caption = "ทานเห็นสวนกลางของเจดียเปนเรือน ธาตุหรือไม?" opt1Choise.Visible = True opt2Choise.Visible = True opt3Choise.Visible = False opt4Choise.Visible = False opt5Choise.Visible = False opt6Choise.Visible = False opt1Choise.Caption = "เห็น" **''** '' opt2Choise.Caption = "ไมเห็น" **''** '' opt7choise.Value = True  $QT4 = 10$  ' pictFrame.Picture = LoadPicture(App.Path & "\pict\test0.bmp") ElseIf opt2Choise.Value = True And QT4 = 1 And lblQuestion.Caption = "ทานเห็นสวนลางเจดียเปนฐานอยางใด?" Then lblQuestion.Caption = "ทานเห็นสวนกลางของเจดียเปนเรือน ธาตุหรือไม?" opt1Choise.Visible = True opt2Choise.Visible = True opt3Choise.Visible = False opt4Choise.Visible = False opt5Choise.Visible = False opt6Choise.Visible = False opt1Choise.Caption = "เห็น" **''** '' opt2Choise.Caption = "ไมเห็น" **''** '' opt7choise.Value = True  $\bigcap A = 20$  ' pictFrame.Picture = LoadPicture(App.Path & "\pict\test0.bmp") ElseIf opt3Choise.Value = True And QT4 = 1 And lblQuestion.Caption = "ทานเห็นสวนลางเจดียเปนฐานอยางใด?" Then lblQuestion.Caption = "ทานเห็นสวนกลางของเจดียเปนเรือน ธาตุหรือไม?" opt1Choise.Visible = True opt2Choise.Visible = True opt3Choise.Visible = False opt4Choise.Visible = False opt5Choise.Visible = False opt6Choise.Visible = False opt1Choise.Caption = "เห็น" ' opt2Choise.Caption = "ไมเห็น" **''** '' opt7choise.Value = True  $QT4 = 30$  ' pictFrame.Picture = LoadPicture(App.Path & "\pict\test0.bmp") ElseIf opt4Choise.Value = True And QT4 = 1 And lblQuestion.Caption = "ทานเห็นสวนลางเจดียเปนฐานอยางใด?" Then lblQuestion.Caption = "ทานเห็นสวนกลางของเจดียเปนเรือน ธาตุหรือไม?" opt1Choise.Visible = True opt2Choise.Visible = True opt3Choise.Visible = False opt4Choise.Visible = False opt5Choise.Visible = False opt6Choise.Visible = False opt1Choise.Caption = "เห็น" ' opt2Choise.Caption = "ไมเห็น" '

 opt7choise.Value = True  $QT4 = 40$ 

ElseIf opt5Choise.Value = True And QT4 = 1 And lblQuestion.Caption = "ทานเห็นสวนลางเจดียเปนฐานอยางใด?" Then lblQuestion.Caption = "ทานเห็นสวนกลางของเจดียเปนเรือน ธาตุหรือไม?" opt1Choise.Visible = True opt2Choise.Visible = True opt3Choise.Visible = False opt4Choise.Visible = False opt5Choise.Visible = False opt6Choise.Visible = False opt1Choise.Caption = "เห็น" ' opt2Choise.Caption = "ไมเห็น" **''**  opt7choise.Value = True  $QT4 = 50$  ' pictFrame.Picture = LoadPicture(App.Path & "\pict\test0.bmp")

' pictFrame.Picture = LoadPicture(App.Path &

"\pict\test0.bmp")

ElseIf opt6Choise.Value = True And QT4 = 1 And  $l$ blQuestion.Caption = "ท่านเห็นส่วนล่างเจดีย์เป็นฐานอย่างใด?" Then lblQuestion.Caption = "ทานเห็นสวนกลางของเจดียเปนเรือน ธาตุหรือไม?" opt1Choise.Visible = True opt2Choise.Visible = True opt3Choise.Visible = False opt4Choise.Visible = False opt5Choise.Visible = False opt6Choise.Visible = False opt1Choise.Caption = "เห็น" **'**  opt2Choise.Caption = "ไมเห็น" **A**  opt7choise.Value = True  $QT4 = 60$  ' pictFrame.Picture = LoadPicture(App.Path & "\pict\test0.bmp")

End If '////////////////////////////////////////////////////////////////////////////// '================================ ' คําถามทรงปราสาทยอด : QT4C-C1 '================================

If opt1Choise.Value = True And QT4 = 10 And lblQuestion.Caption = "ทานเห็นสวนกลางของเจดียเปนเรือน ธาตุหรือไม?" Then lblQuestion.Caption = "ทานเห็นยอดเจดียมีกี่ยอด?" opt1Choise.Visible = True opt2Choise.Visible = True opt3Choise.Visible = True opt4Choise.Visible = False opt5Choise.Visible = False opt6Choise.Visible = False opt1Choise.Caption = "ยอดเดียว"

**'** ' opt2Choise.Caption = "5 ยอด"

 opt3Choise.Caption = "ไมเห็น" '' 10

 opt7choise.Value = True  $QT4 = 11$  ' pictFrame.Picture = LoadPicture(App.Path & "\pict\test0.bmp")

 ElseIf opt2Choise.Value = True And QT4 = 10 And lblQuestion.Caption = "ทานเห็นสวนกลางของเจดียเปนเรือน ธาตุหรือไม?" Then 'สรุปคําตอบของคําถาม ในแบบปราสาทยอด lblQuestion.Visible = False opt1Choise.Visible = False opt2Choise.Visible = False opt3Choise.Visible = False opt4Choise.Visible = False

 opt5Choise.Visible = False opt6Choise.Visible = False lblConclude.Visible = True

 lblConclude.Caption = "ความนาจะเปนของขอมูลผิด พลาด กรุณาเริ่มใหม" & vbCrLf \_

 & " หรือกดปุมชวยเหลือในกรณีตองการขอมูลเพิ่มเติ่ม" frmHelp.txtHelp01.text = "ลักษณะขอมูลที่ทานเลือกมา มีความเปนไปนอย หรืออาจพิจารณาตนฉบับเจดียผิดประเภท" & vbCrLf \_

 & "ทําใหโปรแกรมไมสามารถระบุภาพรวมของเจดียได " & vbCrLf \_

 & "กรุณาทําการตอบคําถามโปรแกรมใหม โดยการกดปุม ' เริ่มตนใหม' "

> QError = 999  $QT1 = 0$ cmdYes.Enabled = False

 ' pictFrame.Picture = LoadPicture(App.Path & "\pict\test0.bmp")

End If

'================================ Level 1 C1 '================================ If opt1Choise.Value = True And QT4 = 11 And lblQuestion.Caption = "ทานเห็นยอดเจดียมีกี่ยอด?" Then lblQuestion.Caption = "ทานเห็นสวนบนสุดเจดียเปนอยางใด?" opt1Choise.Visible = True opt2Choise.Visible = True opt3Choise.Visible = False opt4Choise.Visible = False opt5Choise.Visible = False opt6Choise.Visible = False opt1Choise.Caption = "ยอดปลายแหลมแบบปลองไฉน" ' opt2Choise.Caption = "ยอดปลายแหลมแบบบัวคลุม เถา" '

 opt7choise.Value = True  $QT4 = 12$  ' pictFrame.Picture = LoadPicture(App.Path & "\pict\test0.bmp")

 ElseIf opt2Choise.Value = True And QT4 = 11 And  $l$ blQuestion.Caption = "ท่านเห็นยอดเจดีย์มีกี่ยอด?" Then lblQuestion.Caption = "ทานเห็นสวนบนสุดเจดียเปนอยางใด?" opt1Choise.Visible = True opt2Choise.Visible = True opt3Choise.Visible = False opt4Choise.Visible = Fals opt5Choise.Visible = False opt6Choise.Visible = False opt1Choise.Caption = "ยอดปลายแหลมแบบปลองไฉน"

opt2Choise.Caption = "ยอดปลายแหลมแบบบัวคลุม

### opt7choise.Value = True  $QT4 = 13$

'

เถา" '

 ' pictFrame.Picture = LoadPicture(App.Path & "\pict\test0.bmp")

 ElseIf opt3Choise.Value = True And QT4 = 11 And lblQuestion.Caption = "ทานเห็นยอดเจดียมีกี่ยอด?" Then 'สรุปคําตอบของคําถาม ในแบบปราสาทยอด lblQuestion.Visible = False opt1Choise.Visible = False opt2Choise.Visible = False opt3Choise.Visible = False opt4Choise.Visible = False opt5Choise.Visible = False opt6Choise.Visible = False lblConclude.Visible = True
lblConclude.Caption = "เจดียที่ทานเห็นคือเจดียทรง ปราสาทยอด"  $QT4 = 0$  cmdYes.Enabled = False  $per = 40$  Load frmPrint frmPrint.Show frmPrint.lblType.Caption = "อาจจะเปนเจดียทรง ปราสาทยอด" frmPrint.lblPS.Caption = "ไมสามารถระบุชวงเวลาชัด เจน" frmPrint.lblRoyal.Caption = "ยุคสมัยสุโขทัย" QError = 998 frmHelp.txtHelp01.text = H998 ' pictFrame.Picture = LoadPicture(App.Path & "\pict\test0.bmp") End If '================================

' Result C1 '================================ If opt1Choise.Value = True And QT4 = 12 And lblQuestion.Caption = "ทานเห็นสวนบนสุดเจดียเปนอยางใด?" Then 'สรุปคําตอบของคําถาม ในแบบปราสาทยอด lblQuestion.Visible = False opt1Choise.Visible = False opt2Choise.Visible = False opt3Choise.Visible = False opt4Choise.Visible = False opt5Choise.Visible = False opt6Choise.Visible = False lblConclude.Visible = True lblConclude.Caption = "เจดียที่ทานเห็นคือเจดียทรง ปราสาทยอด แบบสุโขทัย"  $QT4 = 0$ 

cmdYes.Enabled = False

 QError = 997  $per = 90$ 

 Load frmPrint frmPrint.Show frmPrint.lblType.Caption = "เจดียทรงปราสาทยอด" frmPrint.lblPS.Caption = "ชวง พ.ศ. 1883 - 1890" frmPrint.lblRoyal.Caption = "ยุคสมัยสุโขทัย"

frmHelp.txtHelp01.text = H997

 ' pictFrame.Picture = LoadPicture(App.Path & "\pict\test0.bmp") ElseIf opt2Choise.Value = True And QT4 = 12 And lblQuestion.Caption = "ทานเห็นสวนบนสุดเจดียเปนอยางใด?" Then 'สรุปคําตอบของคําถาม ในแบบปราสาทยอด lblQuestion.Visible = False opt1Choise.Visible = False opt2Choise.Visible = False opt3Choise.Visible = False opt4Choise.Visible = False opt5Choise.Visible = False opt6Choise.Visible = False lblConclude.Visible = True lblConclude.Caption = "เจดียที่ทานเห็นคือเจดียทรง ปราสาทยอด แบบอยุธยา"  $QT4 = 0$ 

cmdYes.Enabled = False

 $per = 60$ Load frmPrint  $QError = 998$ frmHelp.txtHelp01.text = H998

frmPrint.lblType.Caption = "อาจจะเปนเจดียทรง

 $f$ rmPrint.lblPS Caption = "ช่วงต้นพุทธศตวรรษที่ 21" frmPrint.lblRoyal.Caption = "ยุคสมัยอยุธยา"

frmPrint.Show

ปราสาทยอด"

 ' pictFrame.Picture = LoadPicture(App.Path & "\pict\test0.bmp")

ElseIf opt1Choise.Value = True And QT4 = 13 And lblQuestion.Caption = "ทานเห็นสวนบนสุดเจดียเปนอยางใด?" Then

'สรุปคำตอบของคำถาม ในแบบปราสาทยอด lblQuestion.Visible = False opt1Choise.Visible = False opt2Choise.Visible = False opt3Choise.Visible = False opt4Choise.Visible = False opt5Choise.Visible = False opt6Choise.Visible = False lblConclude.Visible = True lblConclude.Caption = "เจดียที่ทานเห็นคือเจดียทรง ปราสาทยอด แบบสุโขทัย"  $QTA = 0$ 

cmdYes.Enabled = False

 $per = 60$  Load frmPrint frmPrint.Show frmPrint.lblType.Caption = "อาจจะเปนเจดียทรง ปราสาทหายอด" frmPrint.lblPS.Caption = "=ชวง พ.ศ. 1883 - 1890" frmPrint.lblRoyal.Caption = "ยุคสมัยสุโขทัย"

> $QError = 998$ frmHelp.txtHelp01.text = H998

 ' pictFrame.Picture = LoadPicture(App.Path & "\pict\test0.bmp")

ElseIf opt2Choise.Value = True And QT4 = 13 And

lblQuestion.Caption = "ทานเห็นสวนบนสุดเจดียเปนอยางใด?" Then 'สรุปคําตอบของคําถาม ในแบบปราสาทยอด lblQuestion.Visible = False opt1Choise.Visible = False opt2Choise.Visible = False opt3Choise.Visible = False opt4Choise.Visible = False opt5Choise.Visible = False opt6Choise.Visible = False lblConclude.Visible = True lblConclude.Caption = "เจดียที่ทานเห็นคือเจดียทรง ปราสาทยอด แบบสุโขทัย"  $QT4 = 0$ 

cmdYes.Enabled = False

 $per = 90$  Load frmPrint frmPrint.Show frmPrint.lblType.Caption = "เจดียทรงปราสาทหายอด" frmPrint.lblPS.Caption = "=ชวง พ.ศ. 1883 - 1890" frmPrint.lblRoyal.Caption = "ยุคสมัยสุโขทัย"

 $QError = 997$ frmHelp.txtHelp01.text = H997

 ' pictFrame.Picture = LoadPicture(App.Path & "\pict\test0.bmp")

End If

'================================ ' End C1 '================================ '////////////////////////////////////////////////////////////////////////////// '////////////////////////////////////////////////////////////////////////////// '================================ ' คําถามทรงปราสาทยอด : QT4F-C2C3 '================================ If opt1Choise.Value = True And QT4 = 20 And lblQuestion.Caption = "ทานเห็นสวนกลางของเจดียเปนเรือน ธาตุหรือไม?" Then lblQuestion.Caption = "ทานเห็นยอดเจดียเปนแบบใด?" opt1Choise.Visible = True opt2Choise.Visible = True opt3Choise.Visible = True opt4Choise.Visible = False opt5Choise.Visible = False opt6Choise.Visible = False opt1Choise.Caption = "ยอดเจดียแบบยอดกลม" ' opt2Choise.Caption = "ยอดเจดียแบบยอดแหลมกรวย" ' opt3Choise.Caption = "ยอดเจดียแบบยอดแหลมบัว คลุมเถา" ' opt7choise.Value = True  $\overline{OTA} = 21$  ' pictFrame.Picture = LoadPicture(App.Path & "\pict\test0.bmp") ElseIf opt2Choise.Value = True And QT4 = 20 And lblQuestion.Caption = "ทานเห็นสวนกลางของเจดียเปนเรือน ธาตุหรือไม?" Then 'สรุปคําตอบของคําถาม ในแบบปราสาทยอด lblQuestion.Visible = False opt1Choise.Visible = False opt2Choise.Visible = False opt3Choise.Visible = False opt4Choise.Visible = False opt5Choise.Visible = False opt6Choise.Visible = False lblConclude.Visible = True lblConclude.Caption = "ความนาจะเปนของขอมูลผิด พลาด กรุณาเริ่มใหม" & vbCrLf \_ & " หรือกดปุมชวยเหลือในกรณีตองการขอมูลเพิ่มเติ่ม" frmHelp.txtHelp01.text = H999  $QError = 999$  $\bigcap A = 0$ cmdYes.Enabled = False

 ' pictFrame.Picture = LoadPicture(App.Path & "\pict\test0.bmp")

'================================

#### End If

' Level 1 C2C3 '================================ If opt1Choise.Value = True And QT4 = 21 And  $l$ blQuestion.Caption = "ท่านเห็นยอดเจดีย์เป็นแบบใด?" The lblQuestion.Caption = "ทานเห็นสวนที่เปนผนังตั้งฉาก หนาบัน และใบขนุนหรือไม?" opt1Choise.Visible = True opt2Choise.Visible = True opt3Choise.Visible = False opt4Choise.Visible = False opt5Choise.Visible = False opt6Choise.Visible = False opt1Choise.Caption = "เห็น" ' opt2Choise.Caption = "ไมเห็น" ' opt7choise.Value = True  $QT4 = 22$ ' pictFrame.Picture = LoadPicture(App.Path &

"\pict\test0.bmp")

# **ประวัติผูเขียนวิทยานิพนธ**

**นายวิริยะ เรืองวงศโรจน (ยะ)** 

**เกิดวันท ี่ 20 กรกฎาคม พ.ศ. 2516 ภูมิลําเนาเกิด ราชบุรีภูมิลําเนาปจจุบัน กรุงเทพ**

## **หมายเลขวิชาชีพสถาปตยกรรมหลัก ภสถ.4858**

## **ประวัติการศึกษา**

สถาปัตยกรรมศาสตรมหาบัณฑิต ปี 2545 วิทยานิพนธ์เรื่อง **โปรแกรมคอมพิวเตอร์ช่วยในการ** ื่ **วิเคราะหรูปแบบและยุคสมัยของสถาปตยกรรมไทยประเภทเจดีย** ในกลุมวิชาคอมพิวเตอร ในการออกแบบฯ สาขาสถาปัตยกรรม ภาควิชาสถาปัตยกรรมศาสตร์ คณะสถาปัตยกรรมศาสตร์ จุฬาลงกรณ์มหาวิทยาลัย (ทุนพัฒนาอาจารย์ฯ ม.เกษตรศาสตร์ ปี 2544)

สถาปัตยกรรมศาสตรบัณฑิต คณะสถาปัตยกรรมศาสตร์ ม ศิลปากร ปี 2539

มัธยมศึกษา รร.สวนกุหลาบวิทยาลัยกรุงเทพ

## **ประวัติการทํางาน**

นักเรียนทุนพัฒนาอาจารย์ ทบวงมหาวิทยาลัยสังกัดคณะสถาปัตยกรรมศาสตร์ ม.เกษตรศาสตร์ อาจารยพิเศษ โรงเรียนสอนคอมพิวเตอรหลายแหง พ.ศ. 2544-2546 อาจารยพิเศษ คณะสถาปตยกรรมศาสตรม.เกษตรศาสตรพ.ศ. 2544-2546 ิอาจารย์ประจำ คณะสถาปัตยกรรมศาสตร์ ม.เกษตรศาสตร์ พ.ศ. 2542-2544 เจ้าหน้าที่วิจัย โครงการพัฒนาพื้นที่ฯ ม.เกษตรศาสตร์ พ.ศ. 2541-2542 ื้ สถาปนิกอิสระ พ.ศ. 2541-2541

สถาปนิกโครงการ บ.เอ็นยิเนียริ่งพลัส จำกัด โครงการโรงเรียนพานิชยการสันติราช พ.ศ.2540 -ิ่ 2541

ติดตอขาพเจาไดที่ - Email : **namesiy@hotmail.com** Website : www.geocities.com/namesiy